# **UNIVERSIDADE TECNOLÓGICA FEDERAL DO PARANÁ COORDENAÇÃO DE ENGENHARIA MECÂNICA ENGENHARIA MECÂNICA**

**BRUNO OLIVEIRA NASCIMENTO**

# **SISTEMA DIDÁTICO DE AUTOMAÇÃO PNEUMÁTICA APLICADO À TRIAGEM DE MATERIAIS RECICLÁVEIS**

**TRABALHO DE CONCLUSÃO DE CURSO**

**GUARAPUAVA 2019**

# **BRUNO OLIVEIRA NASCIMENTO**

# **SISTEMA DIDÁTICO DE AUTOMAÇÃO PNEUMÁTICA APLICADO À TRIAGEM DE MATERIAIS RECICLÁVEIS**

Trabalho de Conclusão de Curso apresentada como requisito parcial à obtenção do título de Bacharel em engenharia mecânica, do departamento de engenharia mecânica, da Universidade Tecnológica Federal do Paraná.

Orientador: Prof. Me. Hilson Henrique Daum

**GUARAPUAVA 2019**

# **TERMO DE APROVAÇÃO**

# SISTEMA DIDÁTICO DE AUTOMAÇÃO PNEUMÁTICA APLICADO À TRIAGEM DE MATERIAIS RECICLÁVEIS

Bruno Oliveira Nascimento

Este Trabalho de Conclusão de Curso foi apresentado em Guarapuava, Paraná na data 12 de dezembro de 2019 como requisito parcial para a obtenção do título de Bacharel em Engenharia Mecânica. O candidato foi arguido pela Banca Examinadora composta pelos professores abaixo assinados. Após deliberação, a Banca Examinadora considerou o trabalho aprovado.

> Prof. Me. Hilson Henrique Daum Prof. Orientador

\_\_\_\_\_\_\_\_\_\_\_\_\_\_\_\_\_\_\_\_\_\_\_\_\_\_\_\_\_\_\_\_\_\_

Prof. Dr. Arthur Hirata Bertachi Membro Da Banca

\_\_\_\_\_\_\_\_\_\_\_\_\_\_\_\_\_\_\_\_\_\_\_\_\_\_\_\_\_\_\_\_\_\_\_

\_\_\_\_\_\_\_\_\_\_\_\_\_\_\_\_\_\_\_\_\_\_\_\_\_\_\_\_\_\_\_\_\_\_\_ Prof. Dr. Mauricio Marlon Mazur Membro Da Banca

\_\_\_\_\_\_\_\_\_\_\_\_\_\_\_\_\_\_\_\_\_\_\_\_\_\_\_\_\_\_\_\_\_\_\_ Prof. Dr. Aldo Przybysz Coordenador do Curso de Engenharia Mecânica

- O Termo de Aprovação assinado encontra-se na Coordenação do Curso -

#### **AGRADECIMENTOS**

Agradeço primeiramente aos meus pais, Francisco M. Nascimento e Beatriz H. P. O. Nascimento, por me apoiarem e possibilitarem a minha graduação; ao meu avô, Alcides de Melo, que me inspirou desde a infância a seguir na área de engenharia; a Isabela Ames por me auxiliar com os estudos e companhia; ao meu professor orientador Hilson Henrique Daum por me orientar e auxiliar com o desenvolvimento do trabalho; ao técnico do laboratório, Lucas Franco Wrege, por dar apoio tanto com os equipamentos quanto com as impressões 3D; aos alunos e servidores que participaram da pesquisa realizada neste trabalho; e por fim, mas não menos importante, agradeço a todos os professores que contribuíram com a minha formação profissional.

#### **RESUMO**

NASCIMENTO, Bruno O. **Sistema Didático de Automação Pneumática Aplicado à Triagem de Materiais Recicláveis**. 2019. 92p. Trabalho de Conclusão de Curso (Bacharelado em Engenharia mecânica) - Universidade Tecnológica Federal do Paraná. Guarapuava, 2019.

O presente trabalho visa o desenvolvimento de um sistema de automação didático para uso em laboratório. Consiste em um sistema responsável pela triagem de amostras de materiais recicláveis, onde componentes foram produzidos a partir de modelagem computacional e manufatura aditiva. A programação foi realizada utilizando-se a metodologia *Grafcet* e linguagem *Ladder*. Realizou-se a associação da bancada a um sistema supervisório SCADA. Elaborou-se o funcionamento e montagem da bancada, onde um movimentador cartesiano composto por dois trilhos pneumáticos, um pistão vertical e uma ventosa, foi programado. É explicitado a montagem do sistema de ar comprimido, lista de componentes eletrônicos e desenvolvimento do sistema supervisório. Ao final deste trabalho, foi possível a disponibilização da bancada pneumática para uso em aulas de pneumática, dispositivos de programação, automação e disciplinas relacionadas.

**Palavras-chave:** Automação. Controlador. Supervisório.

### **ABSTRACT**

NASCIMENTO, Bruno O. **Didactic Pneumatic Automation System Applied in recyclable materials sorting.** 2019. 92p. Trabalho de Conclusão de Curso (Bacharelado em Engenharia mecânica) - Federal Technology University – Paraná. Guarapuava, 2019.

The following work aims to develop a didactic automation for laboratory use. Consist in a system for recyclable sample materials sorting associated, its components where designed with computational modeling and addictive manufacture. The programming was made using the *Grafcet* methodology and *Ladder* language. A SCADA supervisory system was developed. The functioning and assembly of the workbench, which have two pneumatic rails for cartesian movement, a vertical piston and a suction cup, where programmed. It is explicated the compressed air system layout, list of electronics components and the development of the supervisory system. At the end of this work, it was possible to provide the workbench for practical classes of pneumatic, programming devices, automation and related classes.

**Keywords:** Automation. Controller. Supervisory.

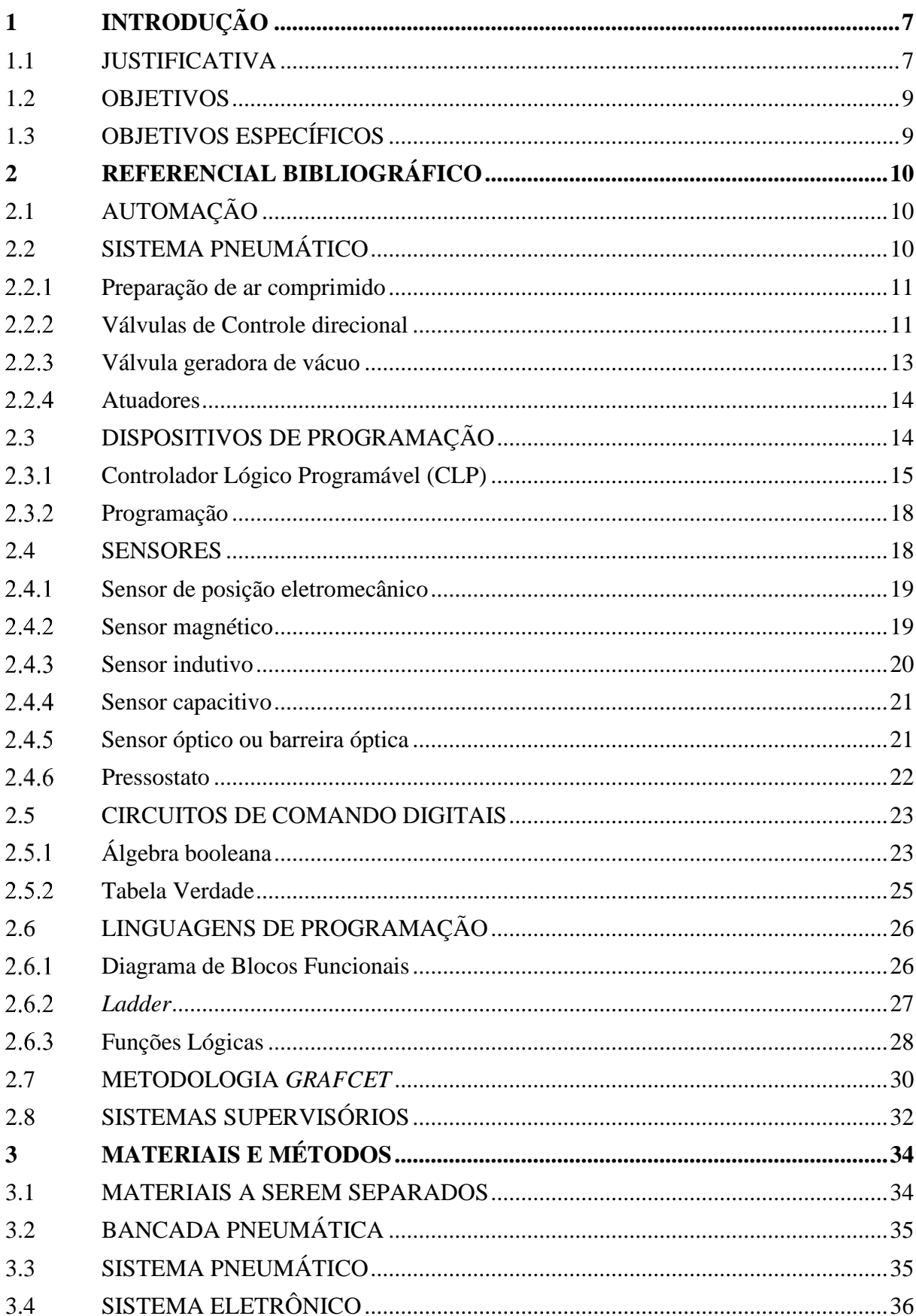

# **SUMÁRIO**

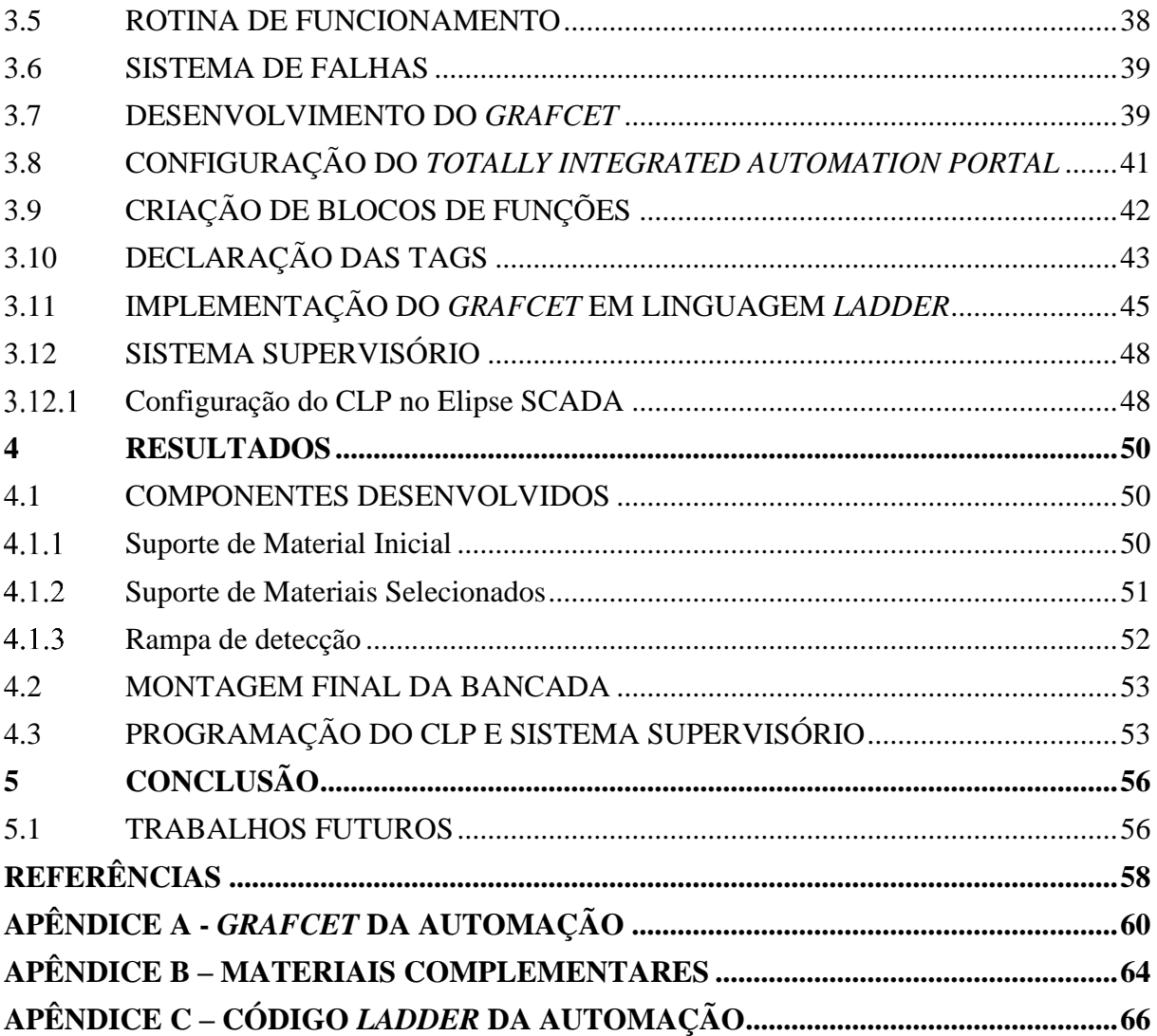

# <span id="page-8-0"></span>**1 INTRODUÇÃO**

Em meados de 1780, quando a demanda de produtos superava a capacidade de produção manual, exigindo dos produtores a necessidade de adaptação da sua forma de fabricação, iniciou-se a revolução industrial, que permitiu o aumento significativo de produção e padronização dos produtos. O aumento da demanda e a exigência dos proprietários por maiores lucros impulsionou o desenvolvimento de novas técnicas de fabricação, redução de perdas e controle de qualidade dos produtos fabricados (HOBSBAWM, 1996).

O aumento excessivo do consumo acabou por ocasionar um crescimento do volume de resíduos sólidos, este por sua vez acabava por ser descartado de maneira imprópria, diretamente no ambiente ou em lixões, causando a contaminação do solo, rios e mares, e impactando diretamente na qualidade de vida da população e de animais selvagens. Na atualidade, os resíduos sólidos são considerados uma ameaça capaz de causar danos significativos e irreversíveis ao meio ambiente. Com isso houve a elaboração de leis para se ter um controle da destinação de resíduos (MAIA, 2015). No Brasil, em 1998 foi sancionada a lei nº 9.605, dispondo sansões penais e administrativas para condutas e atividades lesivas ao meio ambiente e posteriormente, em 2010, foi instituida a política nacional de resíduos sólidos pela lei nº 12.305 (BRASIL, 1998; BRASIL, 2010) .

Com a reciclagem de materiais é possível se reduzir a extração de matéria prima e o consumo de energia, ocasionando o aumento da eficiência energética dos setores industriais e reduzindo o impacto ambiental da produção desses tipos de materiais (IBGE, 2015). A utilização de sistemas automáticos permitem o aumento do índice de reaproveitamento de processamento dos resíduos sólidos (M&T, 2018).

Este trabalho buscou o desenvolvimento de um dispositivo didático voltado a separação de materiais recicláveis, para tal foi utilizada uma bancada pneumática da Festo, disponível no laboratório da Universidade Tecnológica Federal do Paraná câmpus Guarapuava, e desenvolvimento de componentes mecânicos com auxílio de *sftware* de modelagem e manufatura aditiva.

#### <span id="page-8-1"></span>1.1 JUSTIFICATIVA

Apesar das políticas de coleta seletiva, a quantidade de resíduos sólidos ainda é maior do que a capacidade de seleção, fazendo com que boa parte de materiais recicláveis tenham destino inapropriado. A utilização de centrais de triagem de materiais possibilita um aumento significativo no volume de material reaproveitado, reduzindo o impacto ambiental do homem (M&T, 2018).

A presença de sistemas automatizados se tornou essencial para o desempenho de processos industriais, bem como a utilização de sistemas supervisórios, pois estes garantem um bom funcionamento, eficiência e segurança dos processos (CAPELLI, 2013).

De acordo com os indicadores de desenvolvimento sustentável de 2015, mostrados no [Gráfico 1,](#page-9-0) publicados pelo IBGE, a proporção de aço e vidro reciclados no Brasil ficou entre 40 e 50% no período de 2000 a 2012, enquanto a proporção de embalagens PET tiveram um crescimento gradativo até 2012, próximo de 60% reciclado. Quando comparado a proporção de latas de alumínio, que chegam próximo de 100% de recliclagem, o aço, o vidro e as embalagens PET estão com índices de reciclagem muito abaixo, mostrando ser necessário adotar novos métodos e políticas de reciclagem para tais.

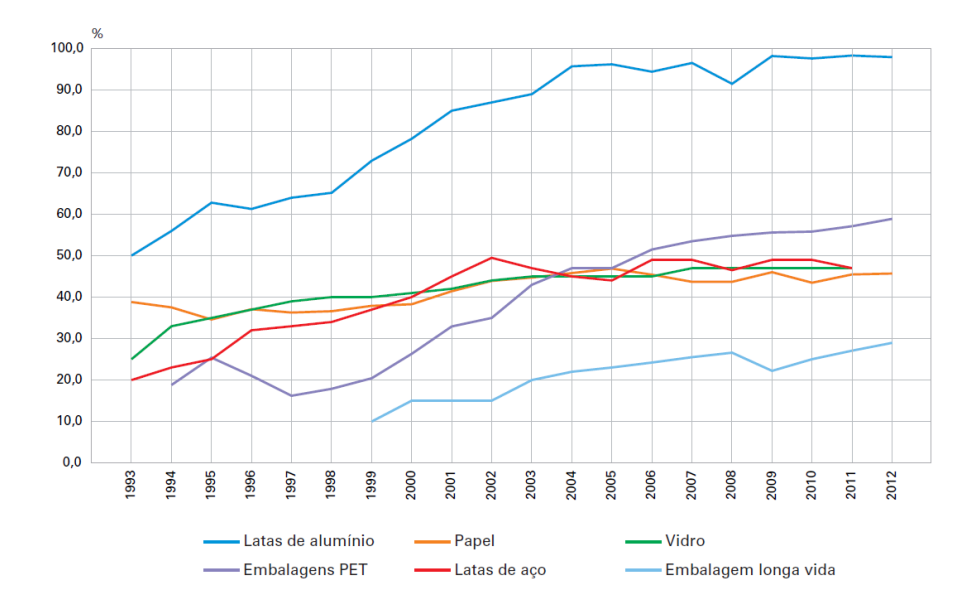

<span id="page-9-0"></span>**Gráfico 1 - Proporção de material reciclado em atividades industriais selecionadas - Brasil - 1993-2012 Fonte: Indicadores de Desenvolvimento Sustentável, IBGE (2015).**

O uso de laboratório, em conjunto com o aprendisado teórico, auxilia no entendimento do conteúdo e consequentemente na formação de um profissional capacitado. A aplicação de novos experimentos para desenvolvimento pelos alunos podem mudar a estratégia de ensino do curso e possibilitar um aprendizado mais prático, facilitando o entendimento do conteúdo (Bernuy e Souza, 2007).

O presente trabalho visa o desenvolvimento de um dispositivo didático para o laboratório de pneumática da Universidade Tecnológica Federal do Paraná, Câmpus Guarapuava, podendo ser utilizado nas diciplinas de pneumatica, automação e dispositivos de programação dos cursos de engenharia mecânica e tecnologia de manutenção industrial ofertados pelo câmpus. Consistirá no desenvolvimento de um sistema de automação para seleção de diferentes materiais e associá-lo a um sistema supervisório, onde será disponibilizado os dados e controles referentes ao processo. Será feito o layout e montagem da bancada, com esquema da rede de ar comprimido e componentes utilizados. Alguns destes serão projetados utilizando-se modelos computacionais e manufatura aditiva. O desenvolvimento do programa em *Ladder* no *software Totally Integrated Automation Portal* (TIA Portal), utilizando a metodologia de programação *Grafcet* e o desenvolvimento do sistema supervisório utilizando o *Software* Elipse SCADA.

#### <span id="page-10-0"></span>1.2 OBJETIVOS

Projetar e desenvolver um dispositivo didático de triagem de amostras de materiais recicláveis para uso laboratorial.

#### <span id="page-10-1"></span>1.3 OBJETIVOS ESPECÍFICOS

O objetivo específico deste trabalho é mostrar o desenvolvimento e montagem de uma bancada pneumática para a separação de três tipos de materiais: metal, vidro e plástico. Foi necessário:

- Realizar esquema do sistema pneumático;
- Verificar os componentes do sistema eletrônico pré existentes;
- Produzir uma rotina de funcionamento do sistema;
- Desenvolver o *Grafcet* e código em *Ladder*;
- Configurar o *software* TIA Portal;
- Desenvolver o sistema supervisório utilizando o *software* Elipse SCADA;

### <span id="page-11-0"></span>**2 REFERENCIAL BIBLIOGRÁFICO**

Nesta seção será feito a explicação da teoria e de componentes necessários para o desenvolvimento do trabalho.

### <span id="page-11-1"></span>2.1 AUTOMAÇÃO

A automação é a união e coordenação de diversos componentes, a fim de executar as tarefas requisitadas com pouca necessidade da intervenção humana. Esta é capaz de fazer ajustes e controle sobre a parte do processo de modo a otimizar a eficiência e padrão de qualidade (FIALHO, 2011).

O uso de instalações automatizadas traz diversas vantagens, entre elas podem ser citadas a economia, tanto com energia quanto com materiais. Possibilidade de uma rápida alteração no sistema produtivo, permitindo alterações de parâmetros do processo. Redução do tempo de produção e melhoria no ambiente de trabalho. Como consequência há a redução de custos da produção (PRUDENTE, 2013).

### <span id="page-11-2"></span>2.2 SISTEMA PNEUMÁTICO

Um sistema pneumático utiliza como fluido de trabalho ar comprimido, o qual é retirado do ambiente e ilimitado por natureza. Este ar, para ser utilizado de forma adequada, deve passar por alguns processos modificadores de sua condição inicial e após ser utilizado, não a necessidade de retorno para um resevatório, sendo simplesmente expelido para o ambiente (FIALHO, 2011).

A utilização de um sistema pneumático possui diversas vantagens, quando comparado a um sistema hidráulico, é mais simples pois para que funcione não é necessário a utilização de bombas para a movimentação do fluido e linhas de retorno para o reservatório, o que torna este sistema relativamente mais barato. Quanto a temperatura de operação, o ar não possui variações de viscosidade conforme a temperatura, o que possibilita sua utilização em ambientes com temperaturas elevadas. No caso de acidentes na linha de pressão, a pressão do ar comprimido é relativamente baixa, usualmente no intervalo de 6 a 12 Bar, oferecendo um menor risco a pessoas e componentes próximos. Na questão ambiental, caso haja vazamentos na linha, se o ar comprimido não for lubrificado, não há risco contaminação. Por se tratar de pressões relativamentes baixas, a construção do sistema não requer materiais especiais ou estruturas robustas, tornando a implementação do sistema mais barata. Devido a baixa viscosidade do ar, é possivel trabalhar com velocidades elevadas de atuação e rotação (FIALHO, 2011).

#### <span id="page-12-0"></span>Preparação de ar comprimido  $2.2.1$

O preparo do ar comprimido é iniciado pela filtragem, onde impurezas do ar atmosférico são retidas ao se passar por um filtro. Em seguida, é feita a compressão, onde um compressor aumenta a pressão do ar, o que causa a condensação de parte da umidade contida neste ar. Para a retirada da umidade, o ar comprimido deve passar por um secador, onde o excesso será retirado. Após a secagem, o ar é armazenado em um reservatório, o qual é ligado à rede de ar comprimido e nesta estão contidos os pontos de utilização, que possuem mais um filtro de ar, reguladores de pressão e lubrificadores, caso seja necessário. A rede de ar comprimido possui pontos de drenagem para a retirada de água condensada na linha, o que é necessário pois nem sempre o secador realiza a secagem completa do ar de entrada (SILVEIRA FILHO & SANTOS, 2018).

#### <span id="page-12-1"></span>2.2.2 Válvulas de Controle direcional

Válvulas de controle direcional são dispositivos que permitem ou modificam o fluxo de ar de alimentação de um atuador a partir de um sinal, seja ele elétrico, mecânico ou pneumático, de forma a ajustar seu funcionamento conforme as exigências da automação. Em pneumática, as válvulas são exclusivamente do tipo carretel deslizante, onde um eixo interno é movimentado axialmente para se fazer a abertura e fechamento das entradas e saídas (FIALHO, 2011).

A representação gráfica deste tipo de válvula é feita de acordo com o número de posições, indicadas por retângulos justapostos. Em cada um destes, são representadas as vias, orifícios de entrada e saída, de modo que uma seta indica a ligação entre elas e um T representa o fechamento. Na [Figura 1](#page-13-0) (a) é possível visualizar o esquema de uma válvula 5/3 vias de centro fechado, acionamento por sinal elétrico e retorno por mola, e na [Figura 1](#page-13-0) (b) tem-se um exemplo de válvula pneumática (PARKER, 2001; FIALHO, 2011).

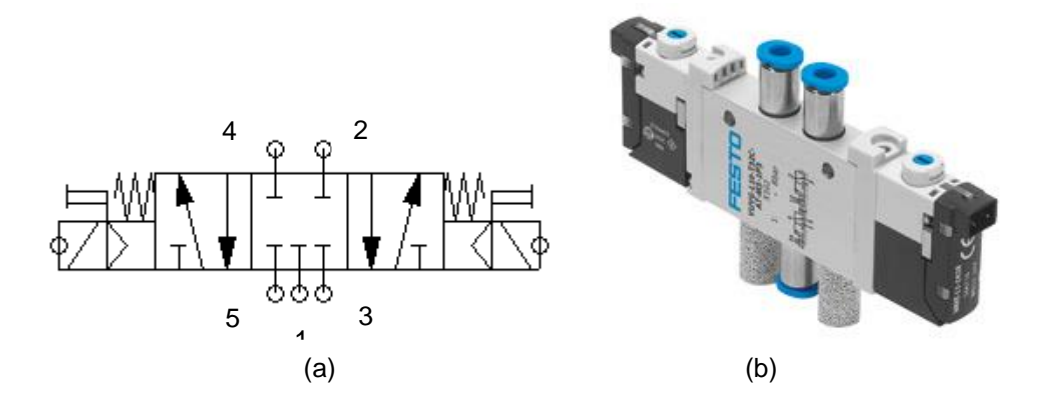

<span id="page-13-0"></span>**Figura 1 - Representação de uma válvula 5/3 vias. Esquemático (a) e componente (b). Fonte: Extraído do** *software* **Fluid SIM; https://www.festo.com/cms/ptbr\_br/14631\_14669.htm#id\_16118**

A comutação entre as posições pode ser feita por diversos tipos de sinais, sendo eles mecânicos, hidráulicos, pneumáticos ou elétricos. Na [Figura 2](#page-13-1) são apresentados alguns tipos principais de sinais, estes são representados nas extremidades da válvula (PARKER 2001).

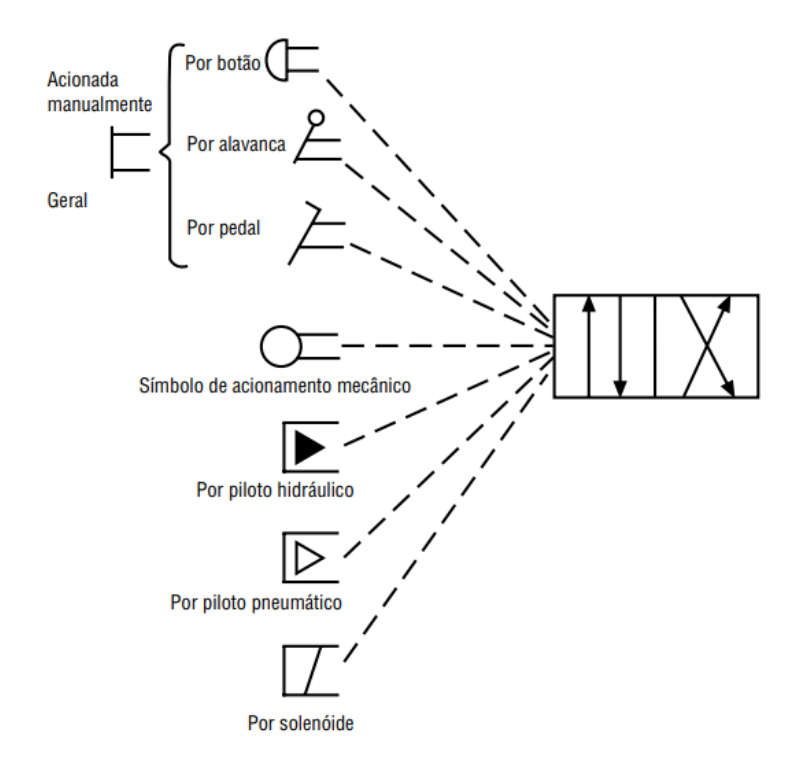

<span id="page-13-1"></span>**Figura 2 - Atuadores de válvulas direcionais Fonte: Apostila Parker Informações técnicas**

No caso de uma válvula com posição normal, esta possui um retorno por mola, de modo que quando o sinal de acionamento é desativado, a válvula é forçada de volta a sua posição inicial. A nomenclatura é dada de acordo com o número de vias e de posições, representadas em uma fração onde o numerador é o número de vias e o denominador o número de posições, por exemplo uma válvula 5/2 vias possui cinco vias e duas posições. Também deve ser explicitado o tipo de acionamento como por exemplo acionamento mecânico e retorno por mola (PARKER, 2001).

#### <span id="page-14-0"></span>Válvula geradora de vácuo

Funciona a partir do estrangulamento da passagem de ar comprimido. Como pode ser observado na [Figura 3,](#page-14-1) o ar comprimido entra pelo orifício 1 e é estrangulado, como consequência há um aumento do fluxo de ar passante e redução de pressão, nesta região de estrangulamento, chamada de giclê, há um orifício para a atmosfera, indicado por 2, uma vez que a pressão no interior da válvula é menor que a atmosférica, haverá a sucção de ar. Por fim, o ar comprimido é expelido para a atmosfera pelo orifício indicado por 3. A [Fotografia 1](#page-14-2) mostra uma válvula geradora de vácuo produzida pela Festo (MOREIRA, 2015).

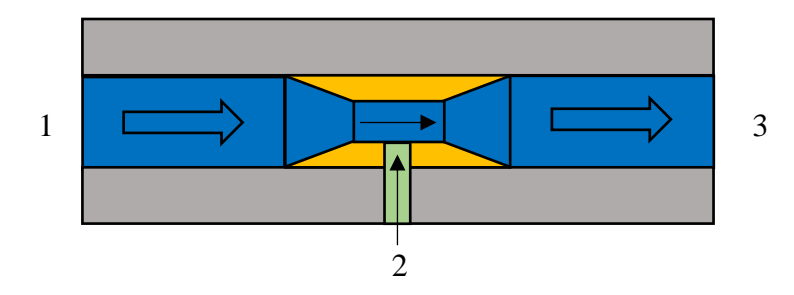

<span id="page-14-1"></span>Figura 3 <mark>- Princípio de funcionamento de uma válvula de vác</mark>uo **Fonte: Adaptado de Moreira (2015).**

<span id="page-14-2"></span>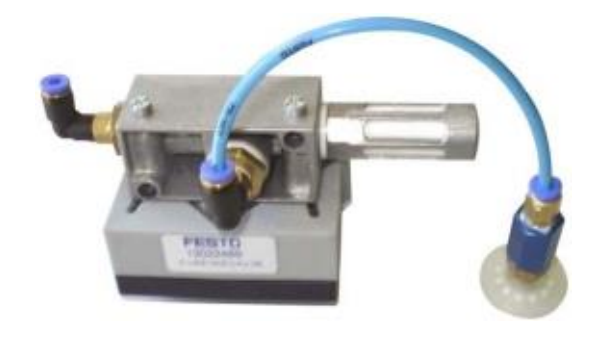

**Fotografia 1 – Exemplo de válvula geradora de vácuo Fonte: www.festo-didactic.com**

## <span id="page-15-0"></span>2.2.4 Atuadores

Atuadores são dispositivos que ao receber um sinal, seja ele elétrico ou mecânico, transformam a energia potencial do ar comprimido em energia mecânica, gerando movimentos lineares ou rotativos. Este equipamento é comandado por válvulas pneumáticas ou eletropneumáticas, que permitem a entrada e saída do fluido de trabalho, causando expansão em uma câmara e ocasionando o movimento (FIALHO, 2011).

Os atuadores lineares consistem em um tubo cilíndrico com extremidades tampadas, sendo que uma delas possuem orifícios de entrada e saída de ar, enquanto o outro lado possui um furo no qual uma haste se movimenta. Esta, por sua vez, possui em sua extremidade interna ao cilindro um embolo de vedação, que divide o interior em duas partes não conexas. A diferença de pressão entre os dois compartimentos faz com que o atuador se movimente. Podem ser com ou sem haste, no caso de sem, é conhecido como trilho pneumático, pois movimenta uma plataforma, na [Figura-](#page-15-2) 4 a é mostrado um atuador do tipo pistão e em b um trilho pneumático (FIALHO, 2011).

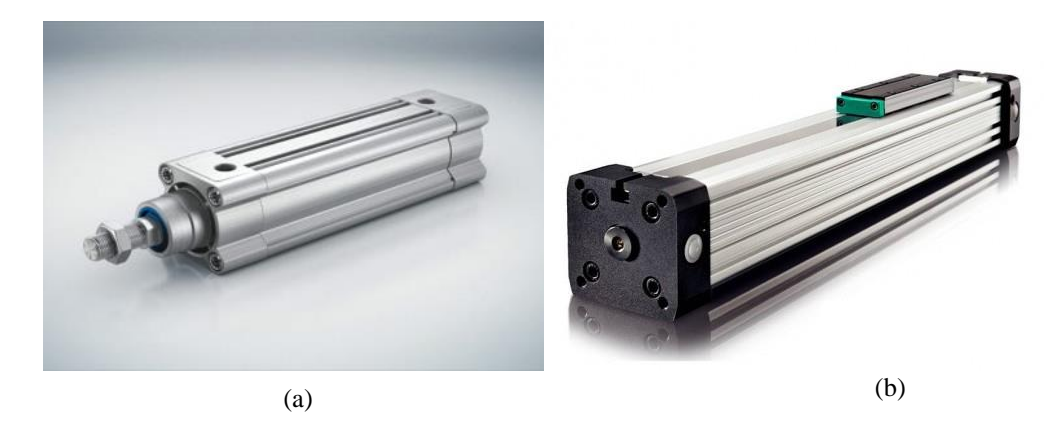

**Figura- 4 a: atuador pneumático com haste; b: trilho pneumático Fontes: https://www.festo.com/cms/pt-br\_br/16792.htm e http://alfamatec.com.br/artigos-atuadores-pneumaticos/**

# <span id="page-15-2"></span><span id="page-15-1"></span>2.3 DISPOSITIVOS DE PROGRAMAÇÃO

Dispositivos de programação são todos os componentes que fazem parte da automação, os sensores para aquisição de dados, as válvulas de comando, atuadores para a realização das tarefas e o controlador lógico programável, para a interpretação do código

desenvolvido pelo usuário, leitura de dados e controle do sistema (PRUDENTE, 2013; FIALHO, 2011).

#### <span id="page-16-0"></span> $2.3.1$ Controlador Lógico Programável (CLP)

No final da década de 60, devido à grande demanda da indústria automobilística nos Estados Unidos, a fabricante de veículos General Motors se interessou na aplicação de computadores a fim de substituir os painéis eletromecânicos que eram utilizados até então, criando especificações para um computador industrial. Em resposta, duas empresas, Bedford Associates (posterior Modcon) e Allen Bradley (atualmente gerida pela Rockwell) responderam às especificações da GM, com a produção de dois sistemas similares, surgindo assim os primeiros Controladores lógicos programáveis, também conhecidos pela sua abreviação CLP ou PLC, do inglês, na [Fotografia 2](#page-16-1) é mostrado a segunda versão do controlador desenvolvido pela Modcom (LAUGHTON; WARNE, 2003). Os CLP's acabaram sendo uma opção mais confiável quando comparado ao seu antecessor devido à ausência de partes móveis, mais barata devido seu tamanho reduzido, mais fácil de se encontrar e corrigir problemas, além de possuir uma menor necessidade de manutenção (FIALHO, 2011).

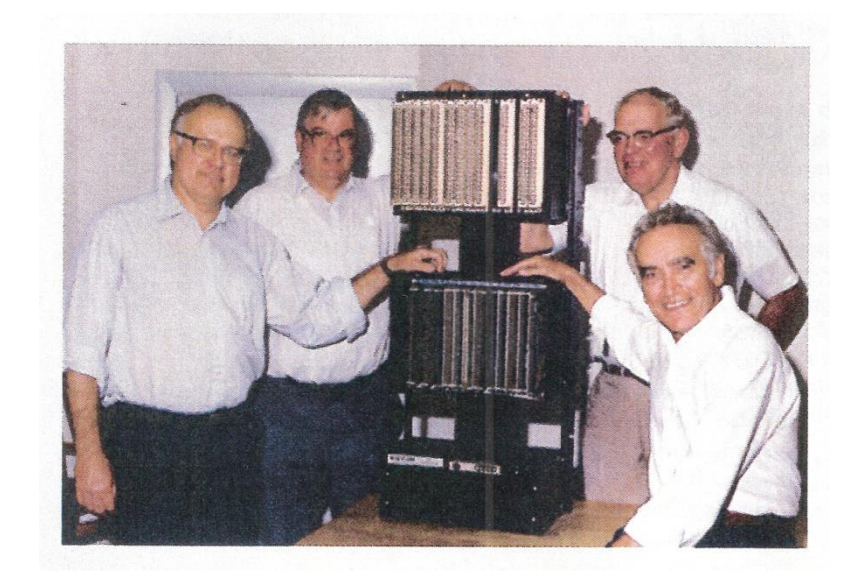

**Fotografia 2 - Segunda versão do CLP da Modcon com seus desenvolvedores. Fonte:https://www.automation.com/automation-news/article/the-dawn-of-theprogrammable-logic-controller-plc**

<span id="page-16-1"></span>Atualmente CLP é composto por componentes eletrônicos e memórias, programáveis ou não, cuja função é executar instruções programadas pelo usuário interagindo com o sistema

de entradas e saídas, que podem ser analógicas e digitais. É capaz de processar instruções de alta complexidade, como cálculos matemáticos de integral e derivadas e sua programação foi planejada de modo a não necessitar conhecimento aprofundado de programação do usuário. Por ser um equipamento pensado para uso industrial, o CLP suporta variações de temperatura, umidade, distúrbios elétricos e outras condições encontradas em um ambiente industrial (PRUDENTE, 2013).

O CLP é estruturado em cinco partes, sendo elas: fonte de alimentação, entradas, saídas, unidade central de processamento e unidade de comunicação, o esquemático da [Figura 5](#page-17-0) representa a estrutura básica de um controlador lógico programável (FRANCHI; CAMARGO, 2008).

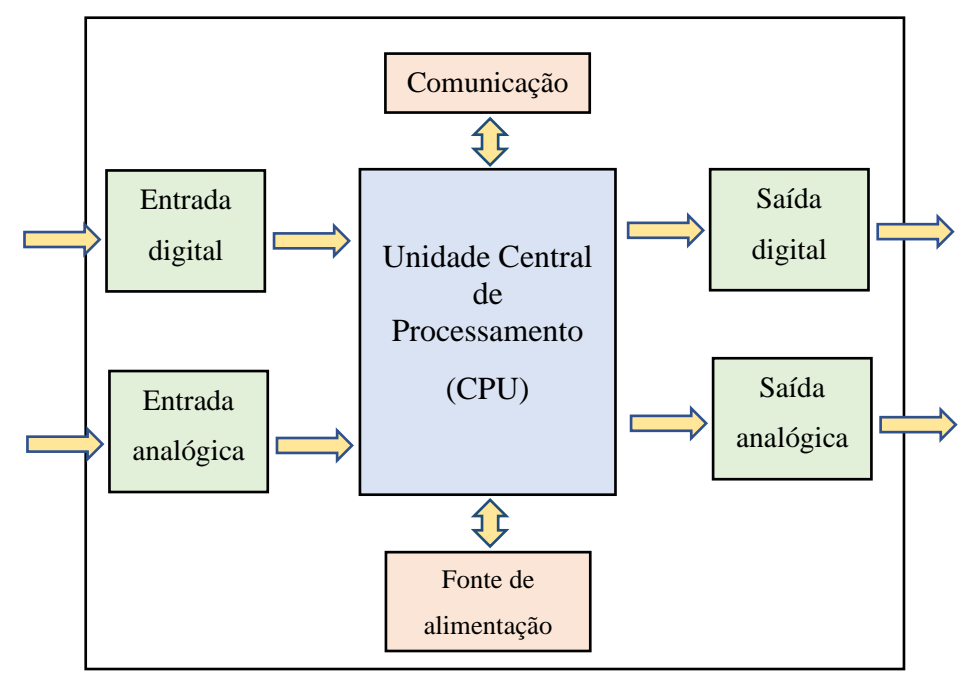

<span id="page-17-0"></span>**Figura 5 - Diagrama de blocos do CLP Fonte: Adaptado de Franchi e Camargo (2008).**

• Fonte de alimentação

A fonte de alimentação é responsável pela energização da central de processamento e dos módulos de entrada e saída. O tipo de corrente e tensão de alimentação dos CLP's variam de acordo com o modelo do produto. Sua escolha é feita de acordo com os requisitos do projeto. Na maioria dos casos os controladores trabalham com tensão de 24V e corrente contínua ou 220V e corrente alternada (FRANCHI; CAMARGO, 2008).

• Entradas e saídas

As entradas e saídas do CLP são as responsáveis pela interface do controlador com o ambiente externo, recebendo ou enviando sinais analógicos de e para componentes externos, possibilitando a modificação do ambiente e leitura de seu estado. Estes dispositivos estão associados à unidade central de processamento e, dependendo do modelo do controlador, podem ser expandidas (FRANCHI; CAMARGO, 2008).

• Unidade central de processamento

A unidade central de processamento é responsável pela interpretação e execução de um programa, gerenciando e os dados de entradas e saídas, fazendo os ajustes necessários no processo executando operações lógicas e/ou aritméticas. Pode receber comando através da comunicação em rede (FRANCHI; CAMARGO, 2008).

• Memória

A memória é dividida em duas partes: memória de programa e memória de dados. A primeira é responsável pelo armazenamento do programa escrito pelo usuário, permanecendo a mesma até a alteração do código. Já a segunda é onde a CPU armazena dados temporários do processo, sendo esvaziada assim que o controlador é desligado (FRANCHI; CAMARGO, 2008).

### • Unidade de comunicação

A partir da unidade de comunicação que se é feita a introdução do programa na memória de programa e transferência de dados entre controladores ou computadores, possibilitando uma comunicação bidirecional com sistemas SCADA (FRANCHI & CAMARGO, 2008).

### <span id="page-19-0"></span>2.3.2 Programação

Até início dos anos 90, ainda não existiam técnicas padrões para a programação de CLPs, como cada fabricante utilizava uma linguagem de programação diferente, existia uma grande dificuldade de integração de sistemas, além de se acarretar um alto custo em treinamentos e perda de tempo. Porém, a IEC (*International Eletrotechnical Commission*), organização irmã da ISO (*International Standardisation Organization),* iniciou o processo de padronização da programação de controladores lógicos programáveis. A norma IEC 61131 propôs terminologias, conceitos, informações gerais, linguagens de programação, tipos de comunicação, entre outros tópicos. Em geral esta norma propõe o uso de cinco linguagens de programação padronizadas, sendo elas o texto extruturado, *Ladder*, lista de instrução, diagrama de blocos e SFC, conhecido também por *Grafcet* (CAPELLI, 2013).

A programação do CLP é feita de maneira análoga aos contatos elétricos, de modo que são utilizadas chaves de contatos abertas ou fechadas para representar as entradas do CLP e bobinas para representar saídas e memórias, posteriormente este método foi aperfeiçoado e normatizado como linguagem *Ladder* (CAPELLI, 2013).

### <span id="page-19-1"></span>2.4 SENSORES

Sensores são componentes base em automação, independente da sua aplicação, possibilitam a interação do computador com o meio em que este é aplicado, fazendo leituras de diversos dados essenciais para o controle do processo e enviando-os para as entradas do controlador (CAPELLI, 2013).

A seguir são definidos alguns dos tipos de sensores mais relevantes para o meio industrial.

#### <span id="page-20-0"></span> $2.4.1$ Sensor de posição eletromecânico

Sensores de posição eletromecânicos, também conhecidos como chave fim de curso, possuem um funcionamento semelhantes ao de um botão. É composto por no mínimo um contato aberto e um fechado, onde uma alavanca de atuação, que pode ser de inúmeras formas de modo a se adequar melhor a aplicação em questão, é pressionada por algum outro componente ou até mesmo o produto que esteja em processo de fabricação, ocasionando a inversão do estado de cada contato (CAPELLI, 2013). Alguns exemplos deste componente são mostrados nas [Figura 6](#page-20-2) (a-b).

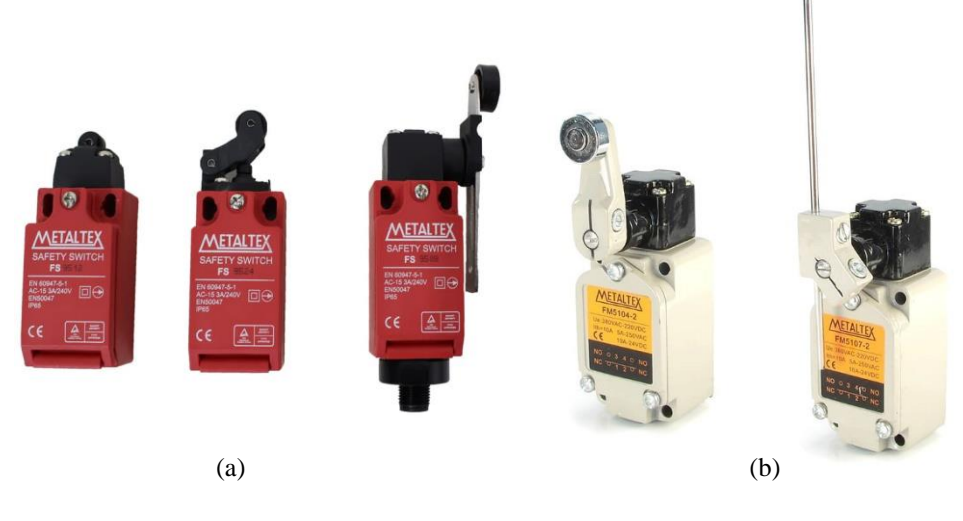

**Figura 6 a e b- Exemplos de chaves fim de curso Fonte: Metaltex**

#### <span id="page-20-2"></span><span id="page-20-1"></span>2.4.2 Sensor magnético

Sensores magnéticos são acionados por um campo magnético. De maneira geral, possui apenas um contato normalmente aberto que se fecha conforme a aproximação de um imã. A vantagem deste sobre os sensores de posição é o fato de não se ocorrer contato físico entre o sensor e o componente que o aciona, o que possibilita uma maior frequência de acionamento quando comparado ao anterior. Porém há uma contra indicação do uso de sensores magnéticos em locais onde há campos magnéticos, pois estes podem causar o acionamento indevido do componente. As [Figura 7](#page-21-1) a, b e c mostram alguns modelos de sensores magnéticos (CAPELLI, 2013).

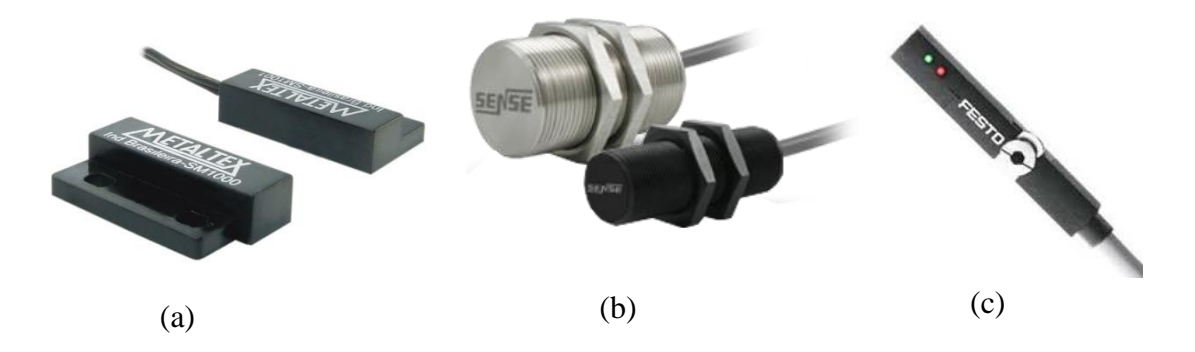

**Figura 7 a, b e c - Exemplos de sensores magnéticos Fonte: Metaltex e Sense**

#### <span id="page-21-1"></span><span id="page-21-0"></span>Sensor indutivo  $2.4.3$

Também conhecido por sensor de proximidade, este sensor identifica a aproximação de peças metálicas ao invés de um campo magnético. Possui uma bobina de ressoante em seu interior para a geração de um campo magnético, que ao entrar em contato com componentes metálicos, tem sua energia reduzida e consequentemente a amplitude de sinal gerado no oscilador reduz, causando seu acionamento. As [Figura 8](#page-21-2) a e b mostram dois modelos de sensor indutivo (CAPELLI, 2013).

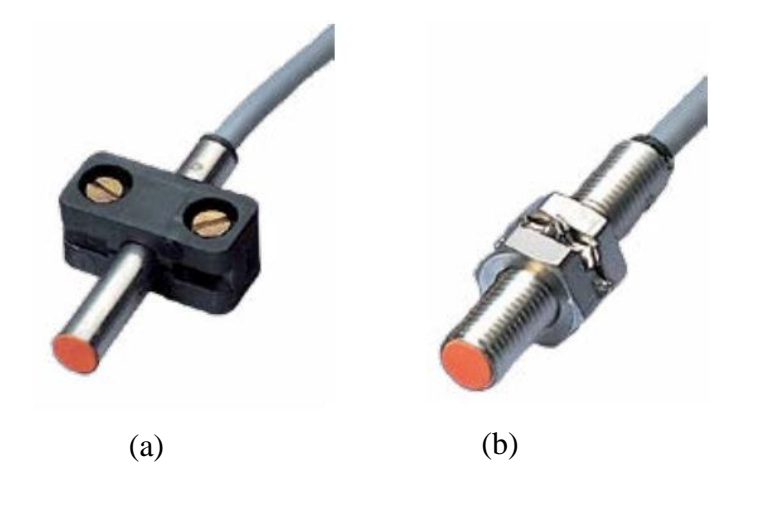

<span id="page-21-2"></span>**Figura 8 a e b - Sensores indutivos Fonte: Catálogo Schmersal**

#### <span id="page-22-0"></span>2.4.4 Sensor capacitivo

Seu funcionamento é baseado na geração de um campo elétrico formado por dois eletrodos equivalentes a um capacitor. Ao se aproximar um objeto de material não condutor a ponto deste entrar no campo elétrico gerado ocorrem a alteração da capacitância do conjunto que é convertida em um comando de chaveamento. A [Figura 9](#page-22-2) mostra alguns modelos deste tipo de sensor (CAPELLI, 2013).

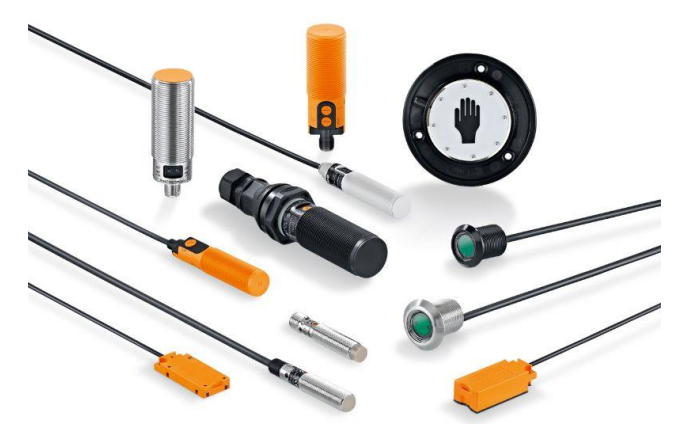

**Figura 9 - Sensores capacitivos Fonte: Catálogo IFM**

# <span id="page-22-2"></span><span id="page-22-1"></span>2.4.5 Sensor óptico ou barreira óptica

O funcionamento de um sensor óptico é baseado na transmissão e recepção de um feixe de luz infravermelho. O transmissor emite pulsos luminosos com uma frequência específica, a fim de se evitar interferências da iluminação externa, enquanto o receptor possui um filtro que permitirá o acionamento da saída somente se atingido pela mesma frequência do transmissor. Existem alguns tipos de sensores ópticos, os mais utilizados são de barreira direta, retro reflexivo, difuso e de fibra óptica, alguns destes são mostrados na [Figura 10](#page-23-1) (CAPELLI, 2013).

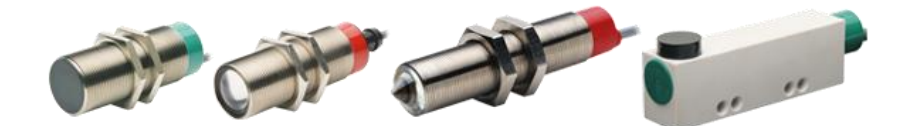

**Figura 10- Alguns modelos de sensores óticos Fonte: catálogo WEG**

### <span id="page-23-1"></span><span id="page-23-0"></span>2.4.6 Pressostato

São sensores eletromecânicos que convertem uma pressão aplicada em sinal elétrico a partir da deflexão de um diafragma resistivo, fazendo com que este tenha uma variação em sua resistência, gerando um sinal elétrico proporcional a variação de pressão. Podem emitir sinais analógicos ou digitais, dependendo do modelo. A [Figura 11](#page-23-2) mostra alguns modelos de pressostato, alguns com indicador de pressão e outros, mais compactos, sem indicador (PARKER, 2007)

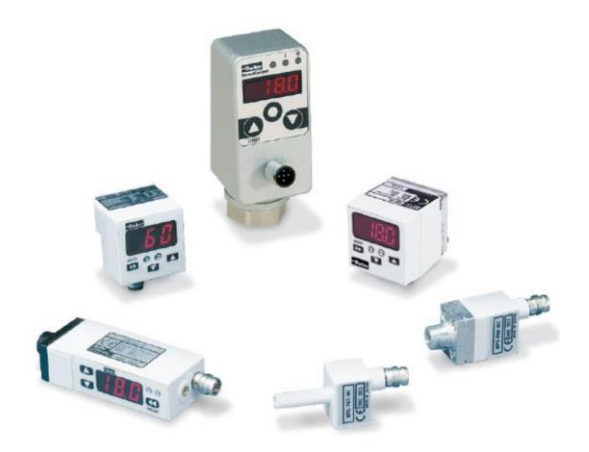

<span id="page-23-2"></span>**Figura 11 - Alguns modelos de pressostato Fonte: Catalog 0801-4/USA Parker**

#### <span id="page-24-0"></span>2.5 CIRCUITOS DE COMANDO DIGITAIS

Em sistemas de controle, sinais são transmitidos eletricamente como tensões ou correntes. É dito que o sinal é digital quando este só tem a possibilidade de assumir dois valores, como por exemplo 5 e 0 volts, ligado ou desligado, um ou zero, verdadeiro ou falso. Quando um sinal é continuamente variável entre dois limites extremos de um intervalo, este é dito analógico (LAUGHTON, 2003).

Circuitos de comando digitais podem ser classificados como lógica combinacional, lógica sequencial e para manipulação e representação de dados. No primeiro tipo, um sistema possui várias entradas e saídas digitais, o(s) sinal(ais) de saída são definidos exclusivamente de acordo com combinações dos sinais de entrada, de modo que para os mesmos sinais de entrada tem-se os mesmos sinais de saída, pode-se tomar como exemplo um sistema de interruptores em serie e/ou paralelo, ligados a lâmpadas, neste caso os interruptores seriam sinais de entradas e as lâmpadas sinais de saída, de acordo com a configuração de cada interruptor tem-se a energização ou desligamento de uma ou mais lâmpadas (LAUGHTON, 2003).

Os circuitos de lógica sequencial são semelhantes aos de logica combinacional, porém dependem também do que estava acontecendo no estado anterior do sistema, pode-se citar como exemplo um contato selo, onde um interruptor ativado acende uma lâmpada e, mesmo depois de desativado, esta permanece acesa. Este tipo de lógica utiliza um elemento de memória, que no caso do exemplo citado, seria um contator (LAUGHTON, 2003).

Por fim, tem-se os circuitos digitais que utilizam de sinais digitais de entrada para a representação e manipulação de números, estas funções podem ser realizadas por elementos contadores e *displays* digitais ou até mesmo circuitos computacionais complexos (LAUGHTON, 2003).

Circuitos digitais com lógica combinacional utilizam a álgebra booleana e tabelas verdade para desenvolvimento (KOPPELBERG, 1989; FIALHO, 2011).

#### <span id="page-24-1"></span> $2.5.1$ Álgebra booleana

A álgebra booleana é uma estrutura com apenas dois elementos, 0 e 1; duas operações binárias, união ( +, ∪ ou ∨) e interseção ( ·, ∩ ou ∧); e uma operação unária, negação ( -, ¬) ou uma barra sobre a variável). Tomando x, y e z como valores binários, tem-se os seguintes axiomas de acordo com Koppelberg (1989):

• Associatividade:

$$
x + (y + z) = (x + y) + z \tag{1}
$$

$$
x \cdot (y \cdot Z) = (x \cdot y) \cdot z \tag{2}
$$

• Comutatividade:

$$
x + y = y + x \tag{3}
$$

$$
x \cdot y = y \cdot x \tag{4}
$$

• Absorção:

$$
x + (x \cdot y) = x \tag{5}
$$

$$
x \cdot (x + y) = x \tag{6}
$$

• Distributividade:

$$
x \cdot (y + z) = (x \cdot y) + (x \cdot z) \tag{7}
$$

$$
x + (y \cdot z) = (x + y) \cdot (x + z) \tag{8}
$$

• Complementação:

$$
x + (\bar{x}) = 1 \tag{9}
$$

$$
x \cdot (\bar{x}) = 0 \tag{10}
$$

Por fim, Koppelberg (1989) cita os seguintes teoremas, conhecidos como teoremas de Morgan:

$$
\overline{A \cdot B} = \overline{A} + \overline{B} \tag{11}
$$

$$
\overline{A+B} = \overline{A} \cdot \overline{B} \tag{12}
$$

No caso das funções lógicas temos que a operação de união representa a função OU e a operação de interseção a função E (FIALHO, 2011).

### <span id="page-26-0"></span>2.5.2 Tabela Verdade

e

Para a criação de uma automação, é comum a utilização de uma tabela verdade, onde são listadas todas as combinações possíveis das variáveis, de modo a não se repetir e evitar o esquecimento de combinações. Todas as variáveis de entrada do sistema são listadas em colunas de modo que a última variável fique à esquerda, facilitando a adição de novas variáveis posteriormente. O número de linhas da tabela verdade é definido pela quantidade de combinações possíveis do sistema, uma vez que se trata de valores booleanos, as variáveis só podem assumir dois valores. Fialho (2011) cita que o número de associações possíveis é dado por:

$$
2^n = Combinações possíveis
$$

Onde  $n \notin a$  quantidade de variáveis de entrada.

As funções lógicas "E" e "OU" possuem as seguintes tabelas verdades, onde I1, I2 e Q representam entrada 1, entrada 2 e saída, respectivamente:

| Tabela 1 - Tabela<br>verdade da função<br>lógica E |          |          |                      |    | Tabela 2 - Tabela<br>verdade da função<br>lógica OU |          |                  |
|----------------------------------------------------|----------|----------|----------------------|----|-----------------------------------------------------|----------|------------------|
| 12                                                 | 11       |          | Função "E"           | 12 | 11                                                  |          | Função           |
| 0                                                  | $\Omega$ | $\theta$ |                      | 0  | $\theta$                                            | $\theta$ | " $OUP$ "        |
| 0                                                  |          | $\theta$ | $I_1 \cdot I_2$ (13) | 0  |                                                     |          |                  |
|                                                    | $\Omega$ | $\theta$ |                      |    | $\Omega$                                            |          | $I_1 + I_2$ (14) |
|                                                    |          |          |                      |    |                                                     |          |                  |

 **Fonte: Adaptado de Fialho (2011). Fonte: Adaptado de Fialho (2011).**

# <span id="page-27-0"></span>2.6 LINGUAGENS DE PROGRAMAÇÃO

De acordo com a norma IEC 61131-3, citada por John e Tiegelkamp (2010), as linguagens de programação *Ladder* e Diagrama de Blocos Funcionais são padronizadas. Em *Softwares* de programação as entradas são representadas pela letra I, as saídas pela letra Q e as memórias por M.

#### <span id="page-27-1"></span>2.6.1 Diagrama de Blocos Funcionais

Esta linguagem, também conhecida pela sua abreviação do nome em inglês FDB, é composta por símbolos gráficos que representam as funções lógicas, entradas e saídas. São representados por retângulos com o símbolo da aplicação em seu interior. As funções serão explicitadas mais a diante (PRUDENTE, 2013).

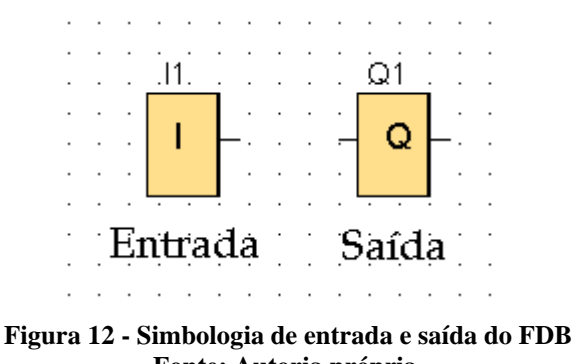

**Fonte: Autoria própria.**

#### <span id="page-28-0"></span>*Ladder*

A linguagem *Ladder*, também conhecida como esquema de contatos, é uma das linguagens de programação para CLPs mais utilizadas mundialmente. Sua estrutura básica é representada por duas linhas verticais paralelas e linhas horizontais, onde são representados os componentes da automação programada. Esta representação gráfica se assemelha com o desenho de uma escada, mostrada na [Figura 13,](#page-28-1) daí o nome *Ladder* (escada, do inglês).

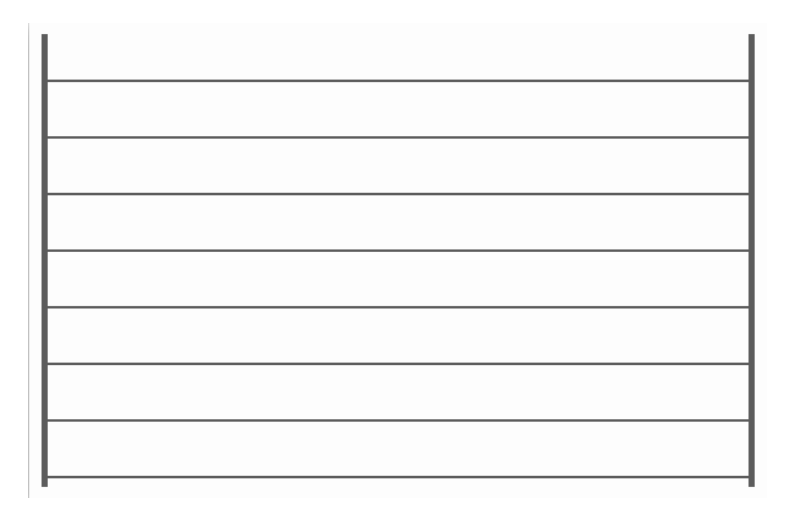

<span id="page-28-1"></span>**Figura 13 – Estrutura básica da linguagem** *Ladder* **Fonte: Autoria própria.**

Quanto a estruturação da linguagem, a linha vertical esquerda é dita barra de alimentação, a da direita barra de retorno e as linhas horizontais são divididas em duas regiões, a de teste e a de ação. Conforme indicado na **Erro! Fonte de referência não encontrada.**, na primeira são representadas as entradas da automação de acordo com o resultado desejado, a partir de contatos abertos, fechados e associações destes, tais contatos podem ser a entradas ou saídas do controlador e memórias. A segunda região, denominada de zona de ação, é destinada a variável de saída, que pode ser tanto um equipamento de saída, como por exemplo o acionamento de um motor ou lâmpada, ou uma saída de memória, que funcionará como um dado de entrada em uma outra linha do diagrama. (PRUDENTE, 2013).

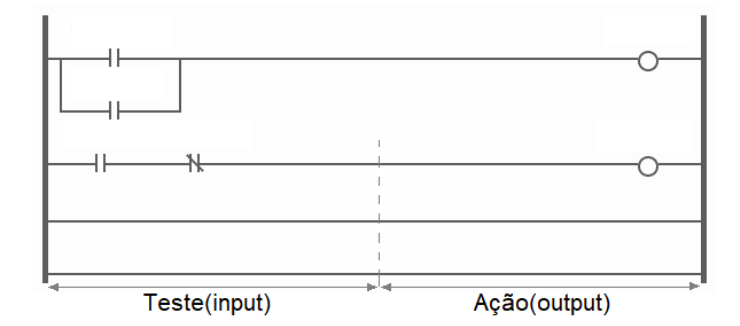

**Figura 14 - Regiões de teste e de ação Fonte: Adaptado de Prudente (2013)**

<span id="page-29-0"></span>2.6.3 Funções Lógicas

As funções lógicas, também conhecidas por comandos binários, podem ser representadas em ambas as linguagens *Ladder* e diagrama de blocos. Fialho (2011) as representa da seguinte maneira:

• Função lógica "E"

É representada pela união em série das entradas, de modo que a saída só será acionada (ou desativada) se todas as chaves estão fechando o circuito. A [Figura 16](#page-29-1) mostra suas representações gráficas.

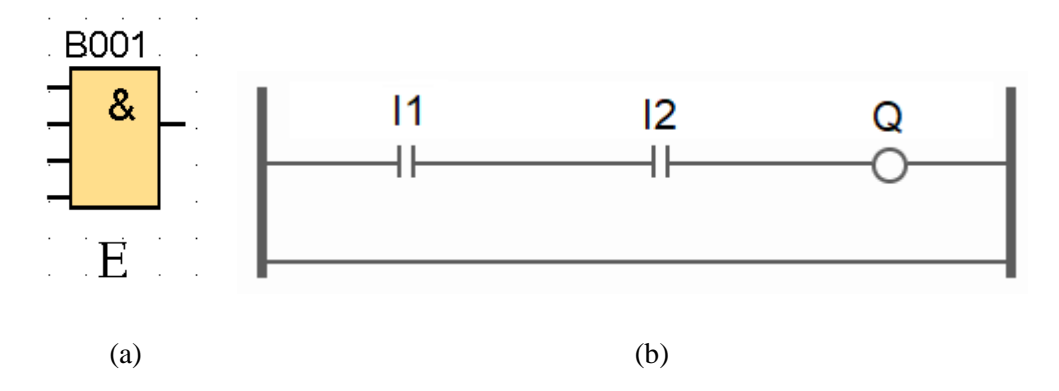

<span id="page-29-1"></span>**Figura 15 - Representação da função E em diagrama de blocos (a) e** *Ladder* **(b) Fonte: Autoria própria.**

Possui a seguinte representação em álgebra booleana:

$$
I_1 \cdot I_2 = Q \tag{15}
$$

• Função lógica "Ou"

Funções OU (OR) são representadas pela associação em paralelo das entradas, de modo que se pelo menos uma destas forem satisfeitas a saída será energizada ou desativada. A [Figura 16](#page-30-0) mostra suas representações gráficas.

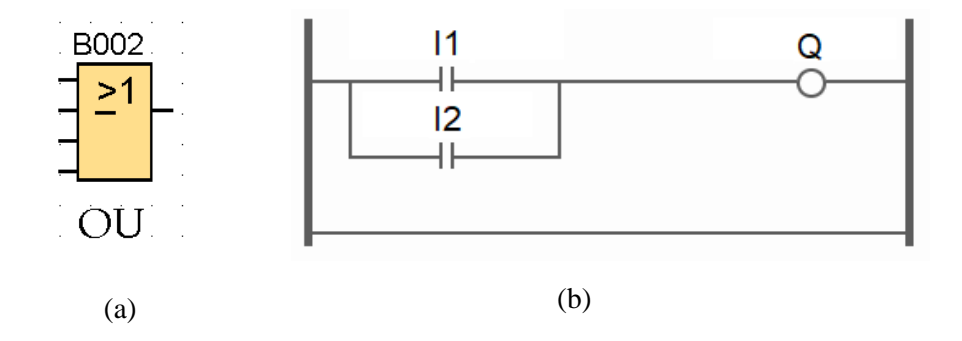

<span id="page-30-0"></span>**Figura 16 - Representação da função OU em diagrama de blocos (a) e** *Ladder* **(b) Fonte: Autoria própria.**

É representada em álgebra booleana por:

$$
I_1 + I_2 = Q \tag{16}
$$

• Função lógica "Não"

A função NÃO (NOT) ou negação inverte o sinal de entrada, pode ser representada como como uma chave de contato normalmente fechado. A [Figura 17](#page-31-1) mostra suas representações gráficas.

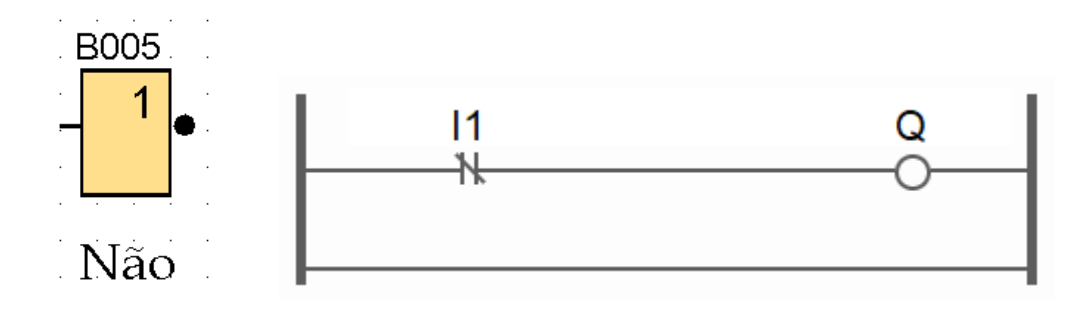

<span id="page-31-1"></span>**Figura 17 - Representação da função NÃO em diagrama de blocos (esquerda) e** *Ladder* **(direita) Fonte: Autor**

Em diagrama binário se representa como:

$$
\overline{I_1} = Q \tag{17}
$$

#### <span id="page-31-0"></span>2.7 METODOLOGIA *GRAFCET*

Considerada como uma metodologia de programação, a criação do diagrama parte do princípio de que qualquer automação é composta por uma sequência de eventos automáticos ou com intervenções externas. Consiste em um conjunto de passos e transições, onde cada passo representa uma ação na automação e as transições são as condições a serem satisfeitas para se iniciar o próximo passo, este representado por um quadrado com sua devida numeração sequencial. A direita dos passos, ligado por uma linha, há um retângulo no qual se explica a ação, operação que ocorrerá no dado passo. Os passos são representados em sequência na vertical, ligados por uma linha, esta, por sua vez, possui um traço na horizontal, que representa a transição, dada pela função lógica em equação booleana ou diagrama *Ladder* (PRUDENTE, 2013).

De acordo com a norma IEC60848, a construção do *Grafcet* deve seguir as seguintes regras:

- 1. O passo inicial é ativo na condição inicial do método;
- 2. A transição é dita acionada quando todos os passos anteriores imediatamente ligados a esta transição estão ativos;
- 3. A liberação de uma transição provoca o acionamento simultâneo de todos os passos imediatamente depois e a desativação de todos imediatamente anteriores;
- 4. Várias transições que possam ser simultaneamente liberadas serão liberadas;

5. Se durante a operação, um passo ativo é simultaneamente ativado e desativado, este permanecerá ativo.

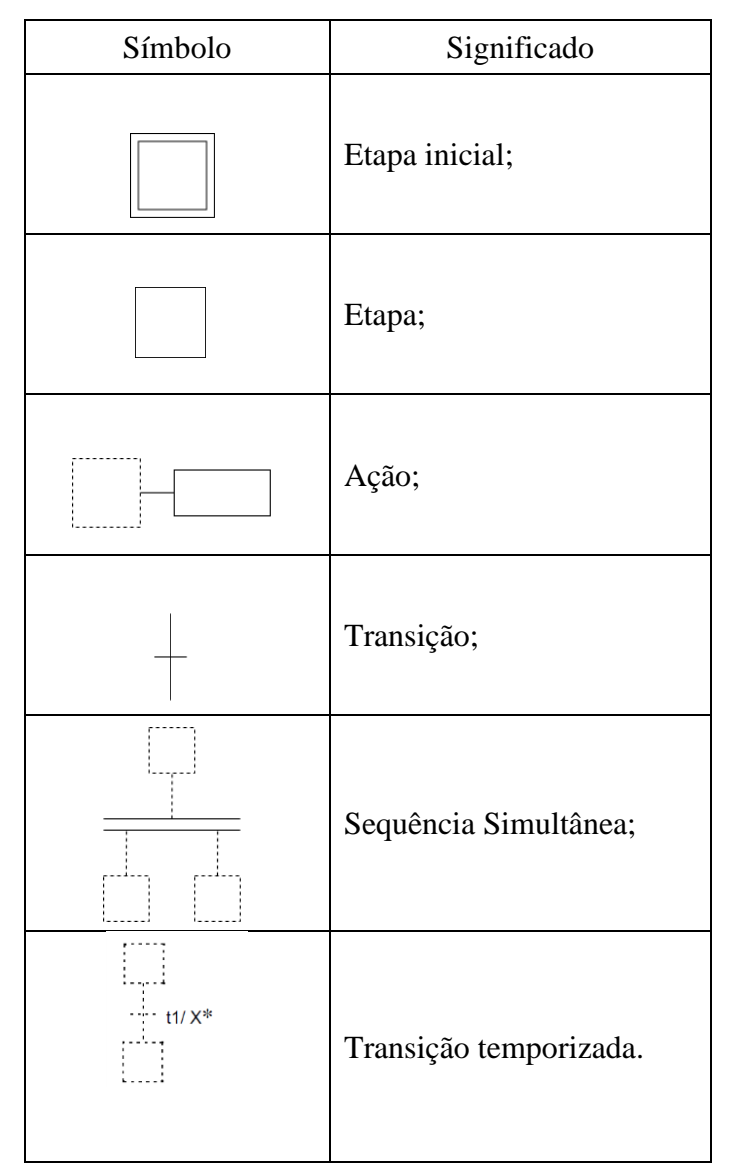

A seguir o quadro 1 mostra alguns símbolos gráficos conforme a norma IEC60848:

**Quadro 1 - Alguns símbolos do** *Grafcet* **Fonte: Adaptado da norma IEC60848.**

No exemplo mostrado pela [Figura 19](#page-33-1) tem-se um programa com ocorrência de uma ação simultânea, neste caso a transição D só poderá ser ativada após o acionamento simultâneo das etapas 3 e 4. No caso de transições temporizadas, é colocado o tempo de atraso para ativação da transição junto com a indicação do passo onde será iniciado a contagem de tempo, conforme mostrado na [Figura 19,](#page-33-2) onde é representado uma transição temporizada de seis segundos, contados a partir do passo 11.

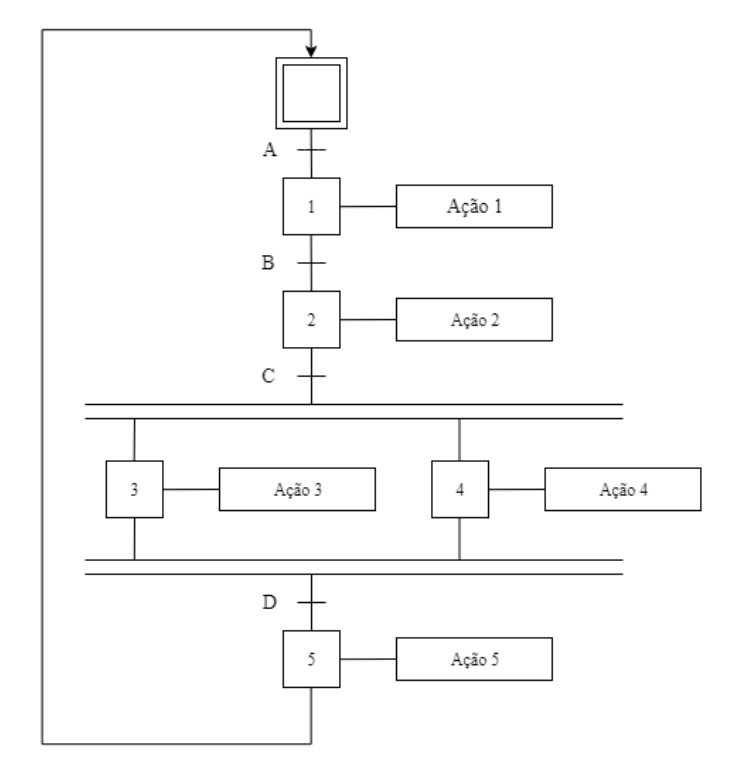

<span id="page-33-1"></span>**Figura 18 - Exemplo de um programa em** *Grafcet* **Fonte: Adaptado de Prudente, 2013**

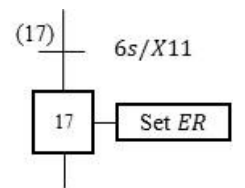

**Figura 19 - Exemplo de transição temporizada Fonte: Autoria própria.**

# <span id="page-33-2"></span><span id="page-33-0"></span>2.8 SISTEMAS SUPERVISÓRIOS

Por volta do fim do século XX iniciou-se o uso de sistemas supervisórios, porém seu uso era muito restrito devido seu elevado custo de implantação. Com o desenvolvimendo da capacidade de processamento dos computadores e a sua redução de custo consequente da produção em larga escala, a utilização de sistemas supervisórios começou a ser amplamente disceminada, tanto que na década de 90 já existiam diversos fabricantes de sitemas supervisórios. Posteriormente criou-se a plataforma SCADA (Supervisory Control And Data Aquisition) (PAIOLA, 2011; CAPELLI, 2013).

Sistemas supervisórios podem ser definidos como uma interface gráfica de fácil entendimento onde são expostas informações pertinentes a planta industrial. Além de fazer a aquisição de dados sobre todos os processos e armazenamento para posteriores consultas, também são capazes de fazer ajustes e correções de maneira automática de modo a otimizar o desempenho da planta industrial. A [Fotografia 3](#page-34-0) mostra três sistemas supervisórios correspondentes a controles de processos industriais. Tem a função de alertar o usuário sobre possíveis erros e falhas ocorridos durante o processo produtivo, juntamente com dados sobre o ocorrido, tornando a tomada de decisão do operador agil (PAIOLA, 2011).

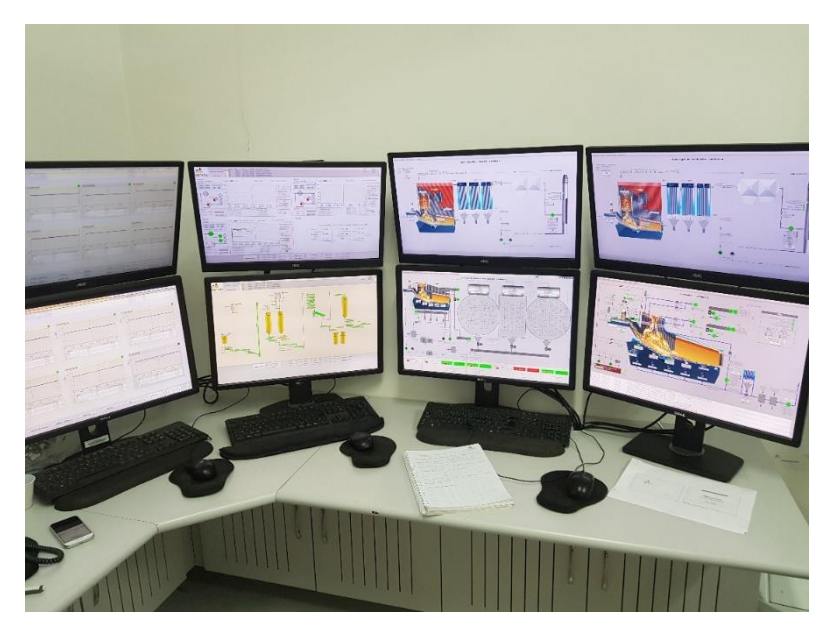

**Fotografia 3 -Sistemas supervisórios de 4 caldeiras e seus sistemas de alimentação, refrigeração e de processos. Fonte: Autoria própria.**

<span id="page-34-0"></span>Os sistemas SCADA, abraviação do inglês de Sistema de supervisão e aquisição de dados são softwares que monitoram e controlam o processo por meio de drives, servidores, módulos de entrada ou saída ou CLPs, podendo ter o controle de parte ou todo o processo industrial. Atualmente o uso de um sistema supervisório é vital para a produtividade da indústria, pois este é capaz de reduzir tempo de parada, aperfeiçoar o desempenho da manofatura e supervisionar a linha de produção, proporcionando um aumento da qualidade, segurança e maior produtividade (CAPELLI, 2013).

# <span id="page-35-0"></span>**3 MATERIAIS E MÉTODOS**

Nesta seção será apresentado os materiais e métodos do desenvolvimento do projeto, fazendo-se uma descrição dos componentes utilizados, do arranjo destes para a realização do proposto, desenvolvimento e montagem dos sistemas pneumático e eletrônico, programação do CLP e desenvolvimento do sistema supervisório.

A automação consistirá em um seletor de peças de diferentes tipos de materiais, estas são armazenadas em um suporte inicial, onde serão retiradas, uma a uma, por uma ventosa e posicionadas sobre uma rampa que contém três sensores: um indutivo, um capacitivo e uma barreira óptica. Este conjunto de sensores fazem a leitura e identificação do material passante. Feita a identificação, a ventosa pegará a peça no final da rampa e a direcionará para a pilha com o tipo de material correspondente. Dentre as opções de seleção tem-se: metal, vidro e plástico.

O sistema detectará quando houver a ocorrência de erros, sendo estes: falta de material na pilha inicial, falha na ventosa, falha na identificação e ausência de material no final da rampa de detecção. Este processo será associado a um sistema supervisório SCADA, que mostrará a contagem a das peças e alarmes na ocorrência de erros.

### <span id="page-35-1"></span>3.1 MATERIAIS A SEREM SEPARADOS

O sistema de tiragem trabalhará com amostras dos diferentes tipos de materiais, na [Fotografia 4](#page-35-2) estas são mostradas uma amostra de metal (a), vidro (b) e plástico (c).

<span id="page-35-2"></span>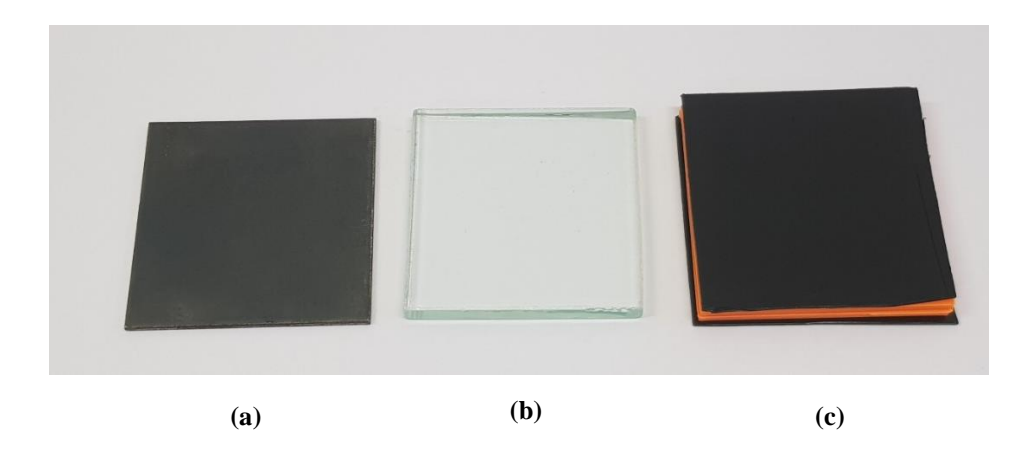

**Fotografia 4 - Amostras de materiais utilizadas. Fonte: Autoria própria.**
### 3.2 BANCADA PNEUMÁTICA

A bancada, mostrada na [Fotografia 5](#page-36-0) (a), utilizada para o desenvolvimento do trabalho, possui quatro válvulas direcionais 5/2 vias, uma para cada eixo de movimentação e uma para a válvula de vácuo, que faz o acionamento da ventosa, e um regulador de pressão da linha de ar comprimido. Para possibilitar a parada dos trilhos pneumáticos em seu curso, foram substituídas as válvulas destes por 5/3 vias, posicionadas abaixo da bancada, conforme mostrado na [Fotografia 5](#page-36-0) (b).

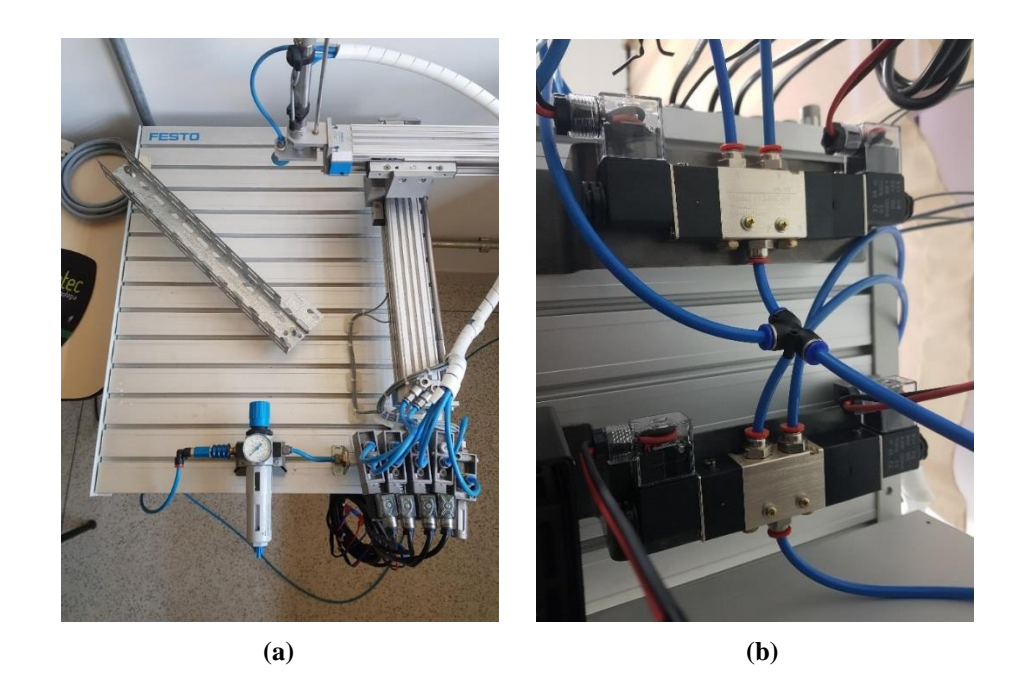

**Fotografia 5 – (a) Situação inicial da bancada pneumática, (b) Válvulas 5/3 vias instaladas na parte inferior Fonte: Autoria própria.**

# <span id="page-36-0"></span>3.3 SISTEMA PNEUMÁTICO

 Tendo-se os componentes físicos dispostos, foi feito o desenvolvimento do sistema pneumático para acionamento do braço mecânico, vácuo e cama de ar. Utilizou-se duas válvulas 5/3 vias de centro fechado para a movimentação horizontal, três válvulas 5/2 vias para a movimentação vertical, acionamento da cama de ar e válvula de vácuo. O esquemático do sistema pneumático está representado a seguir pela [Figura 21,](#page-37-0) para a desenvolvimento deste foi utilizado o *software* Fluid SIM.

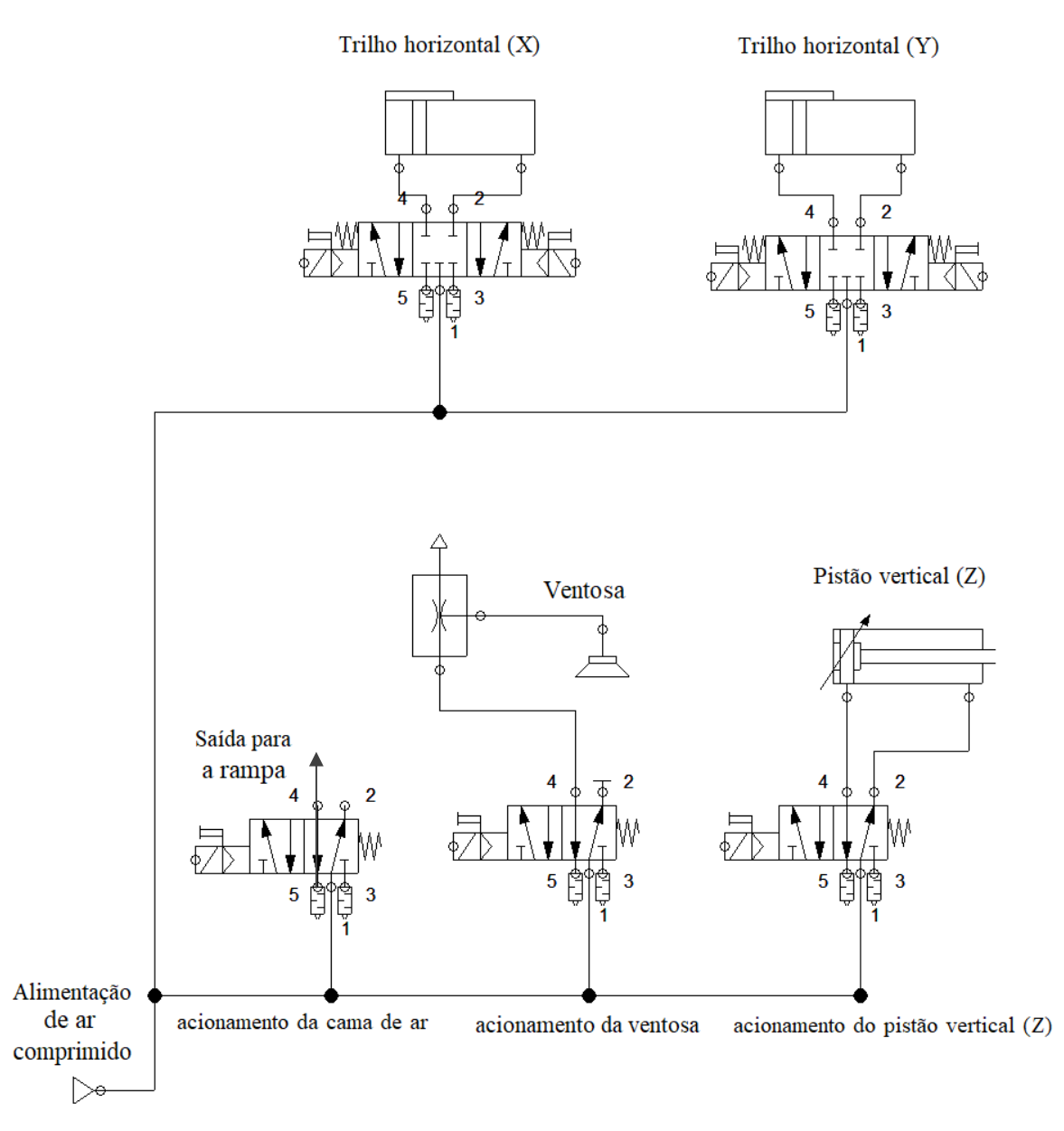

**Figura 20 - Esquemático do sistema pneumático Fonte: Autoria própria.**

# <span id="page-37-0"></span>3.4 SISTEMA ELETRÔNICO

Para o desenvolvimento da automação foram utilizados para sinais de entrada os seguintes componentes:

- 1 Sensor capacitivo;
- 1 Sensor indutivo;
- 1 barreira óptica;
- 8 sensores magnéticos;
- 2 chaves fim de curso;
- 1 pressostato;
- 1 botão de emergência;
- 1 chave seletora;

Os Sensores magnéticos foram dispostos ao longo do percurso dos pistões horizontais (X e Y), três para cada eixo, cada um indicando uma posição de parada do atuador, os outros dois restantes foram dispostos ao longo do curso do pistão do eixo Z. No total é possível posicionar o braço mecânico em nove posições distintas, no plano XY, como mostrado na [Figura 22,](#page-38-0) onde definiu-se o posicionamento de cada componente conforme indicado na [Tabela](#page-38-1)  [3.](#page-38-1)

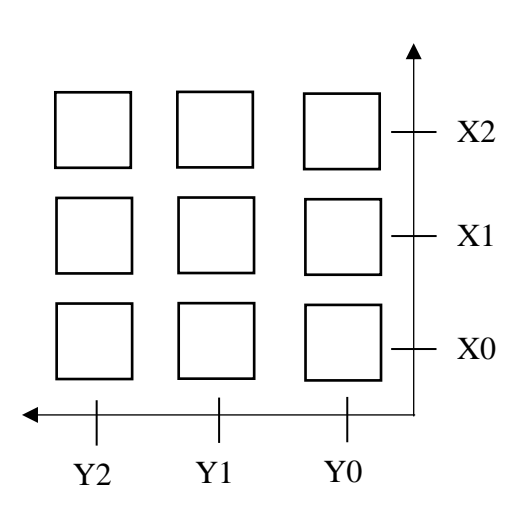

<span id="page-38-0"></span>**Figura 21 - Sistema de coordenadas adotados para a bancada Fonte: Autoria própria.**

<span id="page-38-1"></span>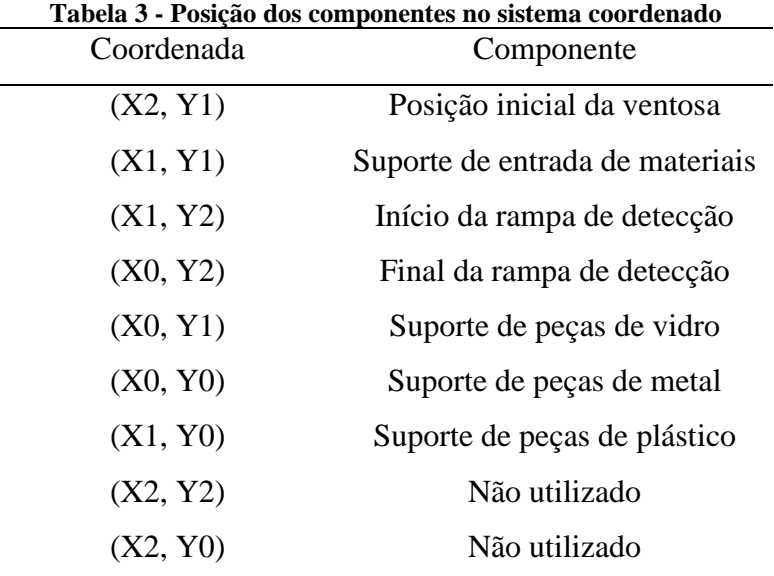

**Fonte: Autoria própria**

Todos os componentes foram ligados em um controlador lógico programável SIMATIC S7-1200 modelo CPU 1214C DC/DC/DC E6S7 214-1AG31-0XB0 com um módulo de expansão de 8 entradas e 8 saídas, modelo SM 1223 DI8/DQ8 x24VDC 6ES7 223-1BH32- 0XB0.

# 3.5 ROTINA DE FUNCIONAMENTO

O Funcionamento foi definido da seguinte maneira, de modo que sua implementação repita o ciclo continuamente após o acionamento do equipamento:

- 1. Posicionamento da ventosa sobre o suporte de peças a serem separadas;
- 2. Acionamento do vácuo para agarre da peça e avanço da ventosa;
- 3. Recuo da ventosa, posicionamento sobre a rampa e desligamento do vácuo para soltar a peça;
- 4. Na rampa, a peça desliza sobre os sensores capacitivo, indutivo e barreira óptica, e para sobre a plataforma de saída;
- 5. É feita a determinação do material, de acordo com um dos seguintes critérios:
	- Se o sensor capacitivo, barreira óptica e indutivo forem acionados, a peça é de metal;
	- Se o sensor capacitivo for acionado, e a barrira óptica e o sensor indutivo permanecerem inativos, a peça é de vidro;
	- Se apenas a barreira óptica for acionada, a peça é de plástico.
- 6. Na plataforma de saída a ventosa pega a peça, direciona para seu local de deposição e a solta;
- 7. A ventosa é reposicionada sobre o suporte de material inicial e se inicia o ciclo novamente;

Caso ocorra alguma anomalia, o processo de seleção de peças será interrompido e o erro será reportado no supervisório. Os possíveis erros que possam acontecer estão listados a seguir:

- Falta de material no suporte inicial;
- Falha na ventosa;
- Erro de leitura do material;
- Ausência de material no final da rampa.

#### 3.7 DESENVOLVIMENTO DO *GRAFCET*

A partir da rotina criada, desenvolveu-se o diagrama *Grafcet* mostrado no apêndice 1. Para fins de explicitação do desenvolvimento, é mostrado na [Figura 22](#page-41-0) o procedimento de inicialização do sistema, o qual verifica se a ventosa está posicionada na coordenada inicial, caso não esteja, o braço mecânico irá se movimentar de modo a posicioná-la nas coordenadas (X2, Y1), mostradas na [Figura 22.](#page-38-0)

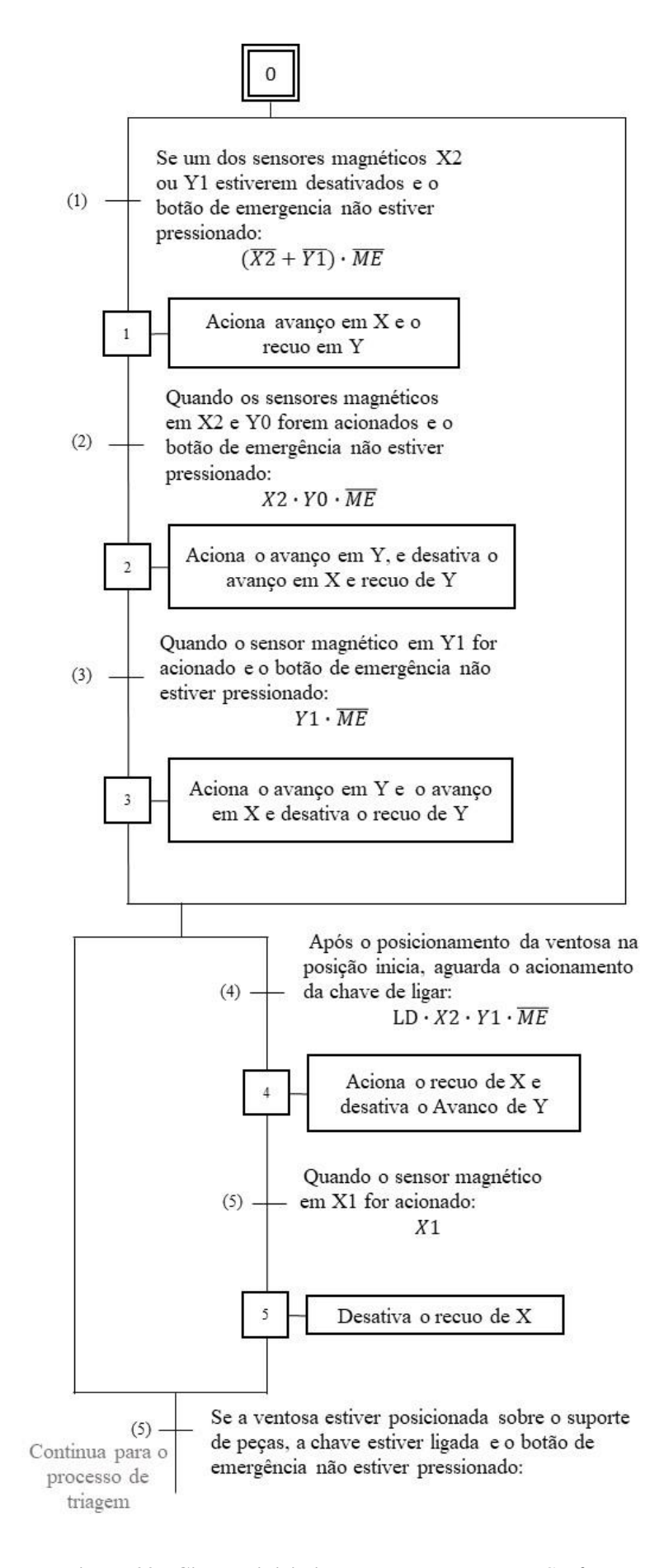

<span id="page-41-0"></span>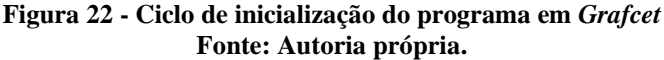

# 3.8 CONFIGURAÇÃO DO *TOTALLY INTEGRATED AUTOMATION PORTAL*

Na página inicial do TIA Portal, cria-se um novo projeto, em seguida será apresentado algumas opções, como mostrado na [Figura 23.](#page-42-0)

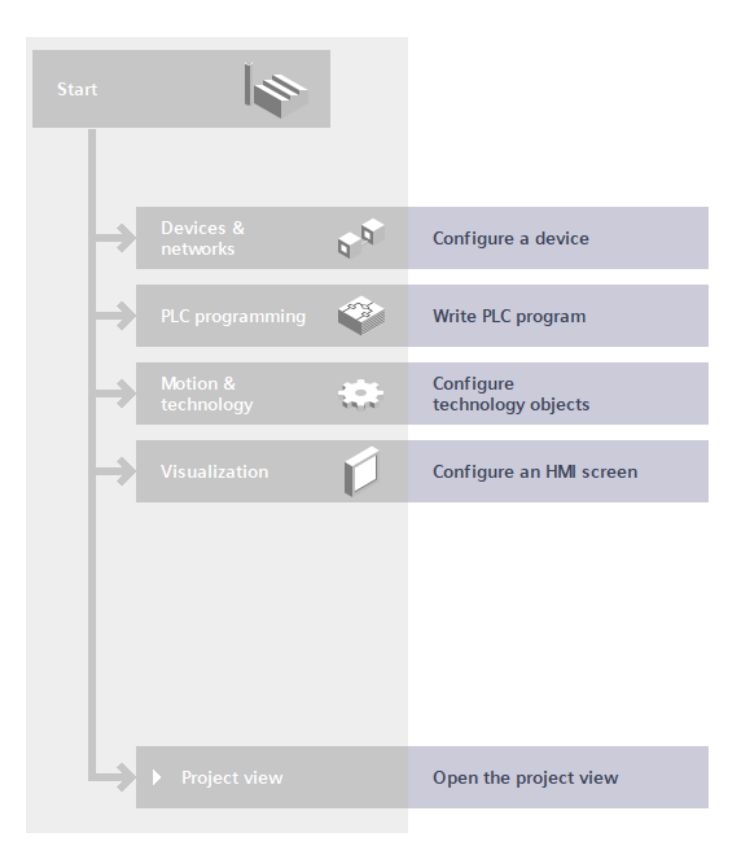

**Figura 23 - Tela inicial do programa Fonte: TIA Portal**

<span id="page-42-0"></span>Nesta janela, deve-se selecionar a opção "*Configure a device*" e em seguida em "*Add new device*". Uma tela com diversos modelos de controladores aparecerá. Deve-se então selecionar o modelo do equipamento. Feito isso, o *software* será direcionado para a página do projeto, onde deve-se adicionar o módulo de expansão de entradas e saídas de acordo com o modelo, isto é feito na aba "*Hardware catalog"* localizada na lateral direita da tela, onde devese encontra-lo e em seguida arrasta-lo para uma posição adjacente a imagem do CLP conforme mostrado na [Figura 24.](#page-43-0)

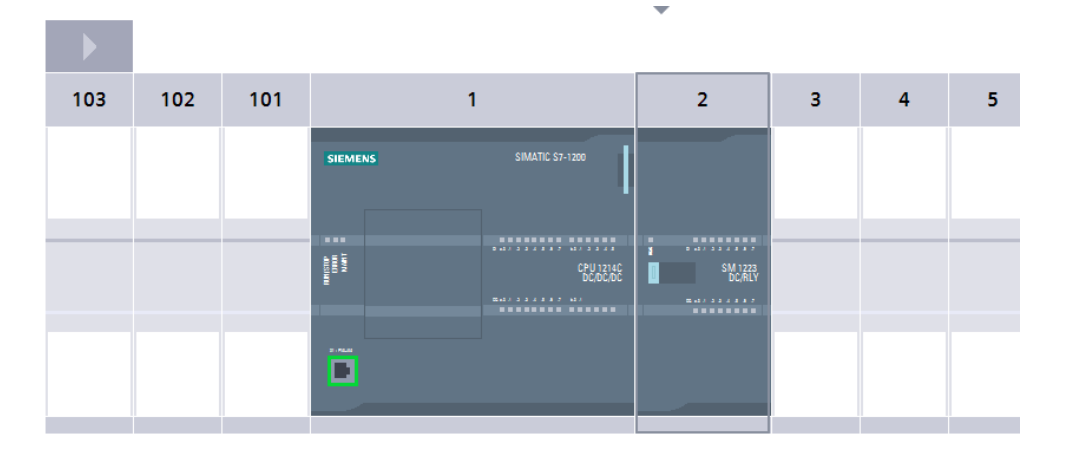

**Figura 24 - Disposição do módulo de expansão Fonte: TIA Portal.**

# <span id="page-43-0"></span>3.9 CRIAÇÃO DE BLOCOS DE FUNÇÕES

Na página do projeto, à esquerda, é localizada a árvore de projeto, mostrada na [Figura](#page-43-1)  [25,](#page-43-1) onde é possível visualizar diversos parâmetros referentes ao controlador utilizado.

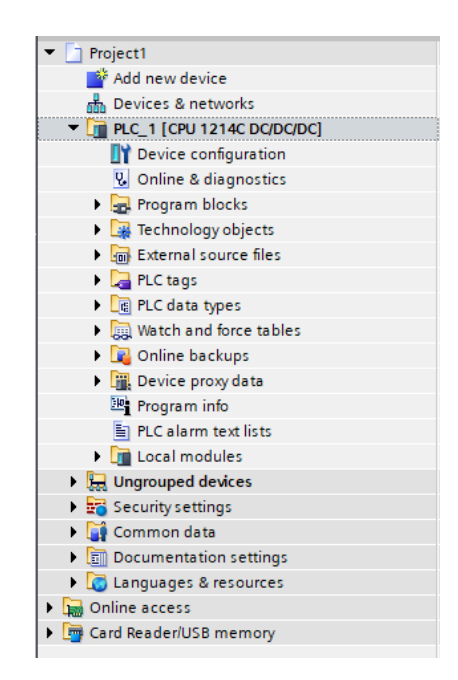

**Figura 25 - Arvore do projeto Fonte: TIA Portal**

<span id="page-43-1"></span>Para se criar um novo bloco de código, expande-se a opção "*Program blocks*", onde se terá a opção "*Add new block*", esta opção abrirá uma janela, mostrada na [Figura 26,](#page-44-0) onde é possível definir o tipo do bloco de função.

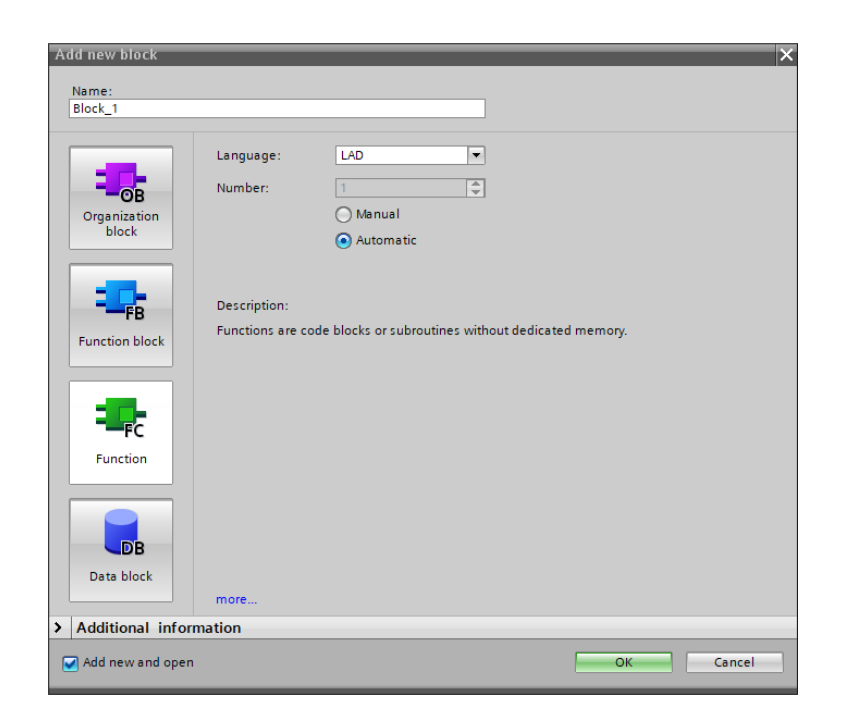

**Figura 26 - Janela de criação de um novo bloco de funções Fonte: TIA Portal**

<span id="page-44-0"></span>Criado o bloco de função, é aberto o ambiente de programação em *Ladder* deste, onde é possível se iniciar a programação. Para isso, deve-se declarar e identificar as Tags, que são as variáveis do sistema.

# 3.10 DECLARAÇÃO DAS TAGS

*Softwares* de programação trabalham com o uso de tags, que são as variáveis do programa onde são declaradas as entradas, saídas e memórias a serem utilizadas. As tags foram definidas conforme as tabelas 4, 5, 6 e 7.

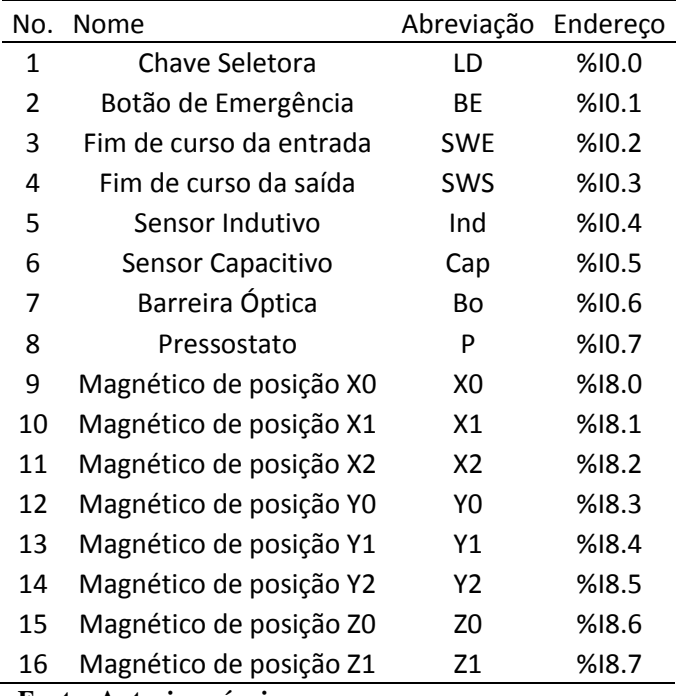

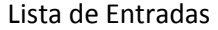

**Fonte: Autoria própria.**

#### **Tabela 5 - Lista de entradas no CLP**

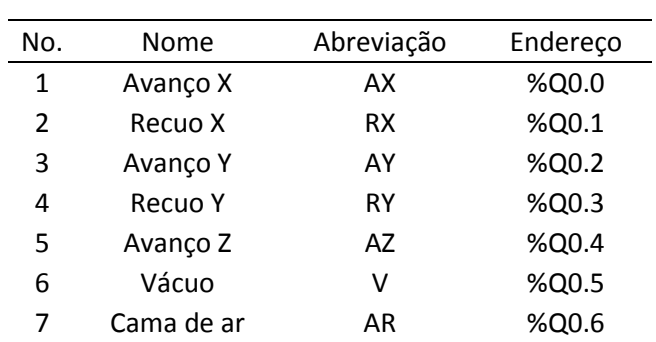

#### Lista de Saídas

**Fonte: Autoria própria.**

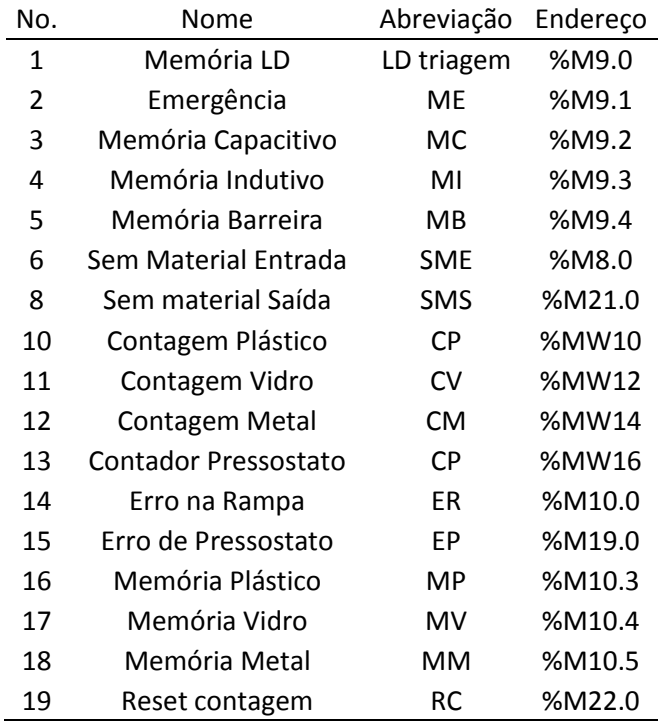

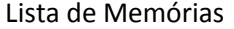

**Fonte: Autoria própria.**

#### **Tabela 7 - Memórias de acionamentos**

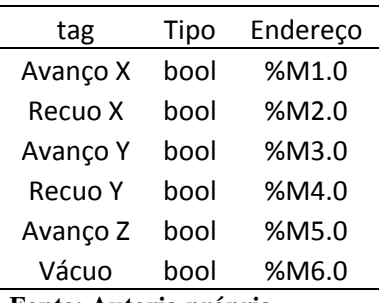

Memórias de acionamentos

**Fonte: Autoria própria.**

# 3.11 IMPLEMENTAÇÃO DO *GRAFCET* EM LINGUAGEM *LADDER*

Utilizando a linguagem *Ladder* no software TIA Portal, a automação foi desenvolvida em um bloco de função (*Function Block)* para que seja possível a implementação de outros códigos no mesmo programa. A inicialização deste foi feita de modo que quando o CLP for inicializado, o programa da triagem de materiais é iniciado, podendo depois ser desativado. A programação deste procedimento é indicada na [Figura 27,](#page-47-0) onde pode-se observar que um bloco de inicialização é acionado momentaneamente por um pulso.

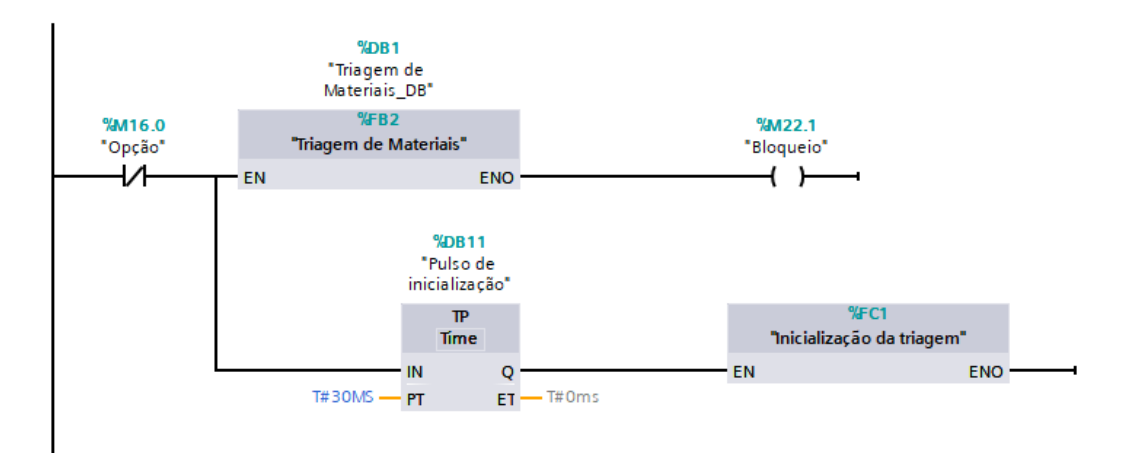

**Figura 27 - Inicialização do código da triagem de materiais Fonte: Autoria própria.**

<span id="page-47-0"></span>O bloco de função "Inicialização da triagem" faz o acionamento do Passo 0 (*Set)* e a desativação (*Reset)* dos demais passos, para caso o programa tenha sido interrompido durante sua execução, evitando assim o travamento do sistema.

Para a programação das transições criou-se um bloco de programa do tipo "Data block", onde são definidos os passos do *Grafcet*, com a criação dos dados P0, P1, ..., Pn, com n sendo o número de etapas. A programação das transições é iniciada com um contato aberto da etapa anterior seguida das condições da transição, estas permitem o acionamento da próxima etapa e desativam a atual. Na [Figura 28](#page-47-1) é mostrado um exemplo de transição da etapa inicial para a primeira etapa, com condição de transição um botão, e na [Figura 29](#page-48-0) é mostrado o uso de uma condição temporizada, no caso quatro segundos, como transição.

<span id="page-47-1"></span>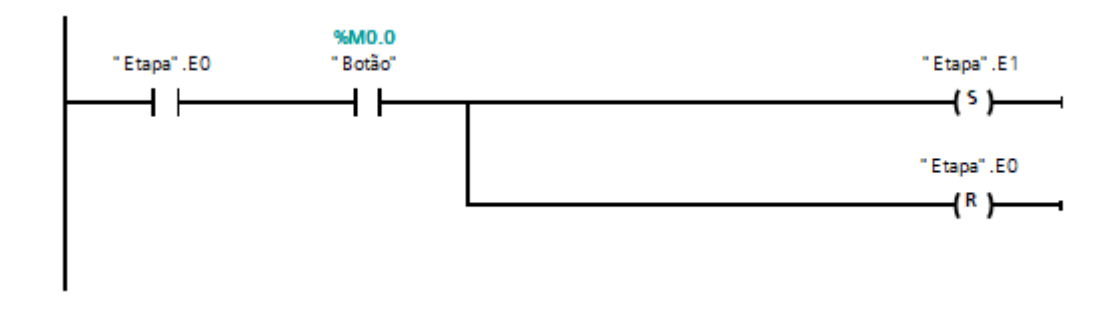

**Figura 28 - exemplo da transição. Fonte: Autoria própria.**

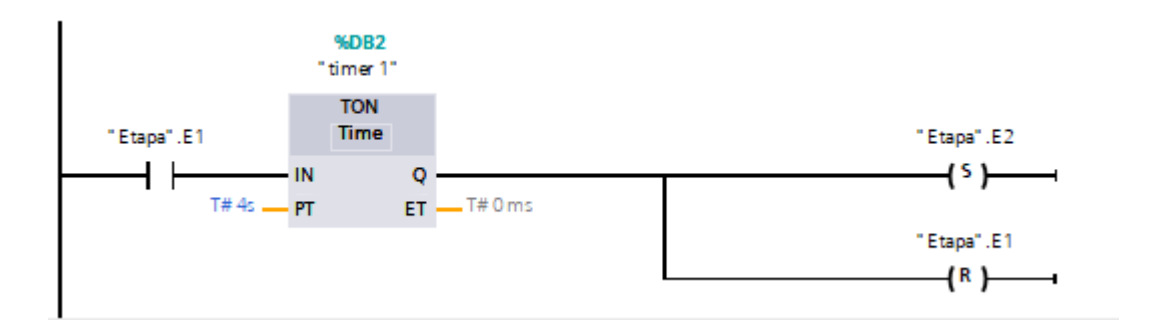

**Figura 29 – exemplo da transição. Fonte: Autoria própria.**

<span id="page-48-0"></span>Desenvolveu-se as Transições até a última, que fará o retorno para o início do programa. Isto é feito de maneira análoga as transições anteriores, porém a acionada é a inicial, como mostrado na [Figura 30.](#page-48-1)

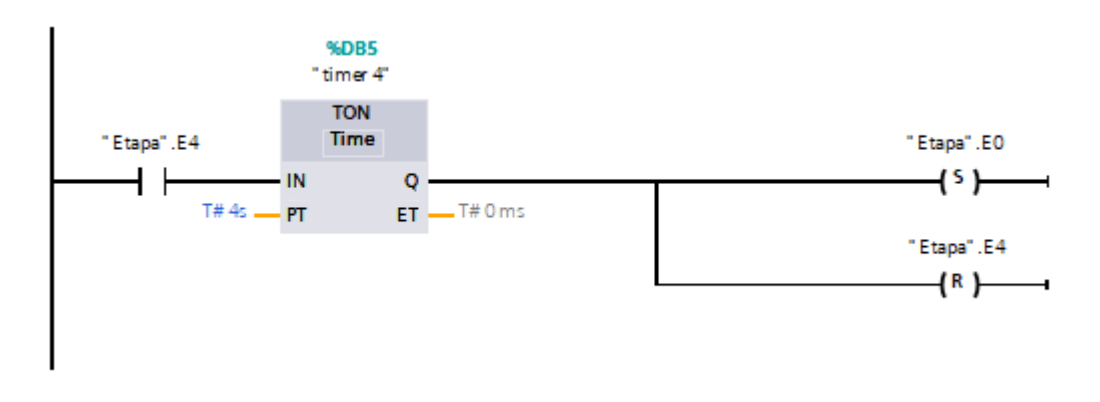

**Figura 30 – Exemplo da última etapa (E4) retornando para o início (E0). Fonte: Autoria própria.**

<span id="page-48-1"></span>Para programar as ações, utilizou-se um contato aberto da etapa correspondente ligado as suas respectivas ações, no caso mostrado na [Figura 31,](#page-48-2) a etapa E3 aciona uma saída do CLP a qual se está ligado um motor:

<span id="page-48-2"></span>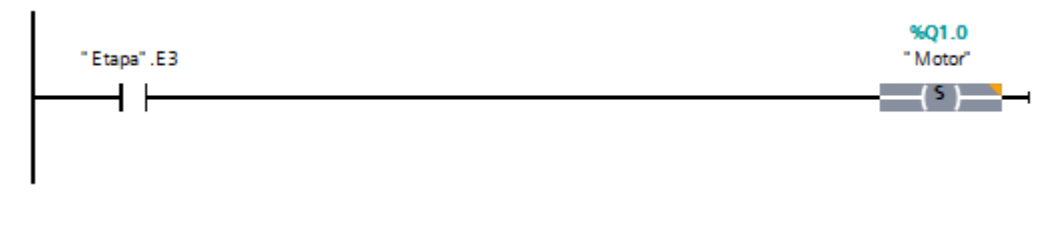

**Figura 31 - exemplo de programação das ações. Fonte: Autoria própria.**

É importante se observar que o acionamento e desligamento, tanto das etapas quanto das saídas do CLP, devem ser feitas utilizando *Set* e *Reset* e, pois caso não seja utilizado essas configurações a etapa não ficará ativa, causando a estagnação do programa e as saídas serão desativadas assim que sua respectiva etapa for desligada, causando um mau funcionamento da programação.

### 3.12 SISTEMA SUPERVISÓRIO

O papel do sistema supervisório é fazer a contagem da quantidade de peças, além de indicar possíveis falhas na automação. Caso qualquer anomalia aconteça, a ocorrência será registrada em um sistema de alarme, de modo a ser possível a visualização das ocorrências ao longo da operação.

#### 3.12.1 Configuração do CLP no Elipse SCADA

Ao se inicializar o programa deve-se criar uma nova aplicação e nesta fazer a configuração do CLP. Para isso, deve-se fazer o *download* do driver correspondente, no caso foi utilizado o SIMENS MProt.dll. Uma lista de drivers é disponibilizada no site do *software.*

Na guia "*Organizer*", seleciona-se a opção "*Drivers*" e adiciona-se um novo, selecionando o local do arquivo.

Para se fazer a leitura de dados do controlador, é necessário configuras as tags a serem utilizadas. Para isso, na Guia "*Organizer*", mostrada na [Figura 32,](#page-50-0) seleciona-se a opção "Tags", onde é possível adicionar vários tipos. No caso foram utilizados tags do tipo "Tag PLC". Para a configuração destas deve-se consultar o manual do driver utilizado, disponível no site do *software*, para se encontrar os valores de endereçamento padrão do CLP N1, N2, N3 e N4.

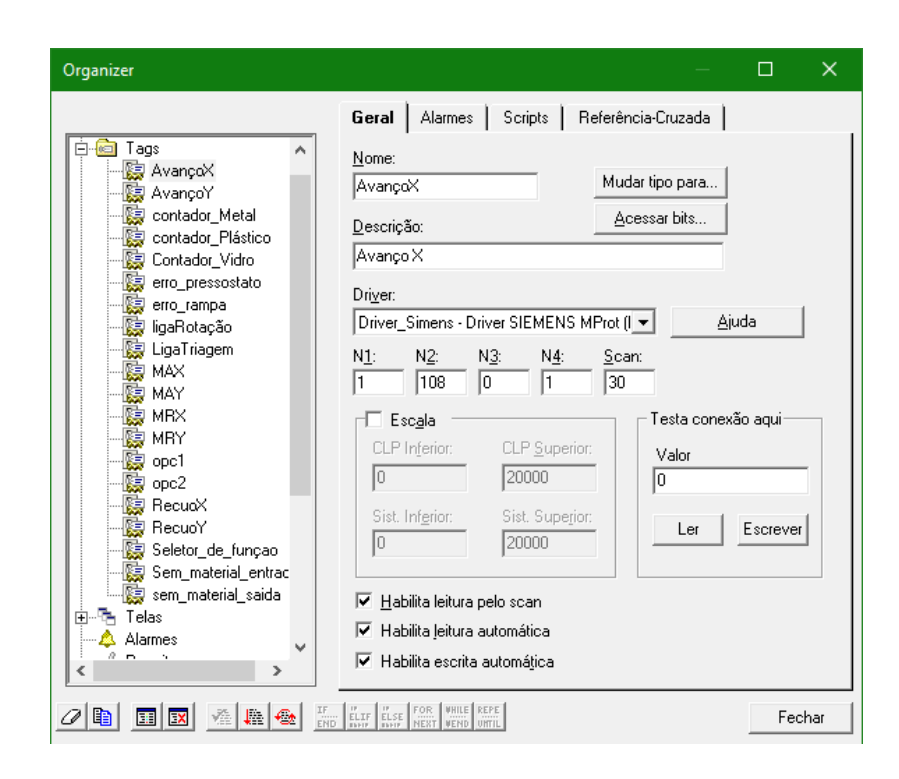

**Figura 32 - Janela de configuração do endereçamento das tags Fonte: Extraído do Elipse SCADA**

<span id="page-50-0"></span>Na automação em questão, foram utilizados no supervisório apenas tags de memória booleanas e de valore inteiros. Para estes dados são utilizados N1 sendo 1, pois a comunicação com o CLP é feita com o protocolo ISOTCP, N2 é 108 para memórias booleanas e 408 para memórias com valores inteiros, N3 deve permanecer 0, pois as memórias utilizadas não estão em um *Data Block*, e o valor de N4 corresponde ao byte de entrada da memória.

#### **4 RESULTADOS**

Neste capítulo são apresentados os resultados da programação e montagem da bancada com a automação.

Foi desenvolvido um modelo virtual, contendo componentes necessários para o posicionamento dos sensores e locais de retirada e deposição dos materiais recicláveis. [A Figura](#page-51-0)  [34](#page-51-0) ilustra o posicionamento dos componentes a serem utilizados.

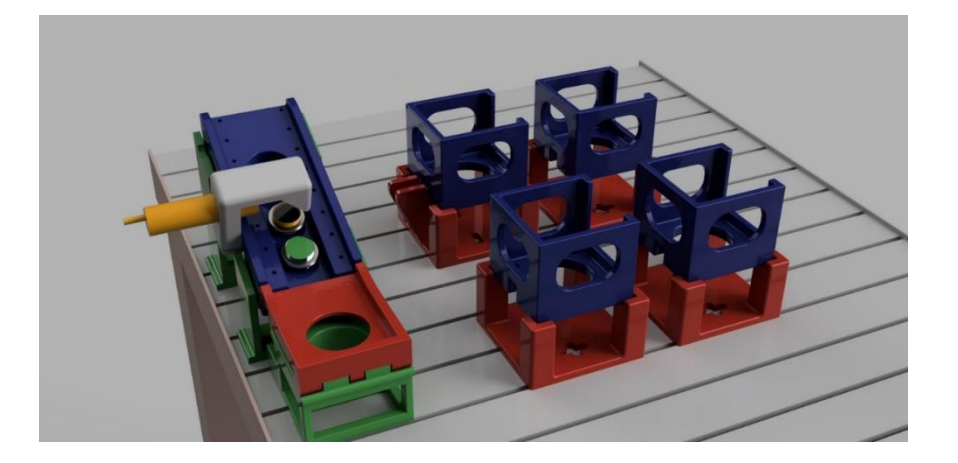

**Figura 33 - Modelagem do** *layout* **dos componentes desenvolvidos. Fonte: Autoria própria.**

# <span id="page-51-0"></span>4.1 COMPONENTES DESENVOLVIDOS

Os componentes utilizados foram desenvolvidos com a utilização do *software* de prototipagem Fusion 360 e implementados com o uso de impressão 3D.

#### $4.1.1$ Suporte de Material Inicial

O suporte inicial, mostrado na [Figura 34,](#page-52-0) é o local onde o material a ser separado é depositado. O fundo deste é vazado e móvel para impedir que a ventosa não o agarre, permita a atuação total do pistão horizontal (Eixo Z) e consequentemente o acionamento do sensor magnético localizado no final de seu curso. No fundo há também uma chave fim de curso, acionada no momento em que a ventosa começa a pressionar a peça, indicando o instante de recuo do pistão vertical.

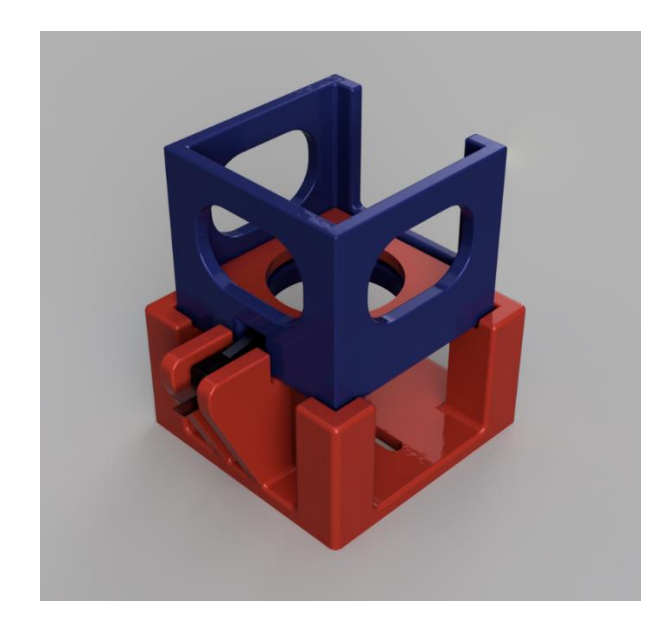

**Figura 34 – Modelo do suporte inicial Fonte: Autoria própria.**

# <span id="page-52-0"></span>4.1.2 Suporte de Materiais Selecionados

Os suportes de materiais selecionados, mostrados na [Figura 35,](#page-52-1) são semelhantes à de entrada, com a diferença da ausência de uma base móvel e um fim de curso. São os locais onde cada tipo de material é depositado.

<span id="page-52-1"></span>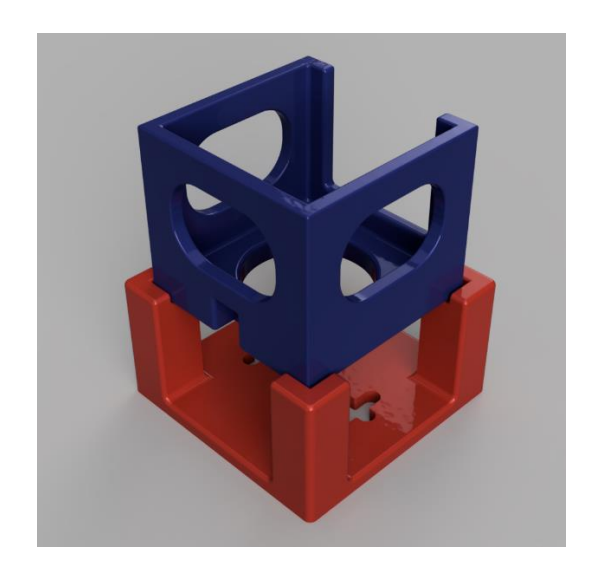

**Figura 35 - Modelo dos suportes de materiais selecionados Fonte: Autoria própria.**

#### Rampa de detecção

A rampa de detecção é a responsável pela identificação do material. Nela são acoplados os sensores: capacitivo, barreira óptica e indutivo. Possui também dutos de ar para distribuição de jatos de ar comprimido que auxiliam o deslizamento da peça. Em seu fim, há um patamar vazado e um fim de curso, que realizam a mesma função do fundo do suporte de material inicial.

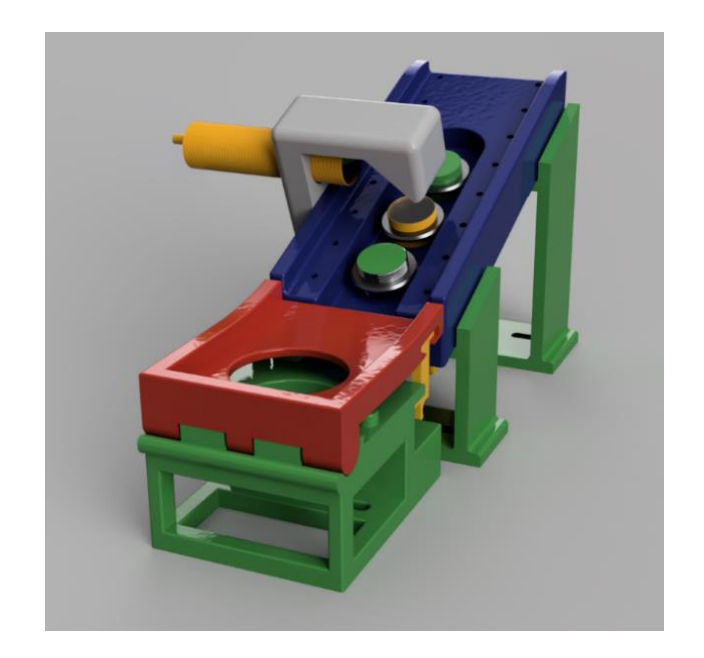

**Figura 36 -Rampa de detecção Fonte: Autoria própria.**

<span id="page-53-0"></span>Por ser composto em duas partes, o receptor da barreira óptica foi fixado horizontalmente por um suporte, neste há um anteparo com ângulo de quarenta e cinco graus e superfície reflexiva, de modo a direcionar o feixe de luz infravermelha proveniente do emissor, no meio da rampa, para o receptor. Esta disposição foi adotada para que o braço mecânico não colida com o componente da barreira óptica. A [Figura 36](#page-53-0) mostra o modelo computacional da rampa de detecção com os sensores posicionados.

#### 4.2 MONTAGEM FINAL DA BANCADA

A disposição final dos componentes e montagem da bancada é mostrada na [Fotografia](#page-54-0)  [6,](#page-54-0) onde pode-se observar o posicionamento da chave seletora de liga/desliga (1), botão de emergência (2), rampa de detecção (3), suportes de entrada e saída (4), e posicionamento do braço mecânico (5).

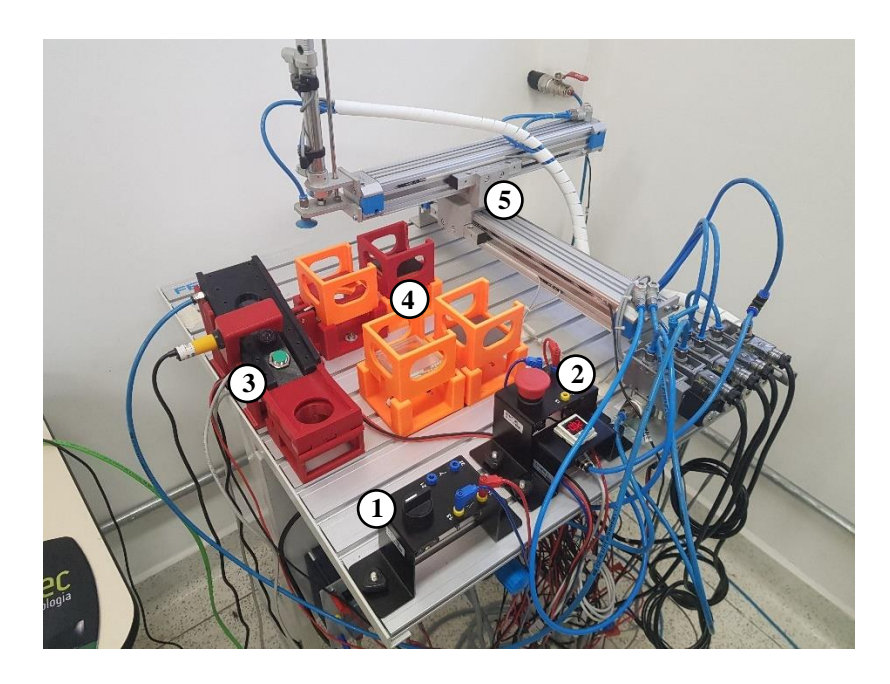

**Fotografia 6 - Montagem da bancada pneumática Fonte: Autoria própria.**

# <span id="page-54-0"></span>4.3 PROGRAMAÇÃO DO CLP E SISTEMA SUPERVISÓRIO

Foi realizada a programação em *Ladder* do CLP a partir da conversão do *Grafcet* desenvolvido. O diagrama e o código da automação estão disponibilizados nos apêndices A e B, respectivamente.

Para o sistema supervisório foi criado um menu principal, mostrado na [Figura 37,](#page-55-0) onde é possível escolher entre dois modos de operação da bancada: sistema de triagem ou controle manual. Há também um código QR para acesso ao questionário.

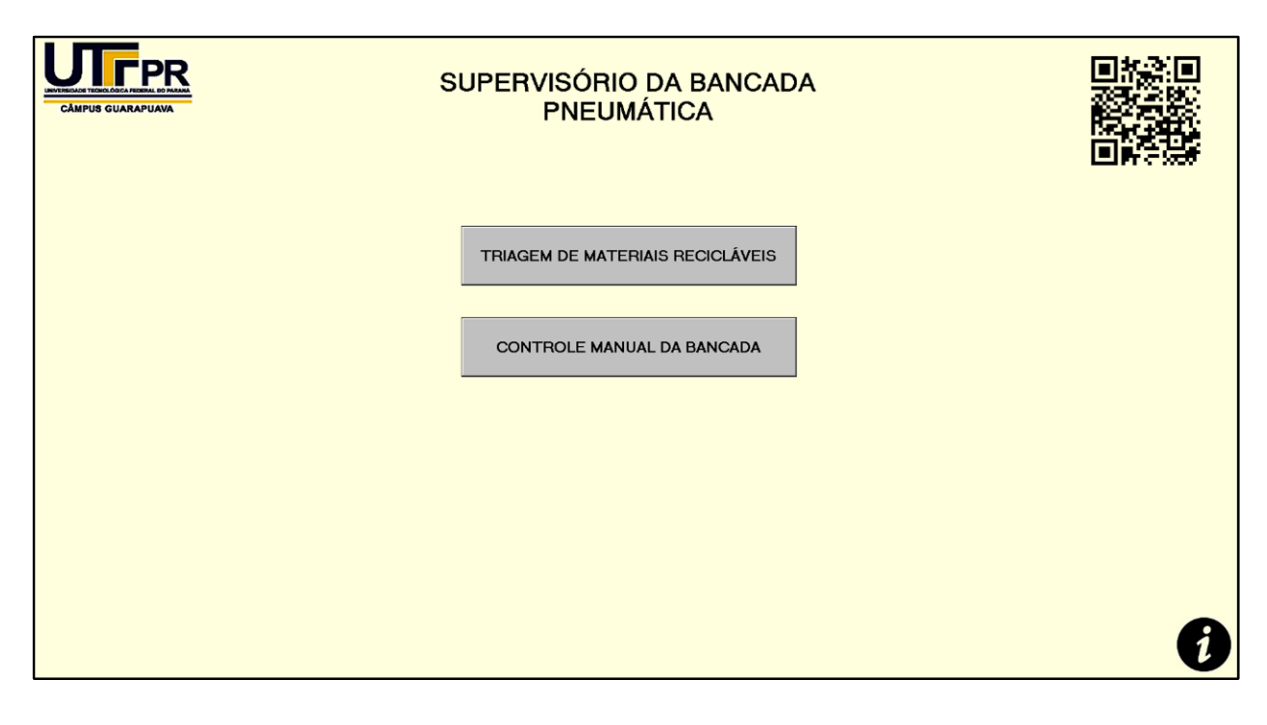

**Figura 37 - Tela inicial do sistema supervisório Fonte: Autoria própria.**

<span id="page-55-0"></span>Ao selecionar a opção "Triagem de Materiais Recicláveis", será aberta a janela referente a triagem de materiais, mostrada a seguir na [Figura 38.](#page-56-0) Nesta existem três botões:

- **Liga**: faz o acionamento da bancada. Quando ativo, se torna o botão "Desliga" que, quando clicado novamente, irá interromper o funcionamento do sistema quando este chegar ao final de um ciclo de seleção;
- **Zerar**: Zera os contadores de materiais;
- **Voltar**: Volta para a tela inicial.

No centro da tela foram posicionados os contadores de peças de vidro, plástico e metal. Abaixo de cada um é mostrado quais sensores são acionados com a passagem do respectivo material. Os alarmes são mostrados na parte inferior. Os possíveis alarmes que podem ocorrer são: falta de material no suporte de entrada, falha na ventosa, erro de detecção de material e falta de material no final da rampa de detecção.

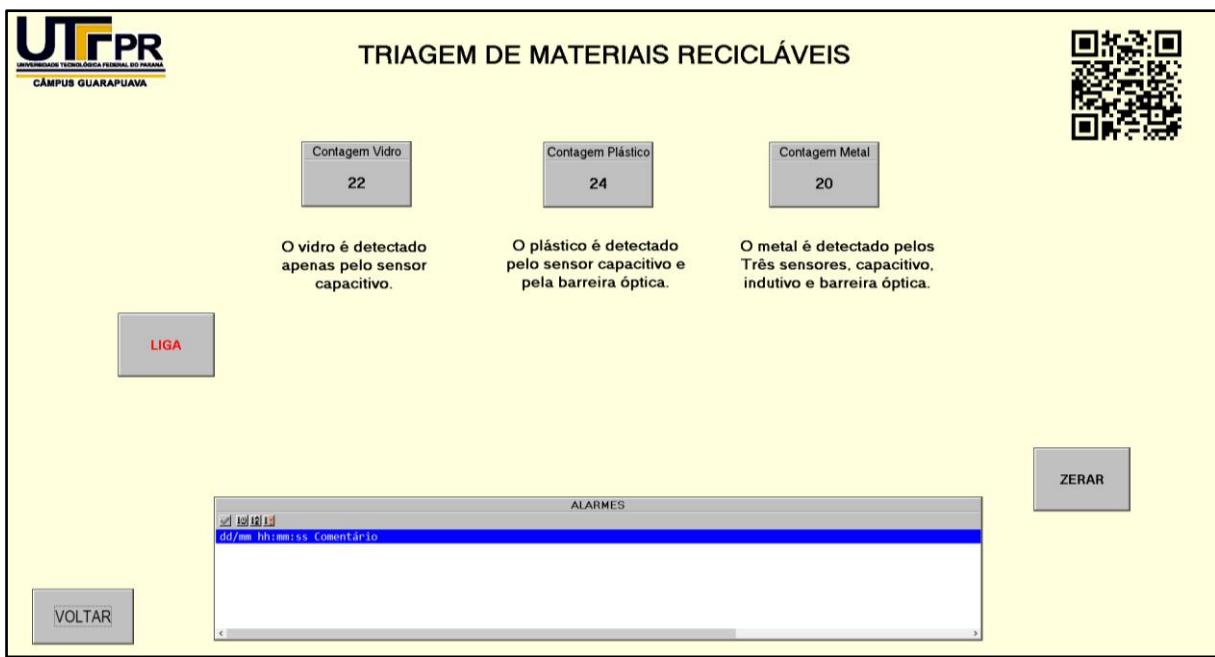

**Figura 38 - Tela da triagem de materiais Fonte: Autoria própria.**

<span id="page-56-0"></span>Ao selecionar a opção "Controle manual da bancada", abre-se a janela mostrada na [Figura 39,](#page-56-1) onde é possível movimentar horizontalmente o braço mecânico utilizando os botões de avanço e recuo de X e Y. O botão voltar retorna para a tela inicial.

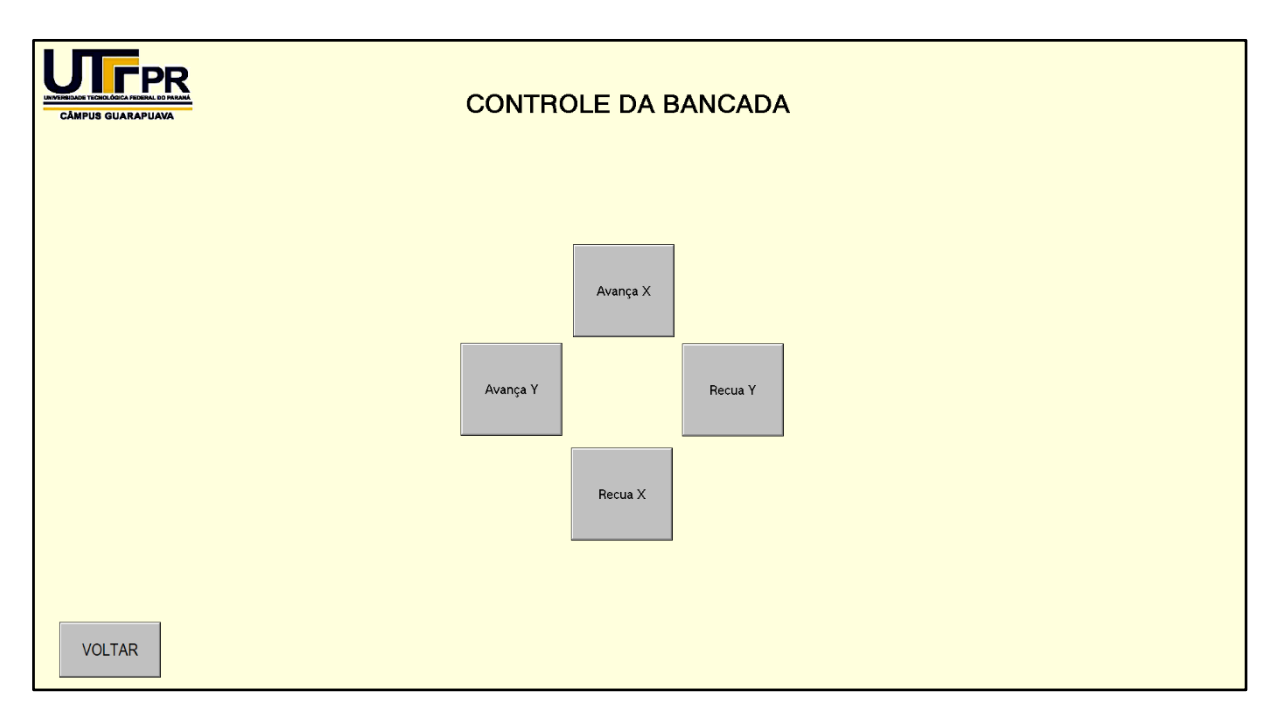

<span id="page-56-1"></span>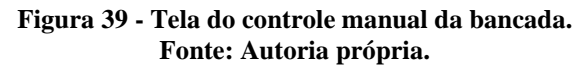

# **5 CONCLUSÃO**

A partir do trabalho desenvolvido foi possível a criação de um sistema automático de seleção de materiais. Iniciando com a disposição dos componentes na bancada e desenvolvimento de partes mecânicas para posicionamento de sensores e materiais, foi possível a implementação dos sistemas pneumático e eletrônico, realizando-se a integração entres ambos com um controlador lógico programável executando o programa em *Ladder* desenvolvido a partir do *Grafcet* da rotina de funcionamento idealizada.

A configuração dos *softwares* utilizadas permitiram uma boa comunicação entre o controlador e o computador, não ocorrendo de erros de comunicação. Assim foi possível o desenvolvimento do sistema supervisório com todas as necessidades da automação.

O uso da bancada pneumática, com ou sem a utilização do sistema supervisório, poderá auxiliar os alunos no entendimento do funcionamento de sistemas pneumáticos, sensores e de programação em *Ladder*. Poderá ser utilizada durante as aulas práticas de Dispositivos de programação, pneumática, instrumentação e demais matérias relacionadas.

# 5.1 TRABALHOS FUTUROS

Posteriormente será ser realizado a identificação de forma didática da fiação dos componentes utilizados, de forma a facilitar o ajuste e montagem de outros sistemas. Quanto ao desenvolvimento da automação, estudar a possibilidade de adição de mais dois tipos de materiais a serem selecionados, sendo estes madeira e alumínio, pois ainda há dois espaços livres no sistema cartesiano utilizado. Se houver a possibilidade, adição de outro módulo de entradas e saídas digitais para a adição de novos sensores e botões.

Fazer um estudo relacionado a leitura e escrita de sinais analógicos através do CLP, de modo a possibilitar o uso de sensores de temperatura, pressão, células de carga e outros tipos de sensores com sinais analógicos, e também realizar o acionamento luzes, motores, válvulas três vias, etc.

Realizar o aprimoramento dos suportes de materiais na saída, pois estes em algumas situações estavam saindo da posição, sendo necessário fazer um ajuste manual. Também fazer a indicação da posição da ventosa no sistema supervisório, o que não foi possível devido ao fato do uso de *software* de demonstração, não sendo permitido o uso ilimitado de tags para o sistema.

No sistema supervisório, fazer a adição de um histórico de contagem e falhas associado a um banco de dados SQL ou *Acces*, permitindo assim a visualização do total de peças separadas e falhas ocorridas em intervalos de tempo desejado.

# **REFERÊNCIAS**

BERNUY, Miguel Angel Chincaro; SOUZA, Josiane de. **Uma Experiência de Educação continuada em automação Industrial: Bancada Didática com CPL.** In: XXXV CONGRESSO BRASILEIRO DE EDUCAÇÃO EM ENGENHARIA, 2007, Cornélio Procópio: Abenge, 2007. Disponível em: <http://www.abenge.org.br/cobenge/arquivos/12/artigos/392- Miguel%20Angel%20Chincaro%20Bernuy.pdf>. Acesso em: 15 out. 2019.

CAPELLI, Alexandre **Automação industrial:** controle do movimento e processos contínuos. 3. Ed. São Paulo: Érica, 2013. 236 p.

BRASIL. Lei nº 9.605, de 12 de fevereiro de 1998. Brasília, DF, fev 1998;

BRASIL. Lei nº123.055, de 2 de agosto de 2010. Brasília, DF, ago 2010;

FIALHO, Arivelto B. **Automação Pneumática**: Projetos, Dimensionamento e Análise de Circuitos. 7. ed. São Paulo: Érica, 2011. 324 p.

FRANCHI, Caliton Moro; CAMARGO, Valter Luis Arlindo de. **Controladores Lógicos Programáveis:** Sistemas Discretos. São Paulo: Érica, 2008.

HOBSBAWM, Eric J. **The age of revolution 1789-1848.** New York: Vintage Books, 1996. 356 p.

IBGE, Instituto Brasileiro de Geografia e Estatística. **Indicadores de Desenvolvimento Sustentável: Brasil 2015**;

INTERNATIONAL ELETROTECHNICAL COMMISSION. **IEC 60848: Specification Language Grafcet for Sequential Function Charts**. 2 ed., 1999. 94 p.

JOHN, Karl-heinz; TIEGELKAMP, Michael. **IEC 62232-3: Programming Industrial Automation Systems:** Concepts and Programming Languages, Requirements for Programming Systems, Decision-Making Aids. 2. ed. Berlin: Springer, 2010. 390 p.

KOPPELBERG, Sabine. **Handbook of Boolean Algebras.** Amsterdam: Elsevier Science Publishers B.v., 1989. 3121 p.

LAUGHTON, M.a.; WARNE, D. J.. **Electrical Engineer's Reference Book.** 16. ed. Burington: Newnes, 2003.

**M&T: Manutenção e Tecnologia.** São Paulo: Sobratema, 15 nov. 2018. Disponível em: http://www.revistamt.com.br/Materias/Exibir/alta-tecnologia-de-destinacao?Pagina=1. Acesso em: 13 jul. 2019.

MAIA, Rodrigo de Mendonça **Cenário da coleta seletiva no país: Alternativas para o Fortalecimento e Aprimoramento dos Programas no Brasil e o Caso das escolas Municipais do Rio de Janeiro** XI Congresso Nacional de Excelência em Gestão, 13 e 14 de agosto de 2015;

MOREIRA, Ilo da Silva. **Sistemas Pneumáticos.** São Paulo: Senai-sp, 2015. 224 p.

PAIOLA, Carlos E. G. **O Papel do Supervisório no Atual Contexto Tecnológico**. Intech, n. 132, p.7-18, 2011.

PARKER, Pressure Sensors Catalog 0801-4/USA, 2007.

PARKER M2001-BR. **Apostila de Informações técnicas**, válvulas de controle direcional, PARKER: Jacareí, 2001.

PRUDENTE, Francesco. **Automação Industrial:** PLC: Teoria e Aplicações. 2. ed. Rio de Janeiro: Ltc, 2013. 533 p.

SILVEIRA FILHO, Elmo Souza Dutra da; SANTOS, Bruna Karine dos. **Sistema Hidráulicos e Pneumáticos.** Porto Alegre: Sagah, 2018.

**APÊNDICE A -** *GRAFCET* **DA AUTOMAÇÃO**

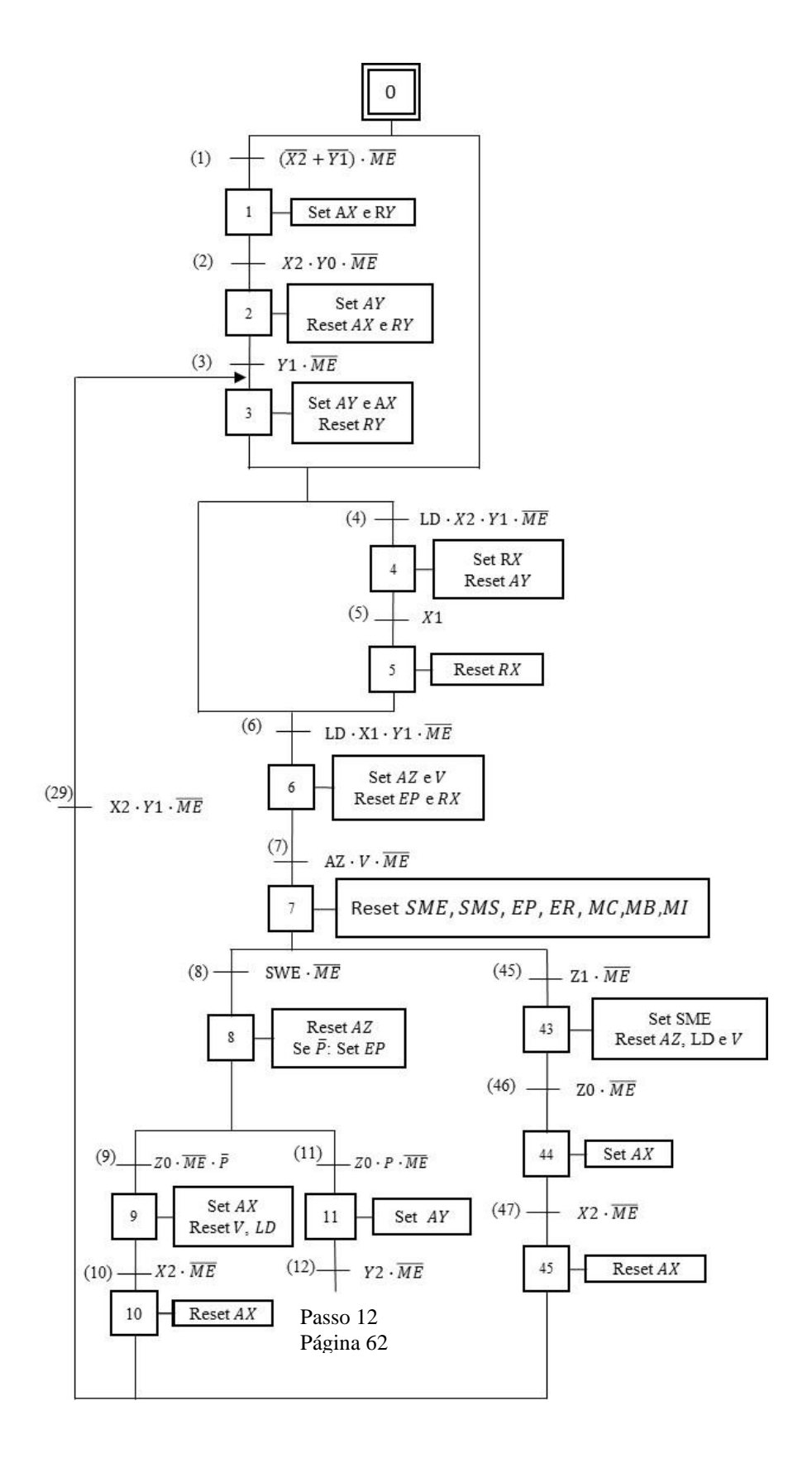

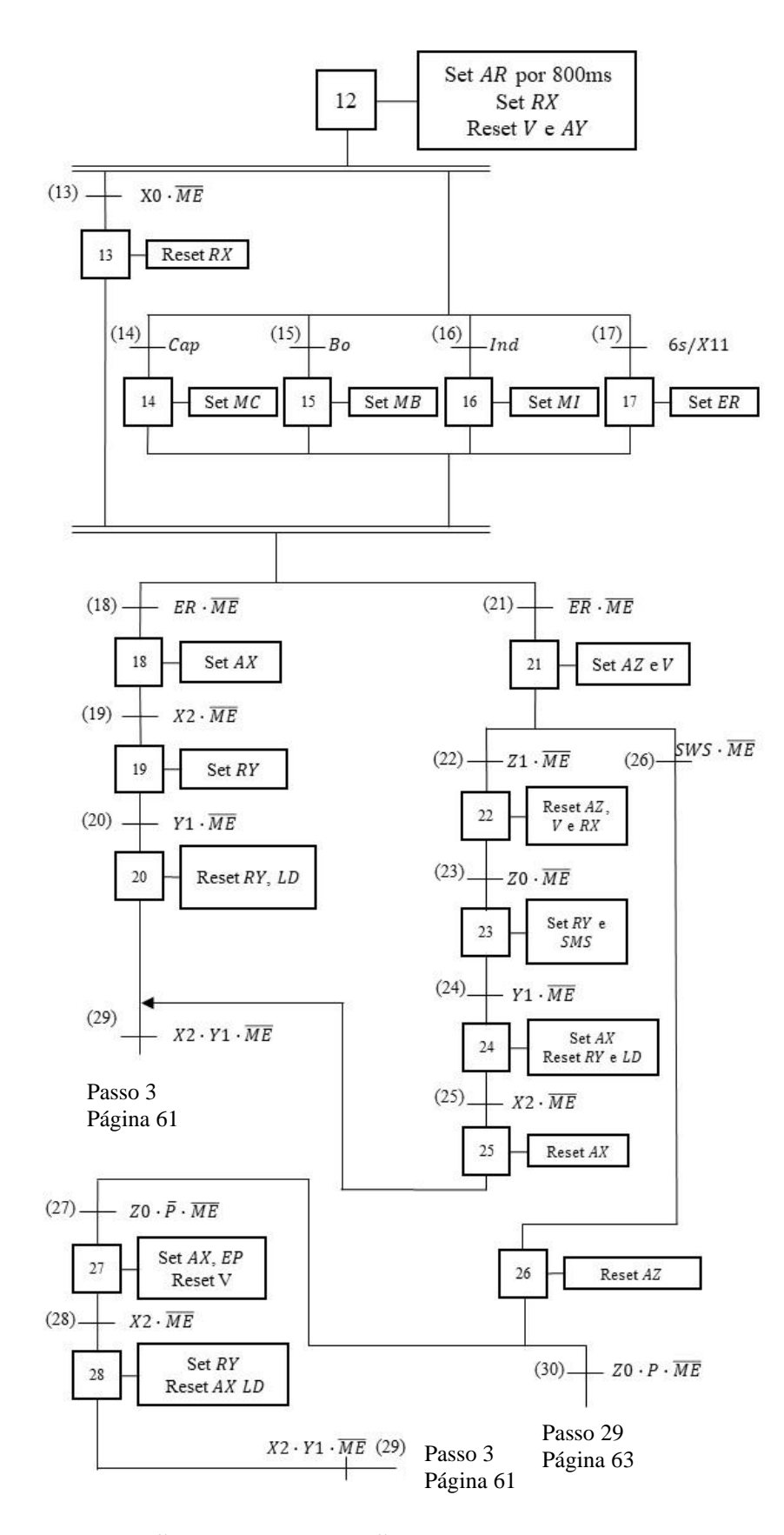

*GRAFCET* DA AUTOMAÇÃO (CONTINUAÇÃO).

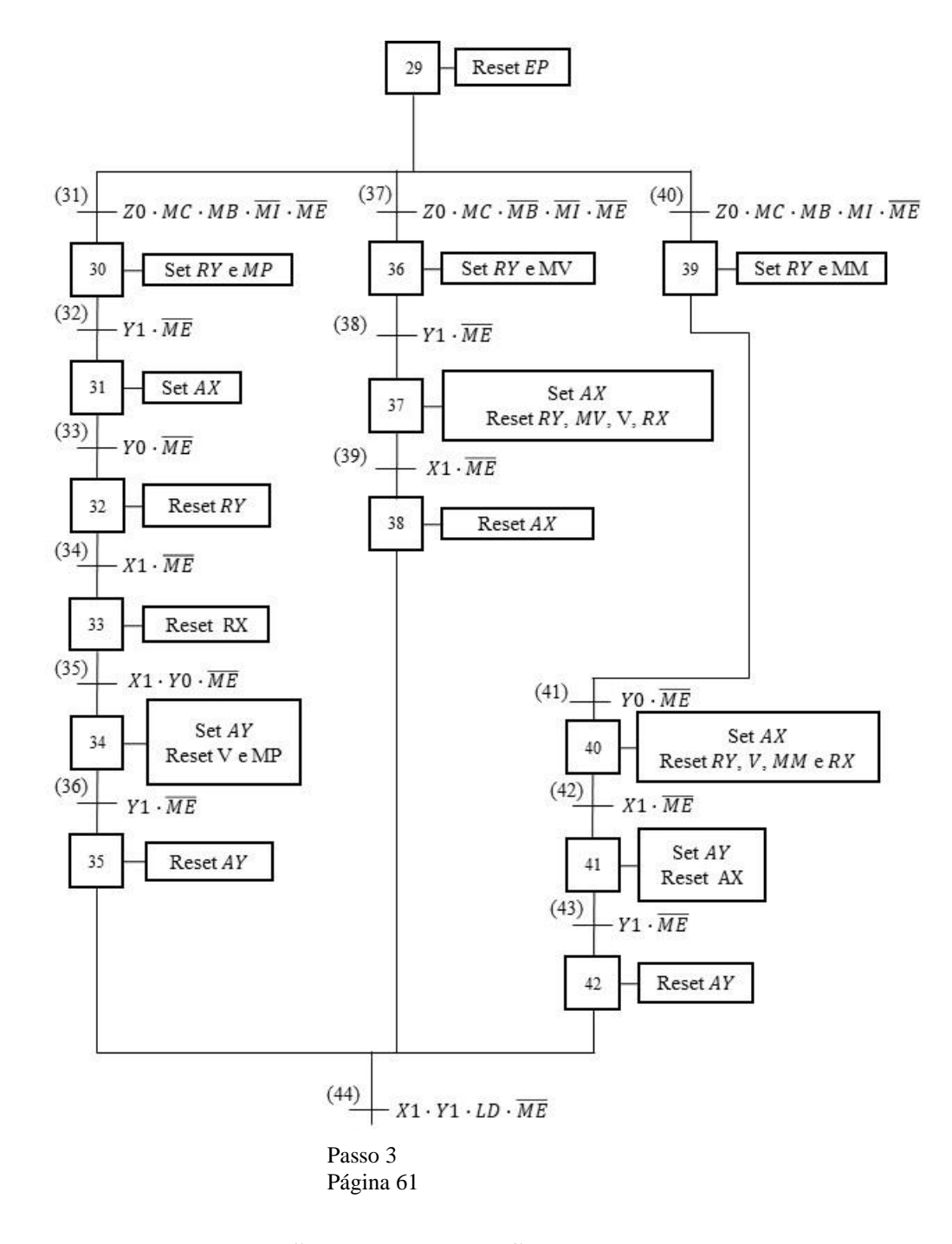

*GRAFCET* DA AUTOMAÇÃO (CONTINUAÇÃO).

**APÊNDICE B – MATERIAIS COMPLEMENTARES**

*Links* de acesso e *download* para os modelos digitais desenvolvidos:

• Suporte de material inicial:

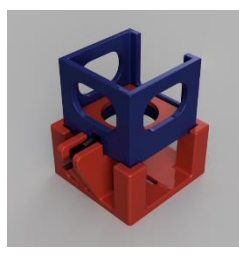

<https://a360.co/38xJHmF>

• Suporte de materiais selecionados:

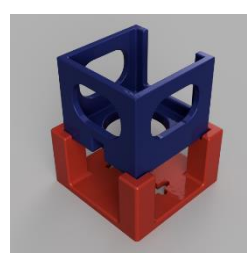

<https://a360.co/35mEv2W>

• Rampa de detecção:

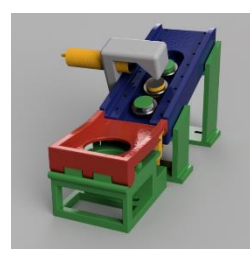

<https://a360.co/38FeQ7y>

**APÊNDICE C – CÓDIGO** *LADDER* **DA AUTOMAÇÃO**

# **CÓDIGO** *LADDER* **DA AUTOMAÇÃO**

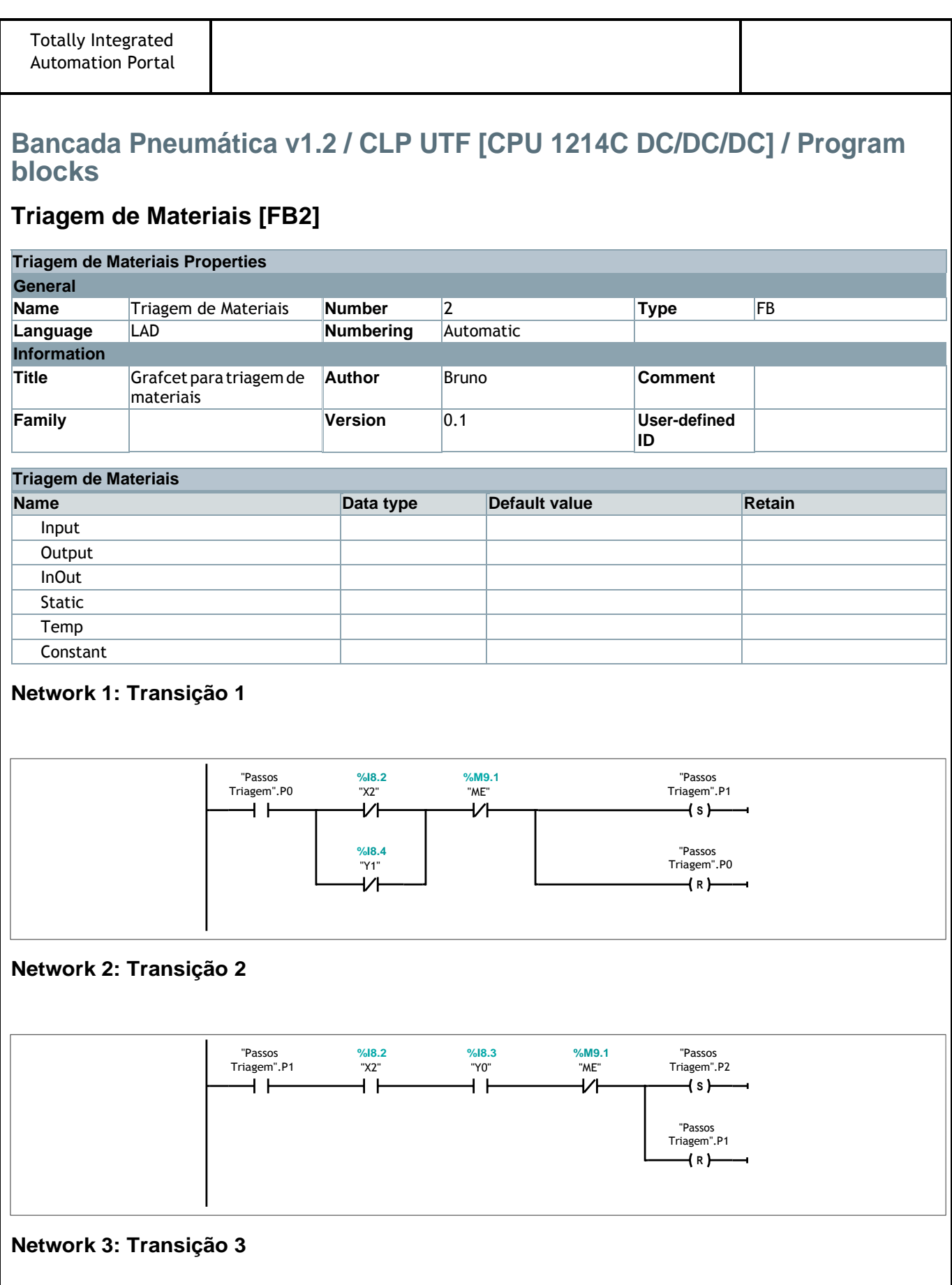

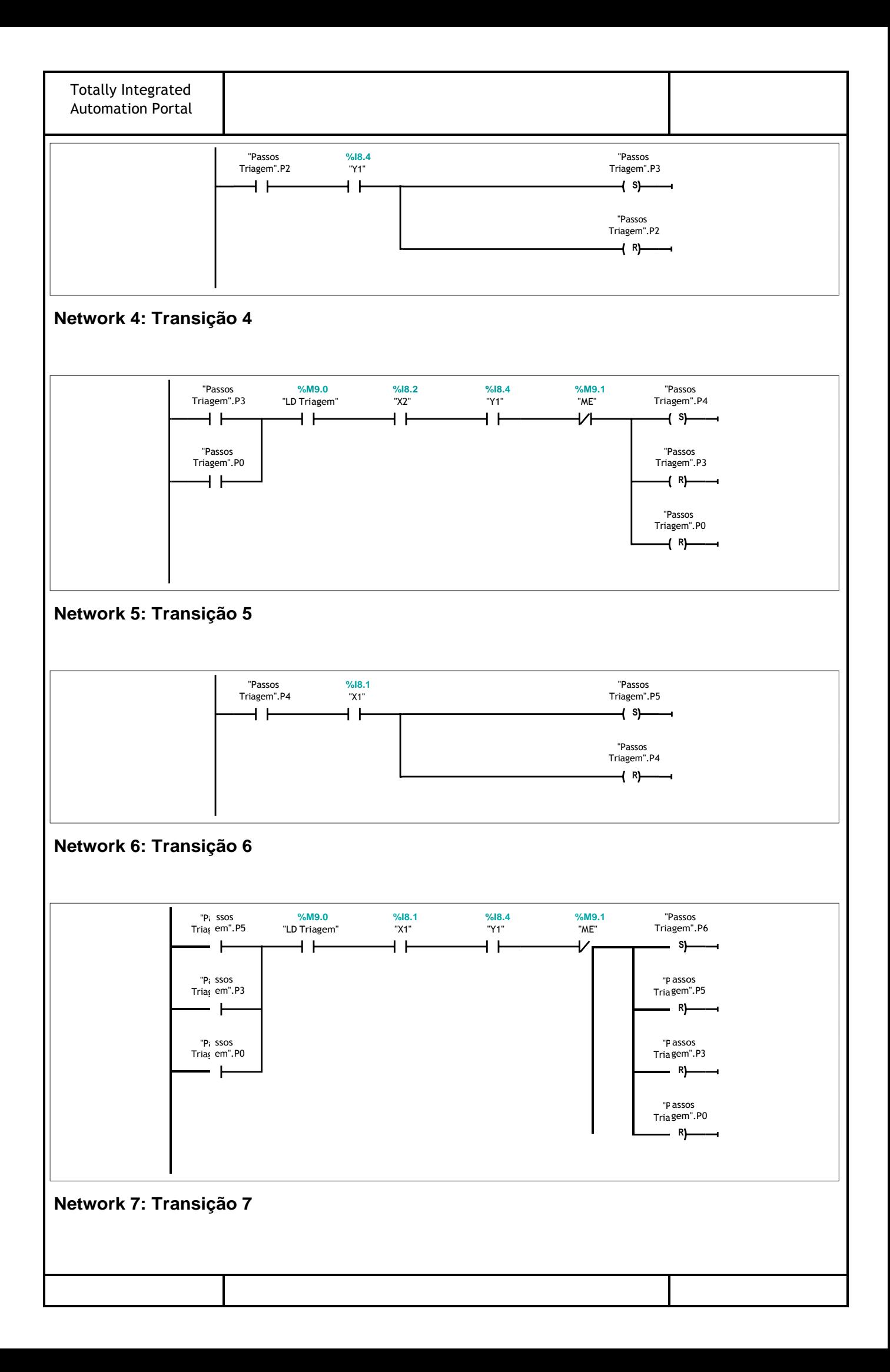

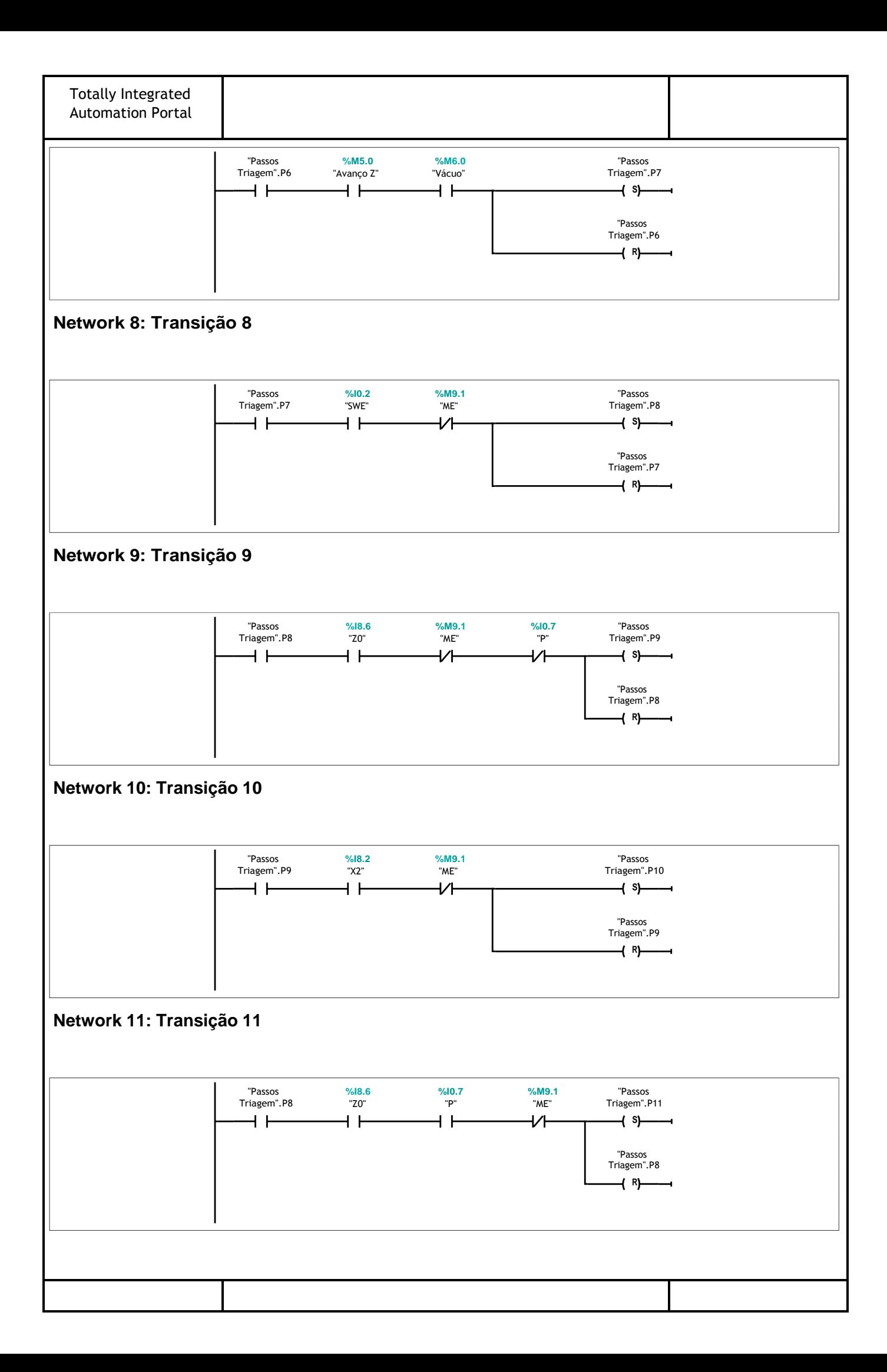

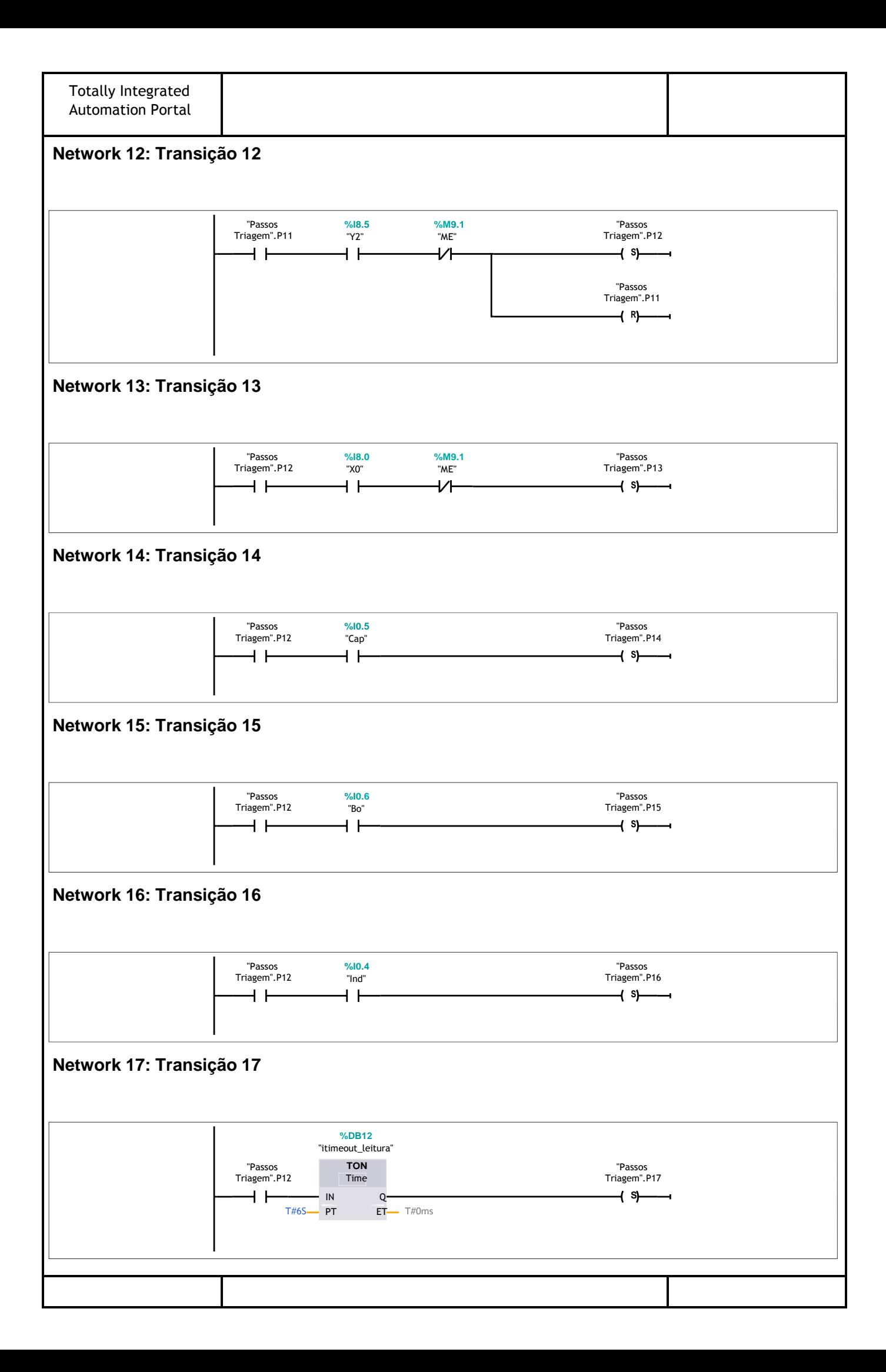
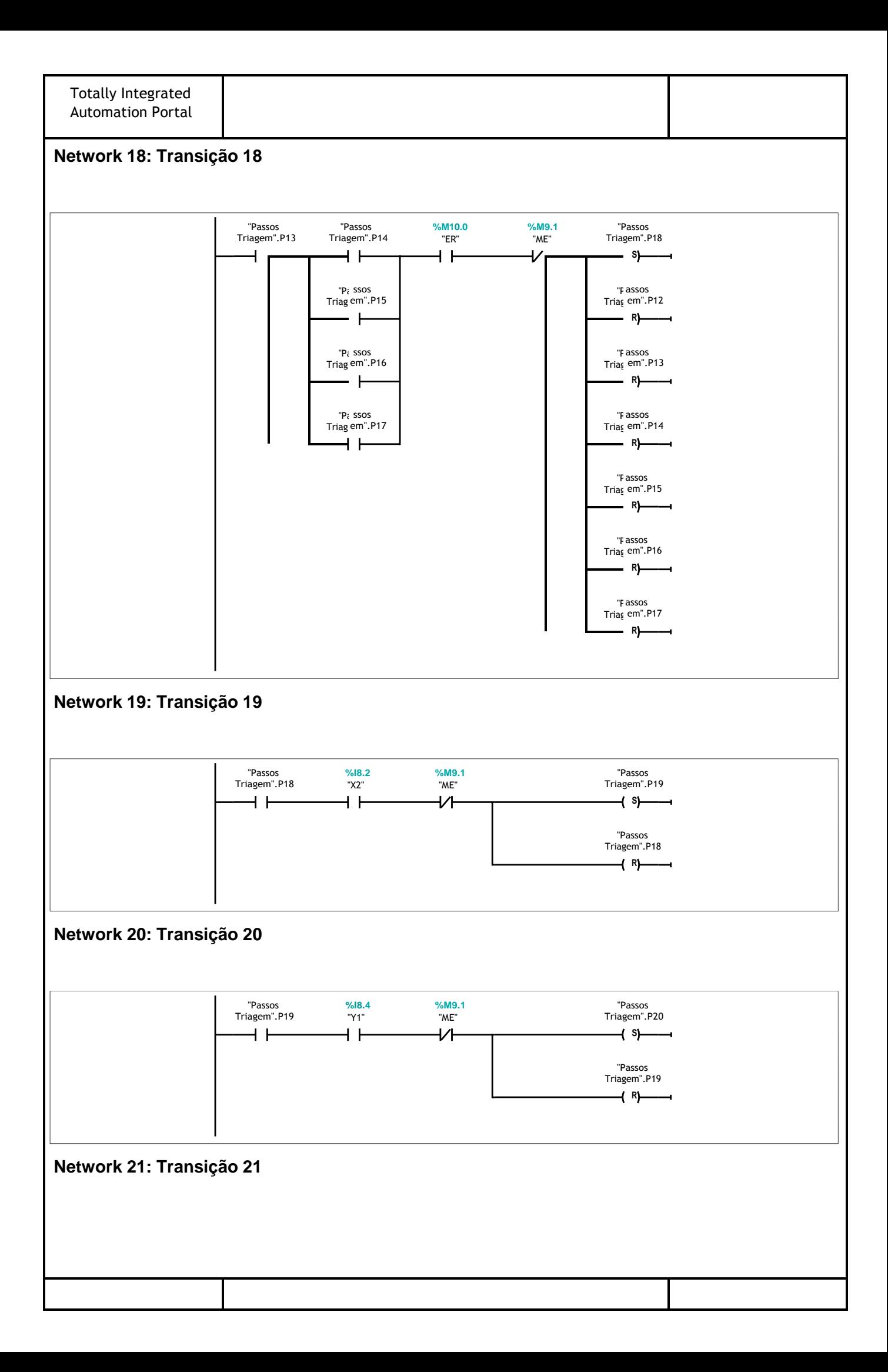

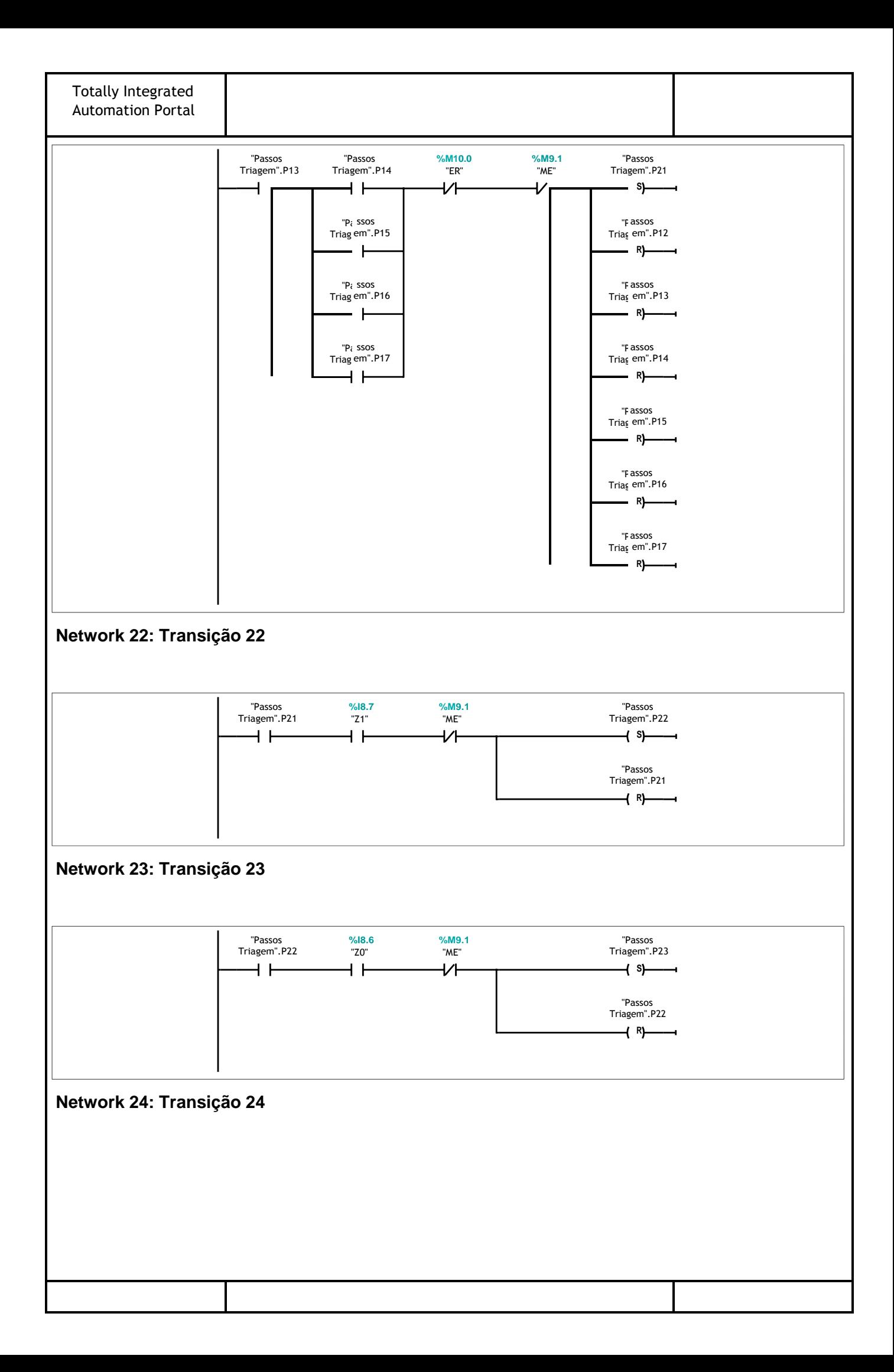

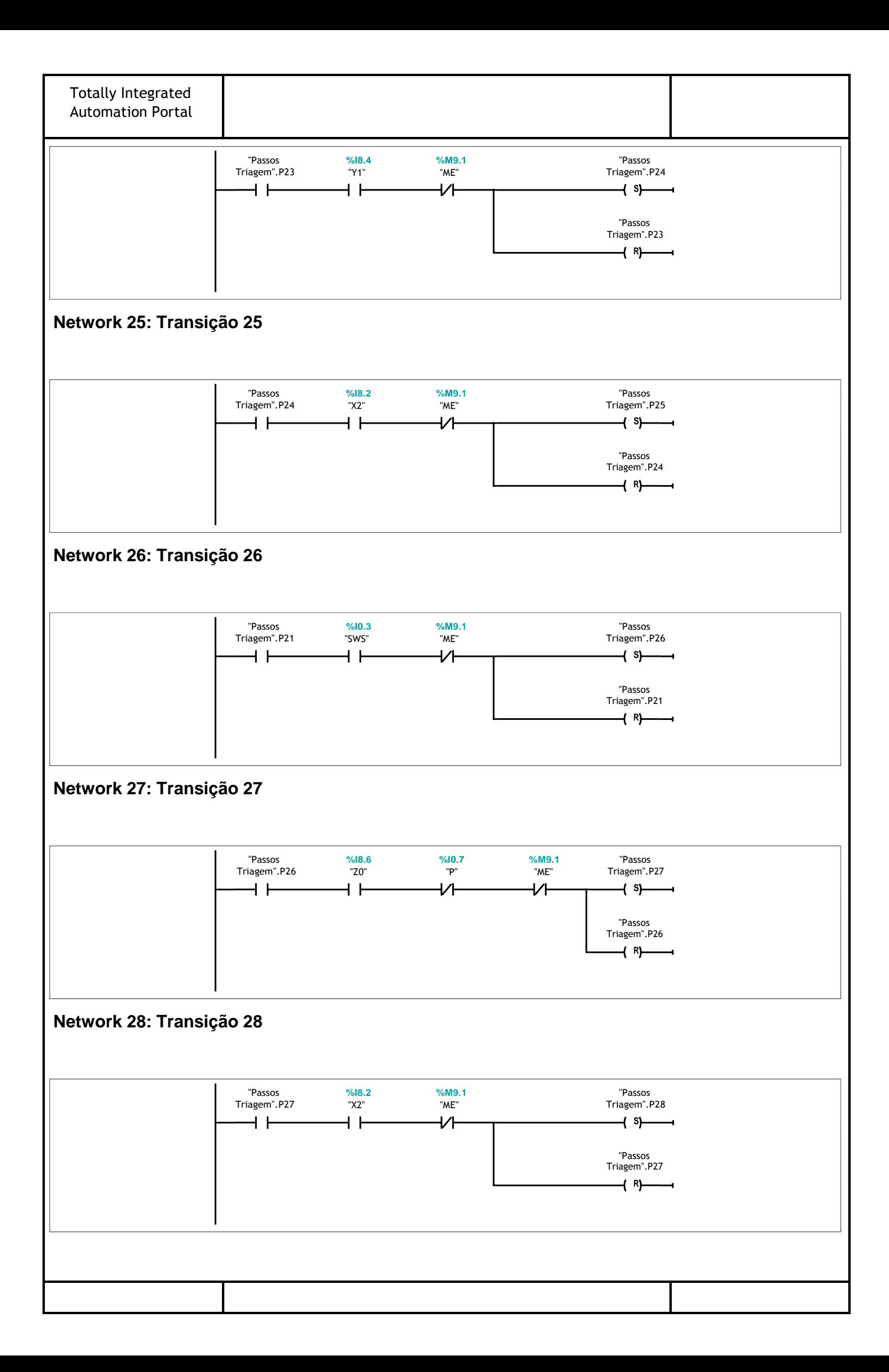

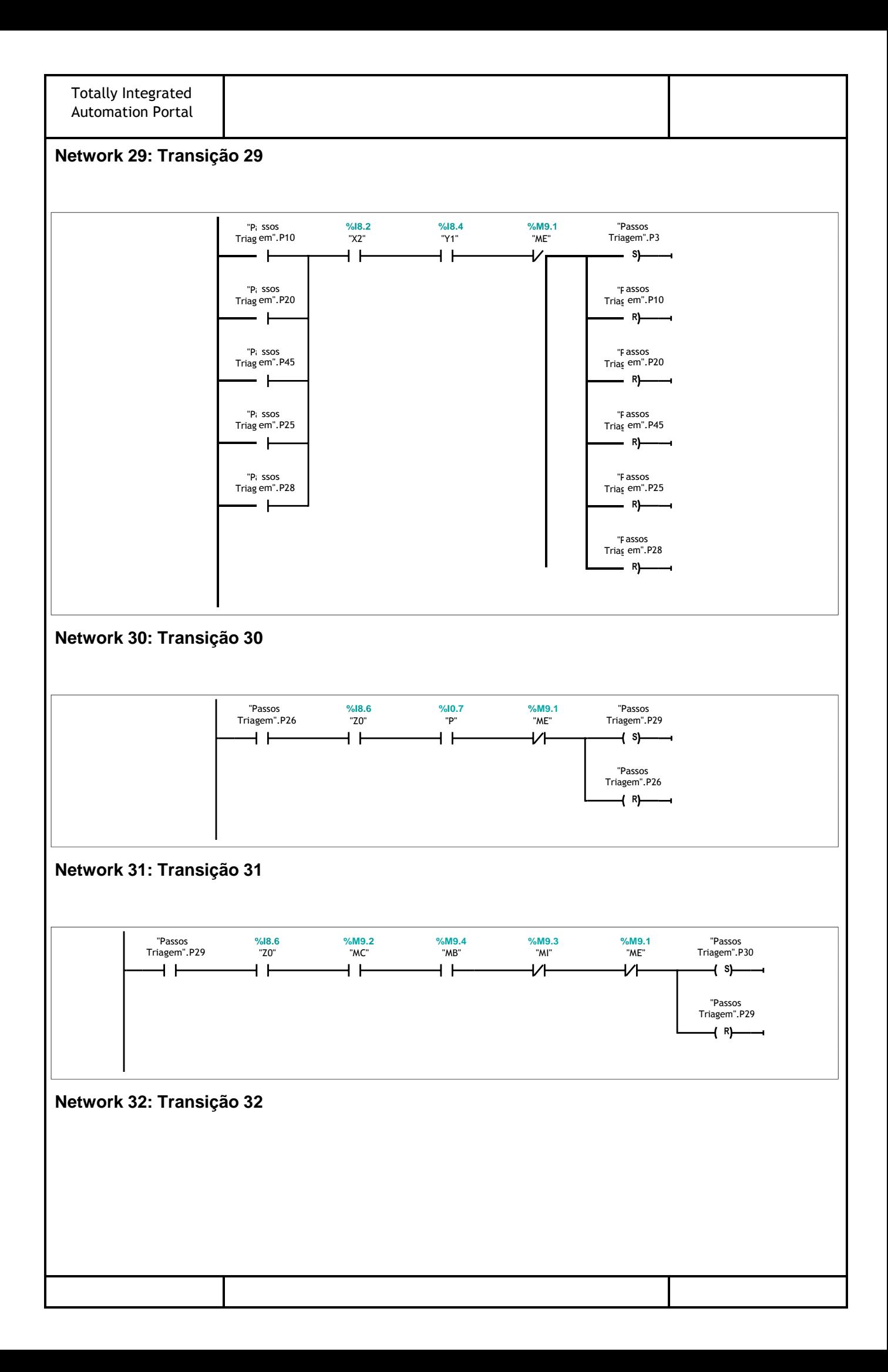

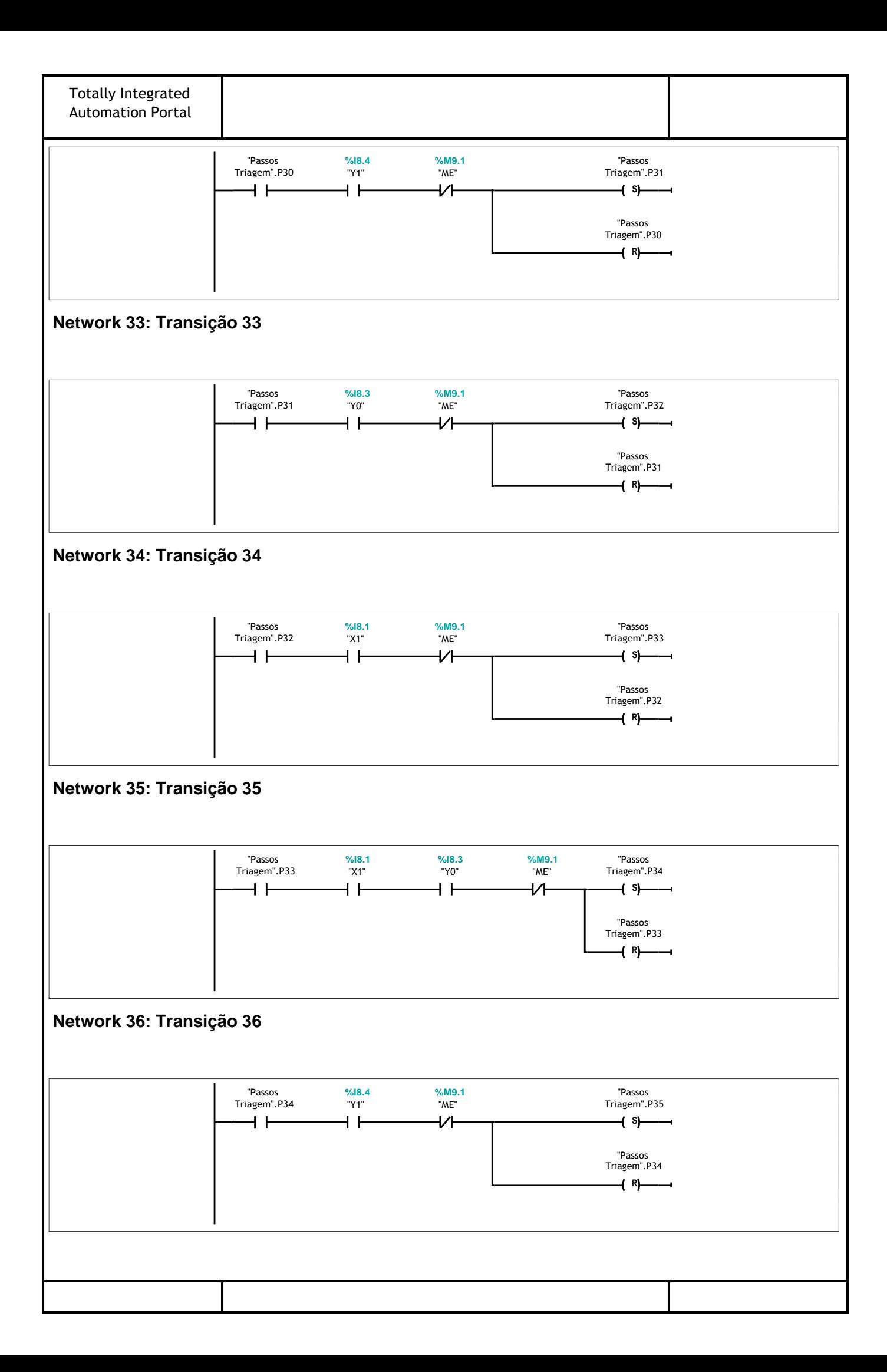

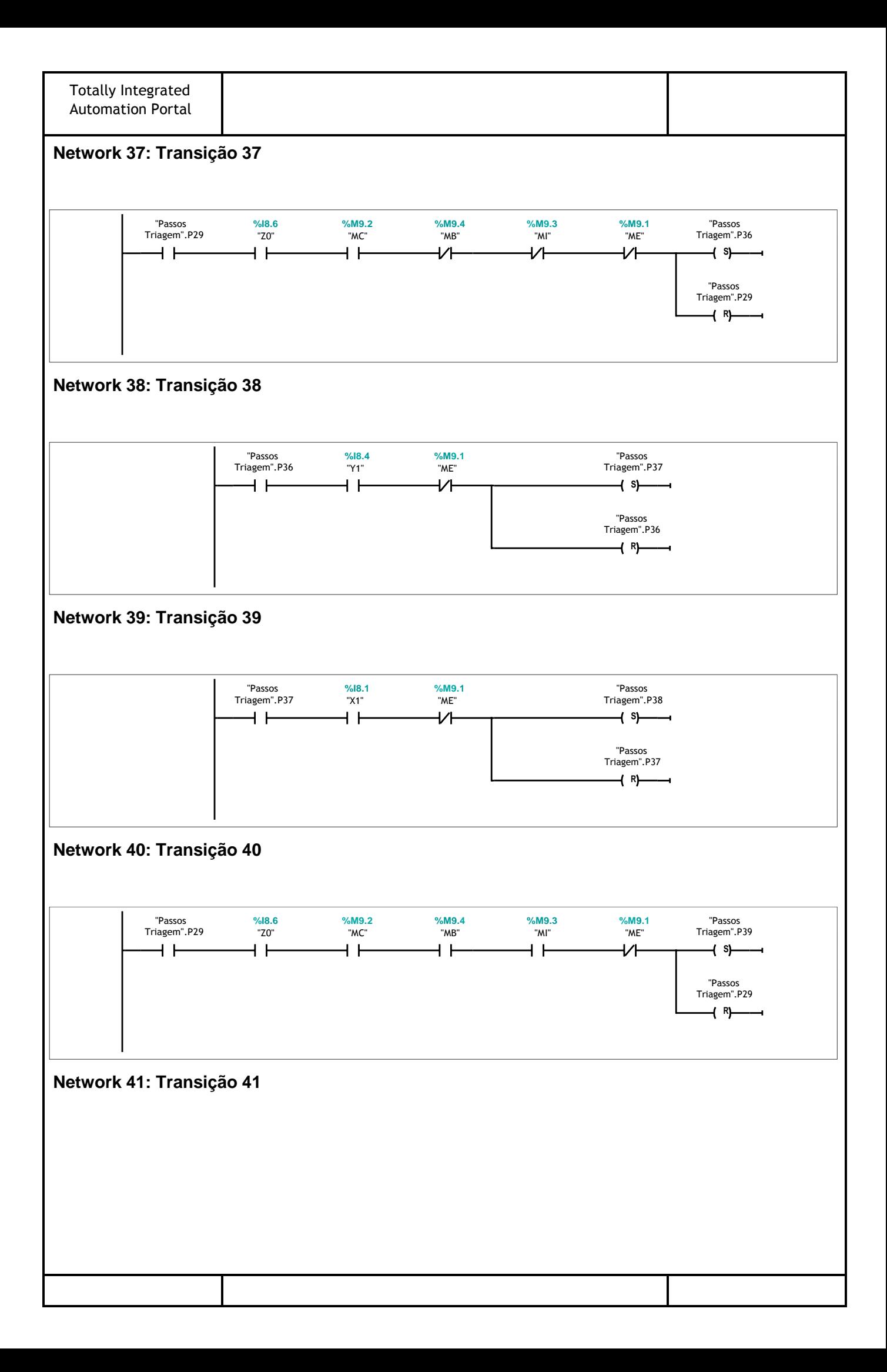

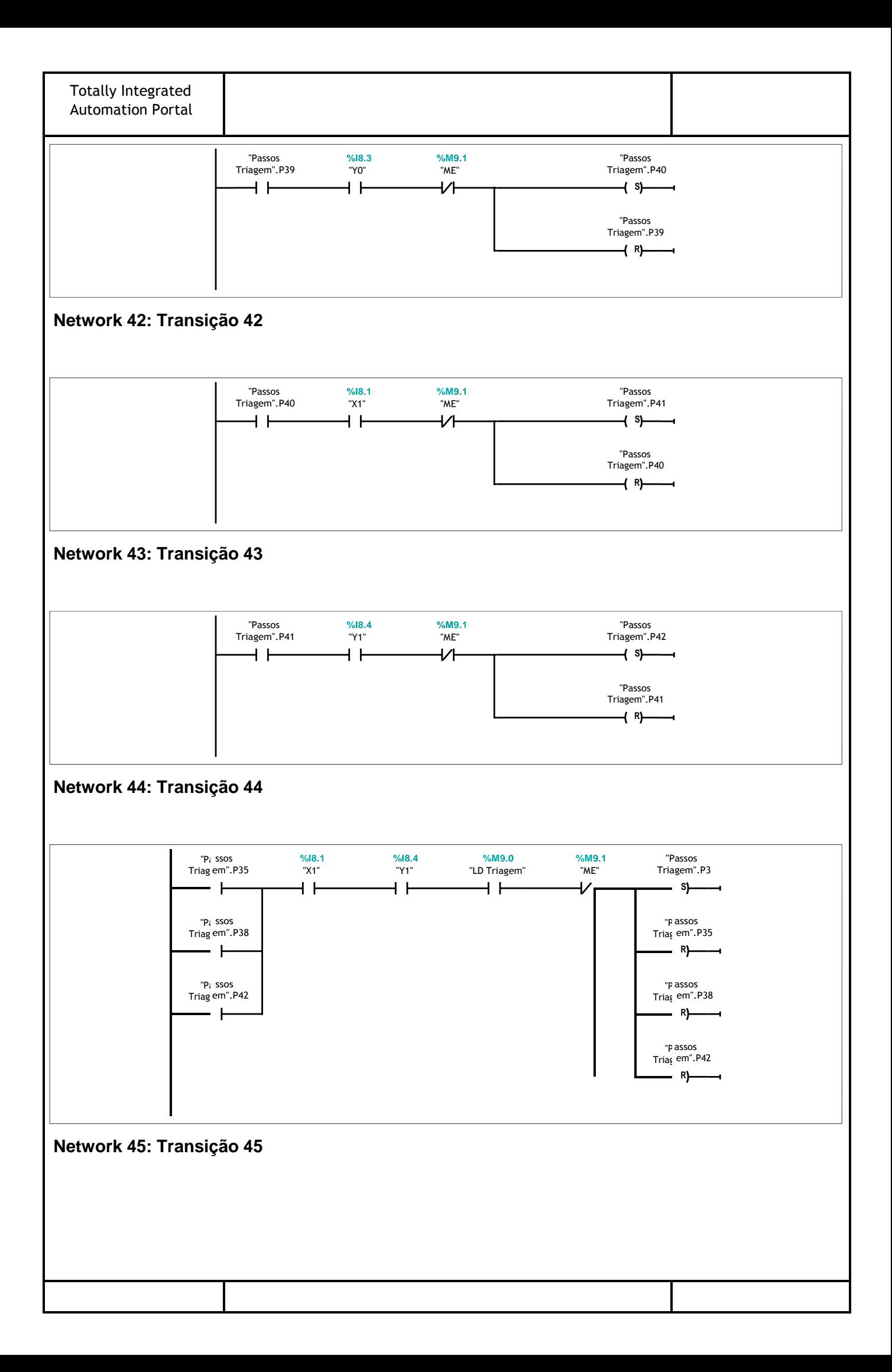

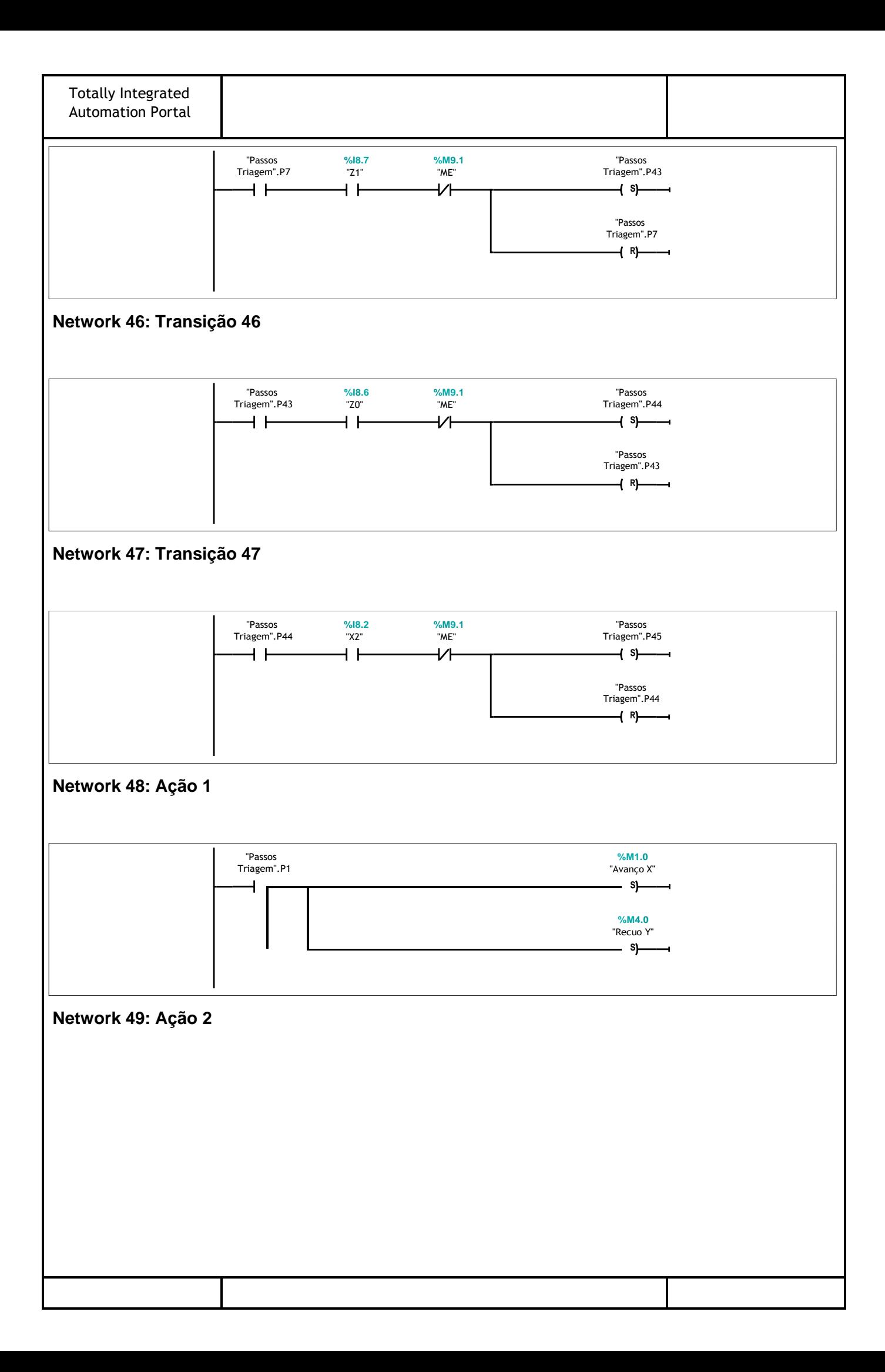

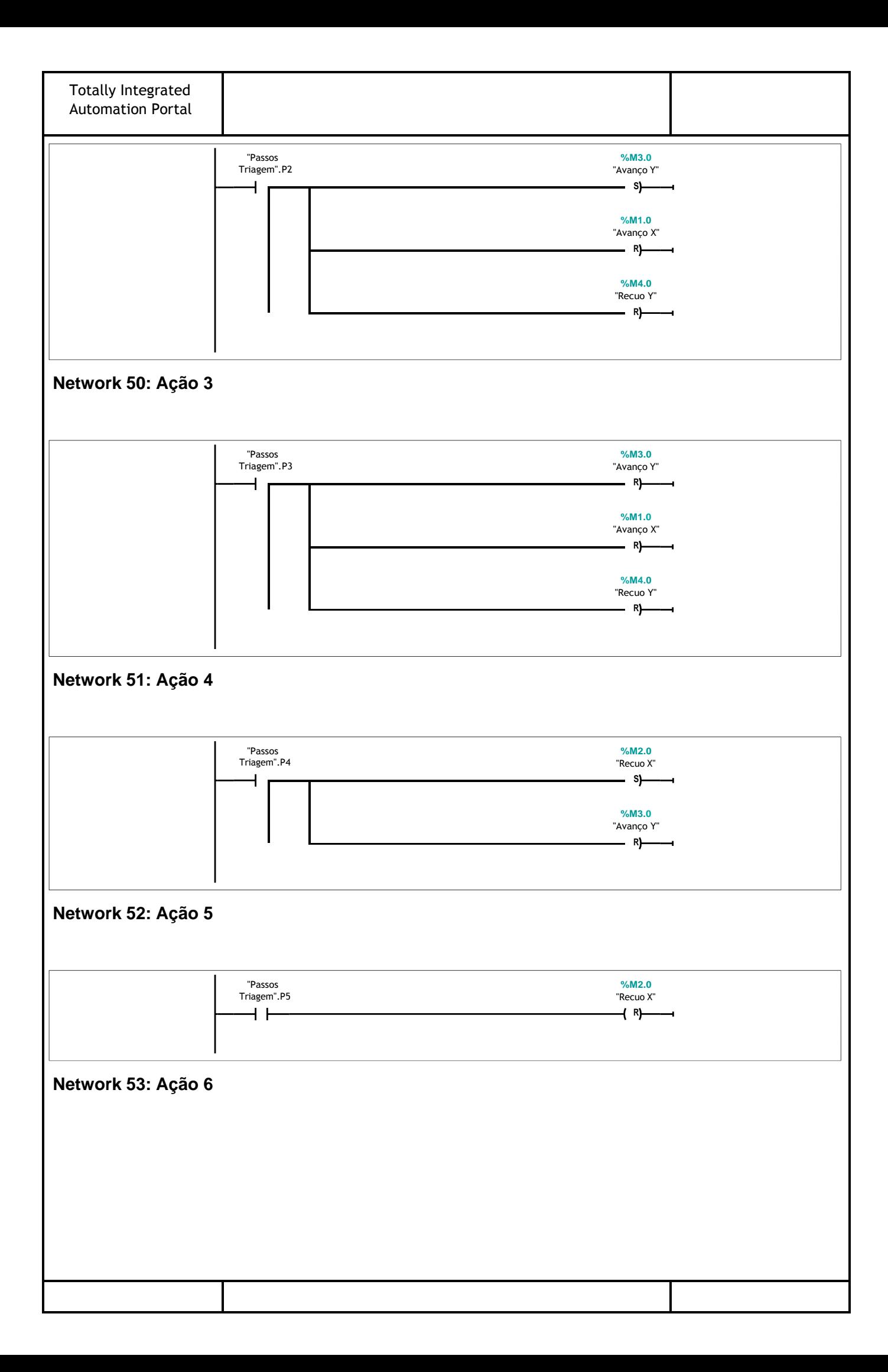

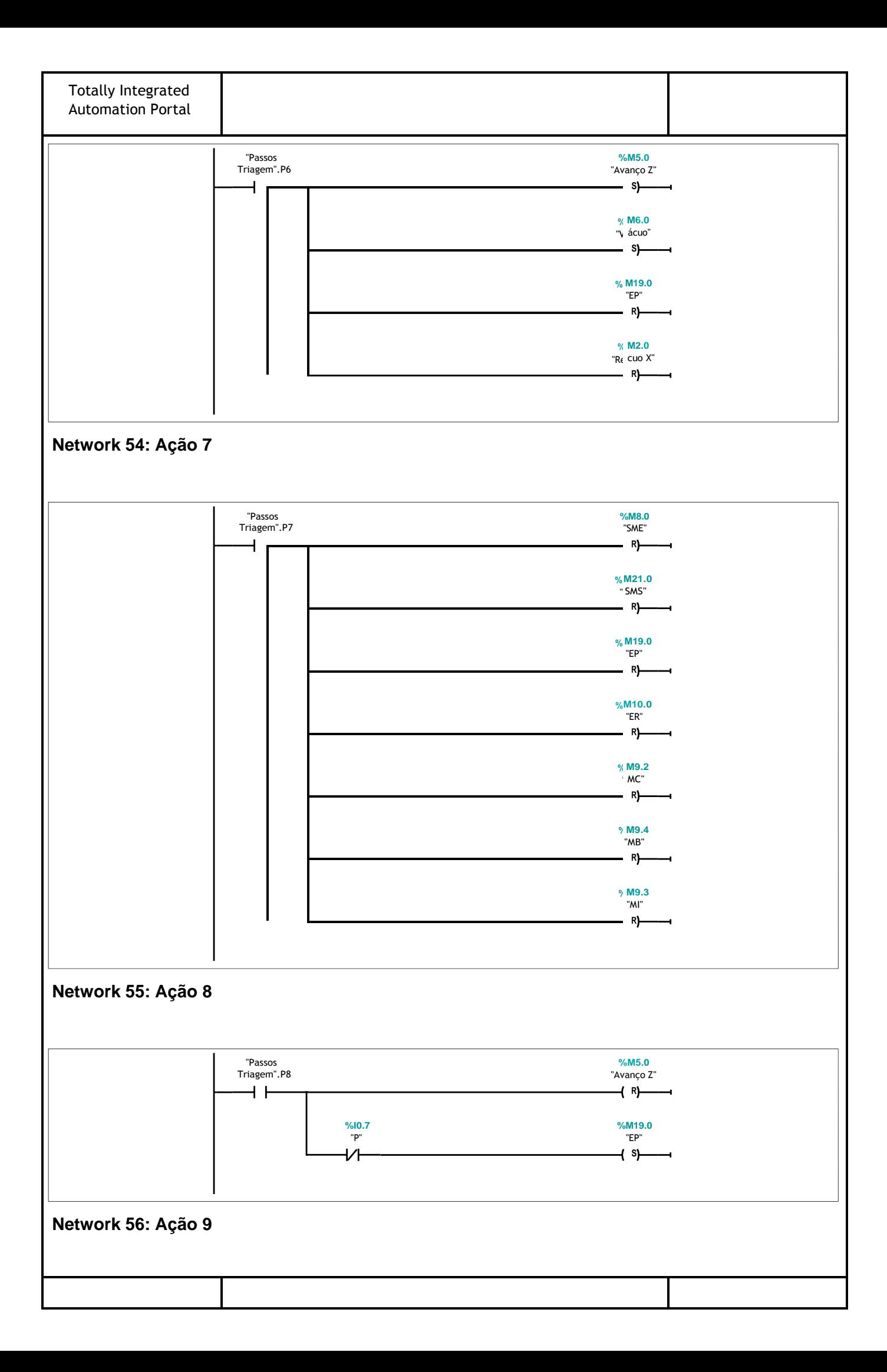

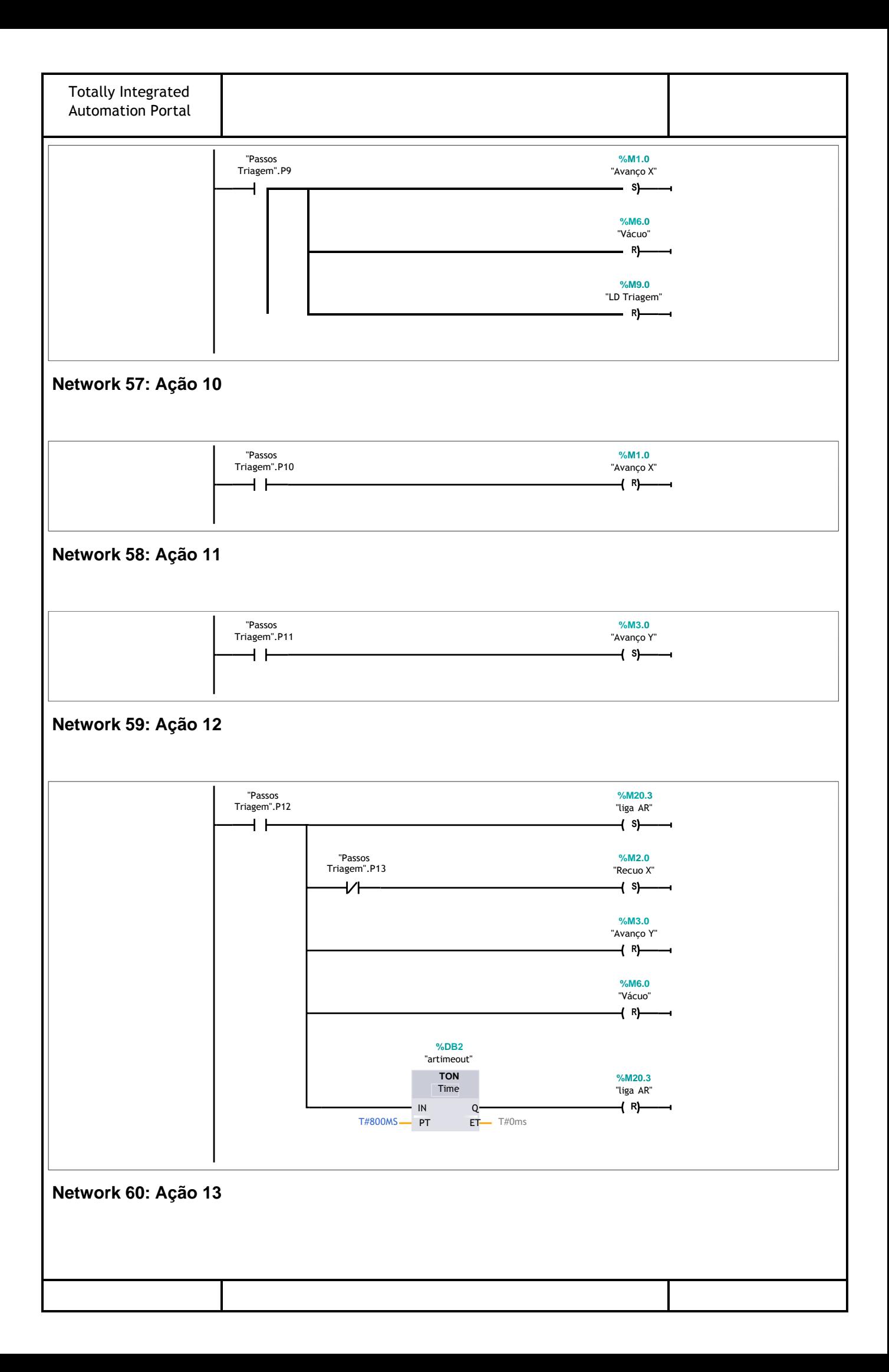

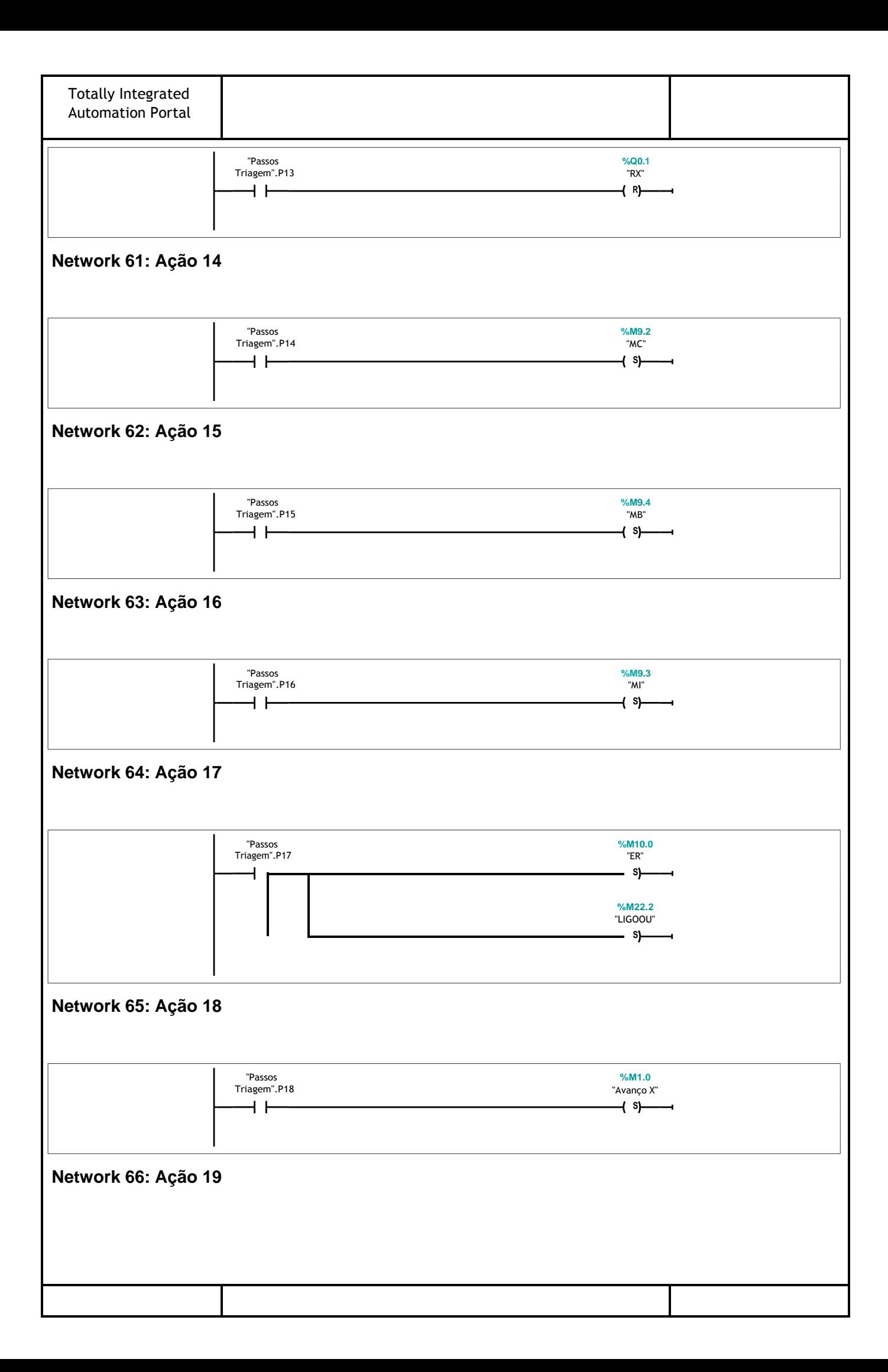

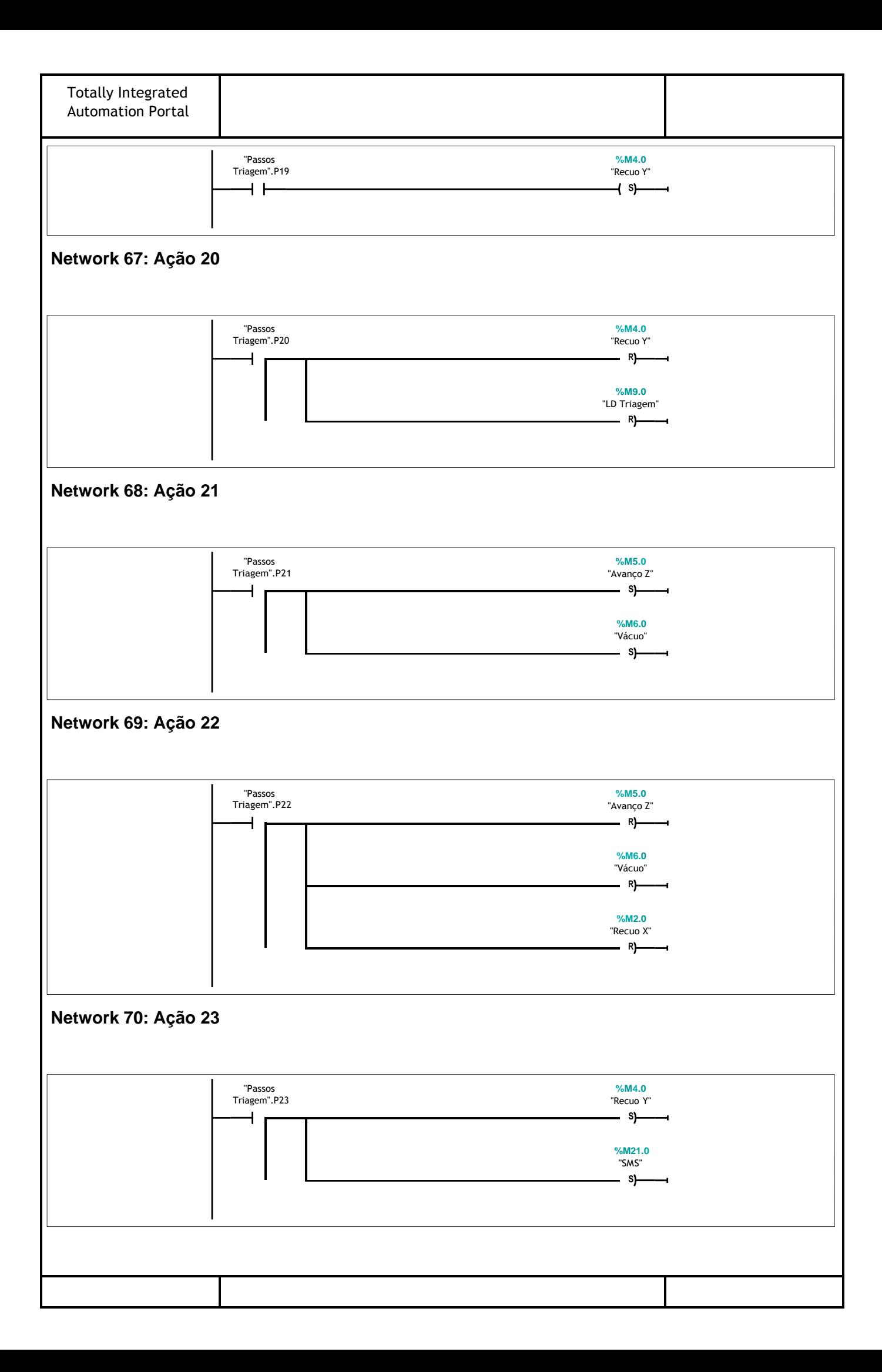

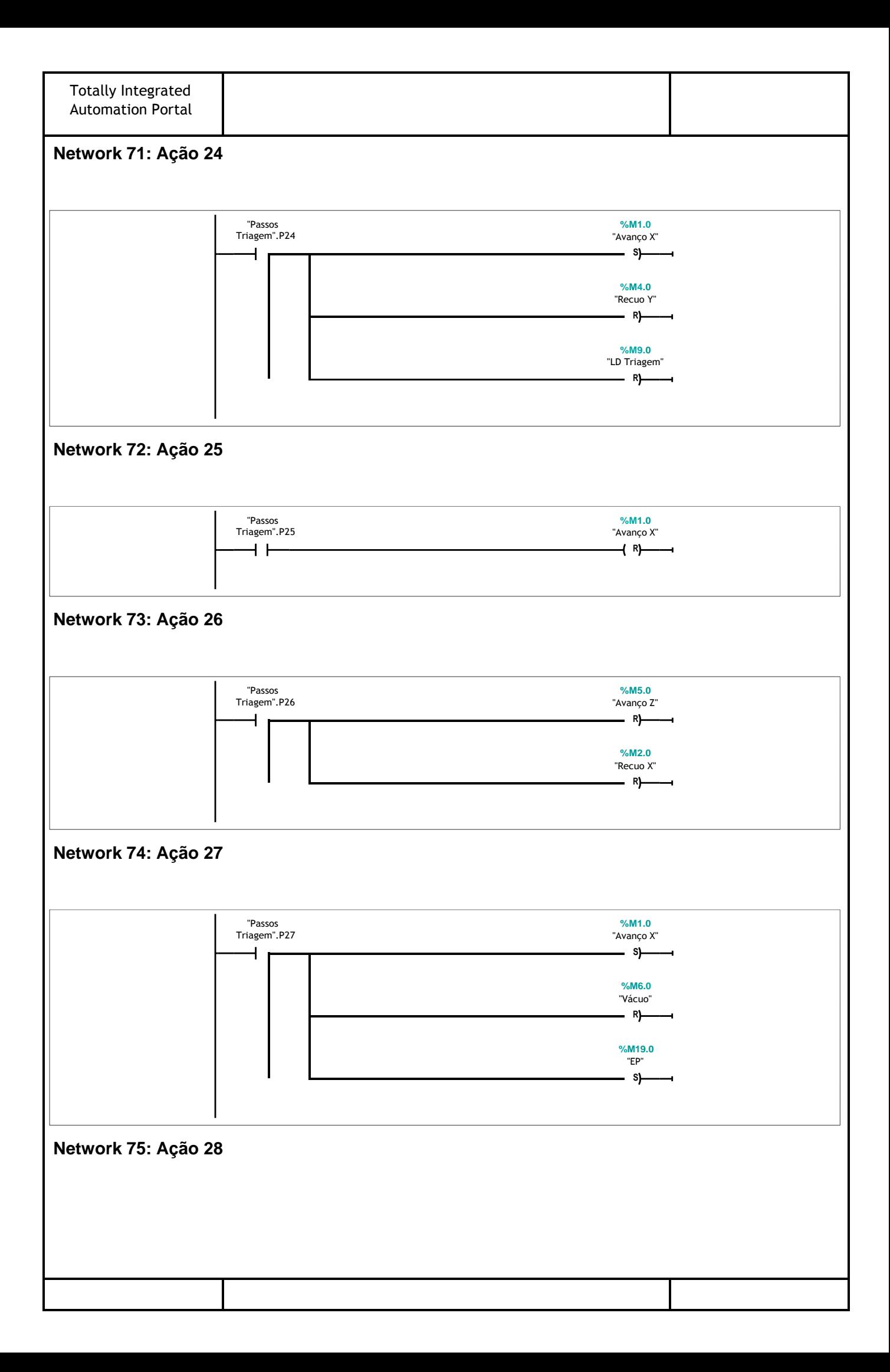

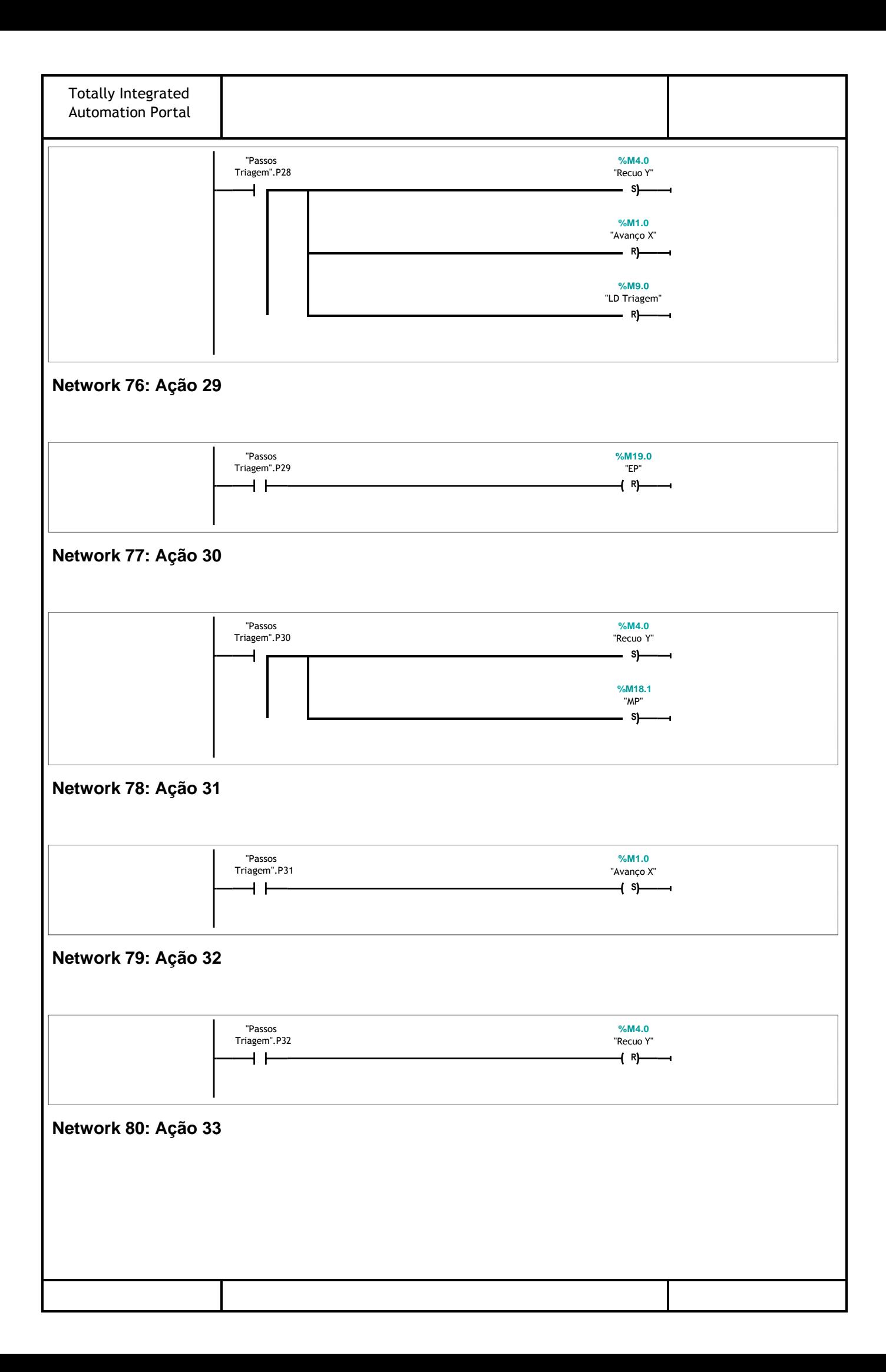

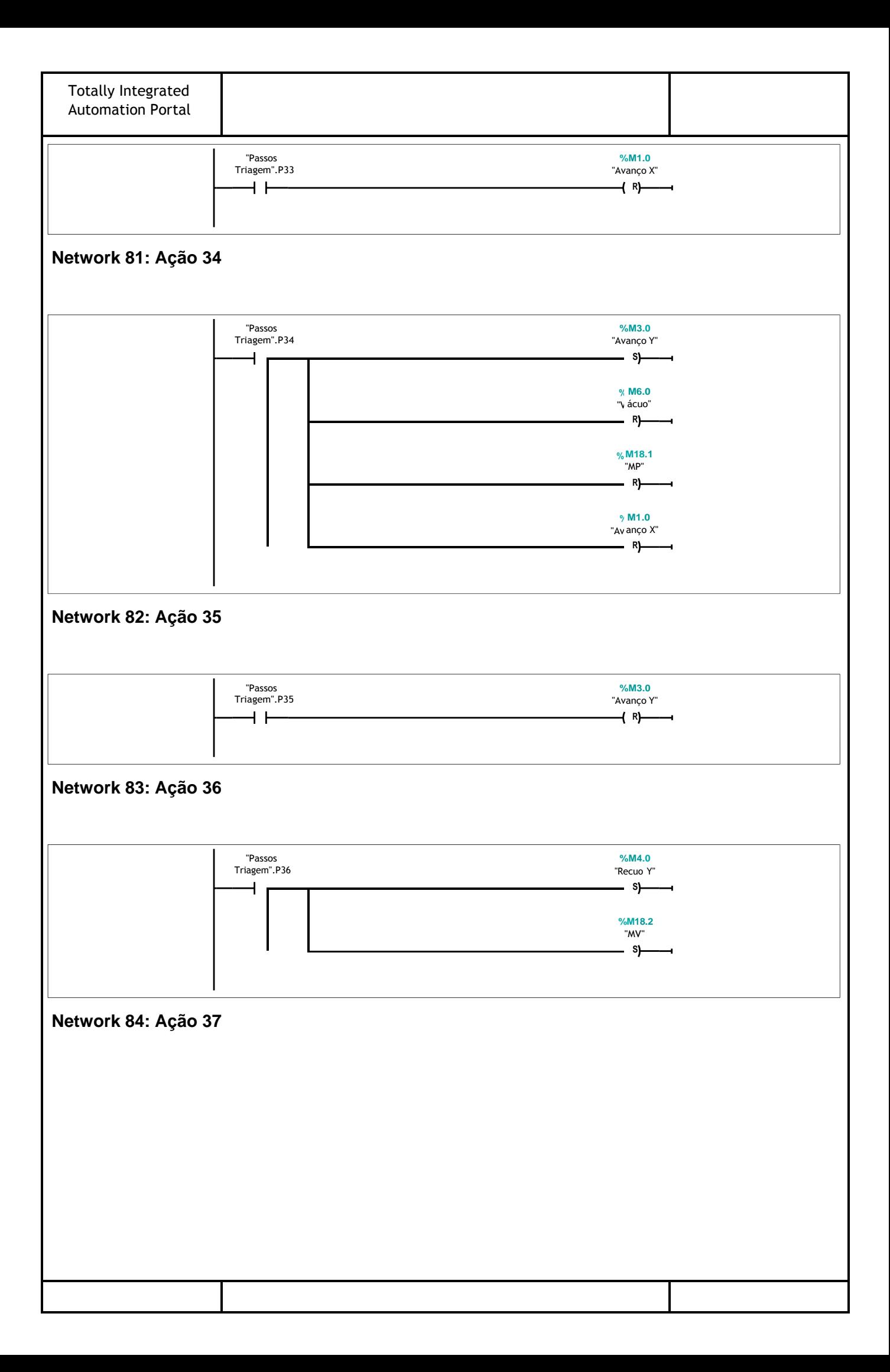

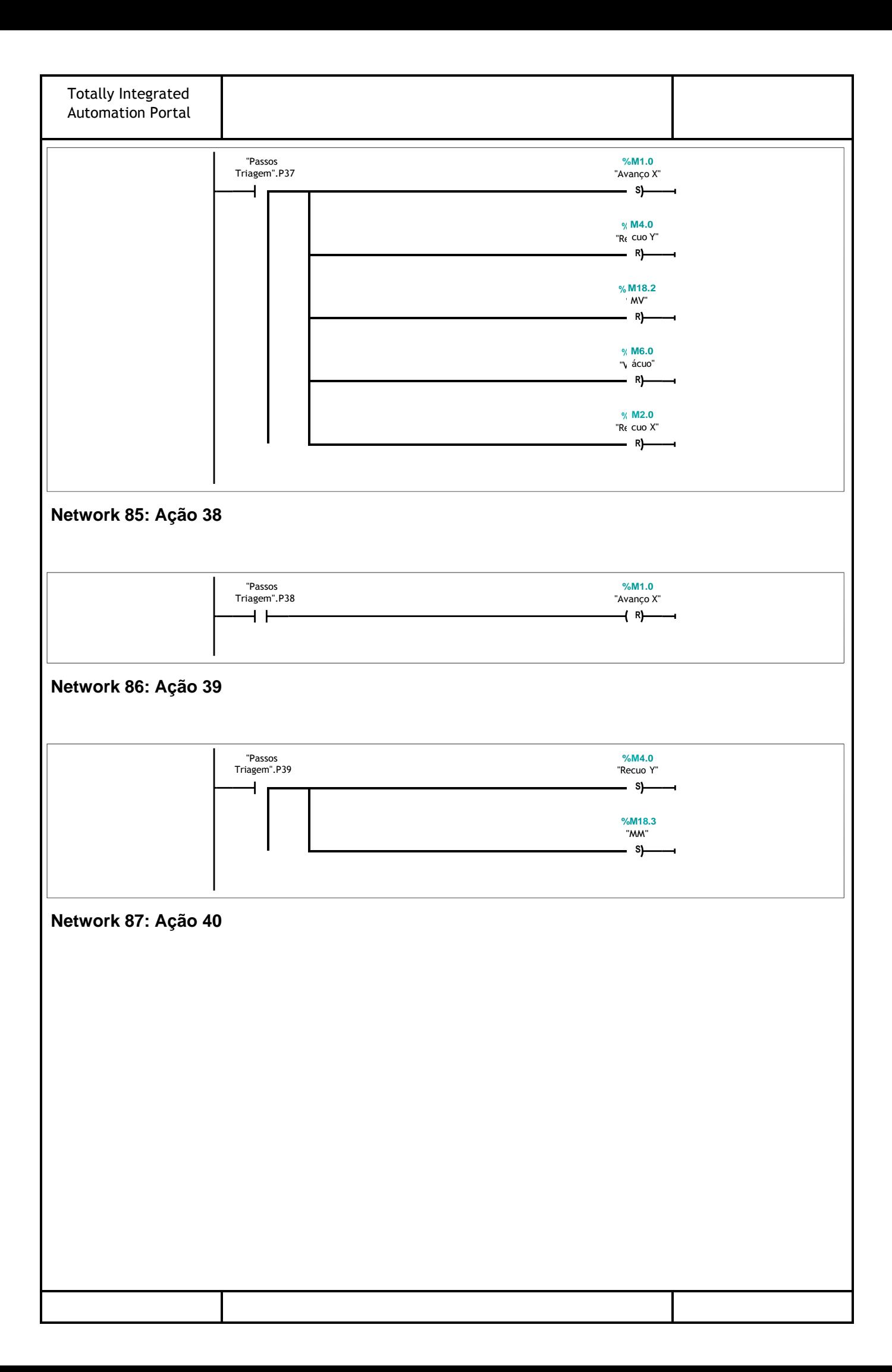

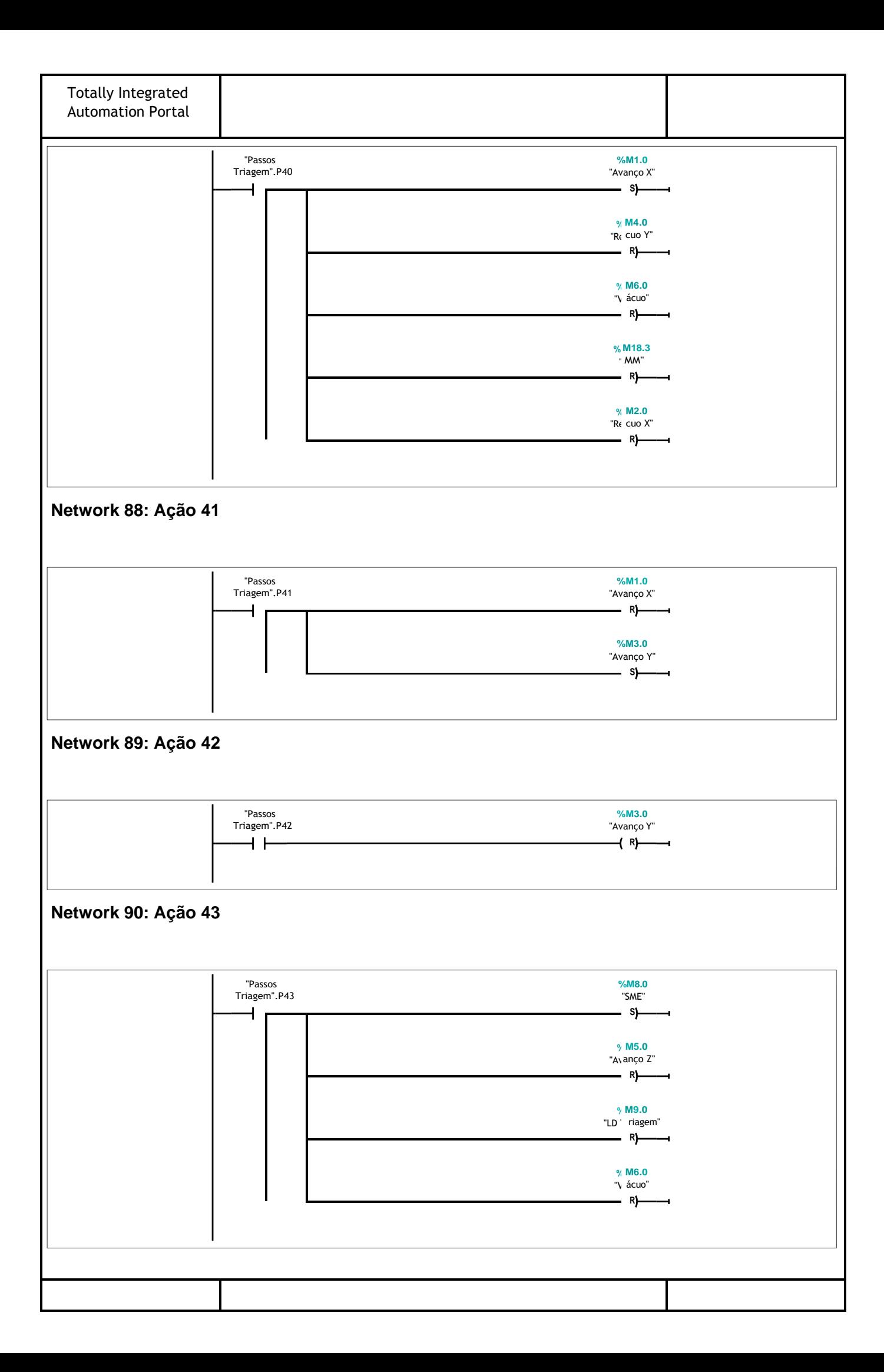

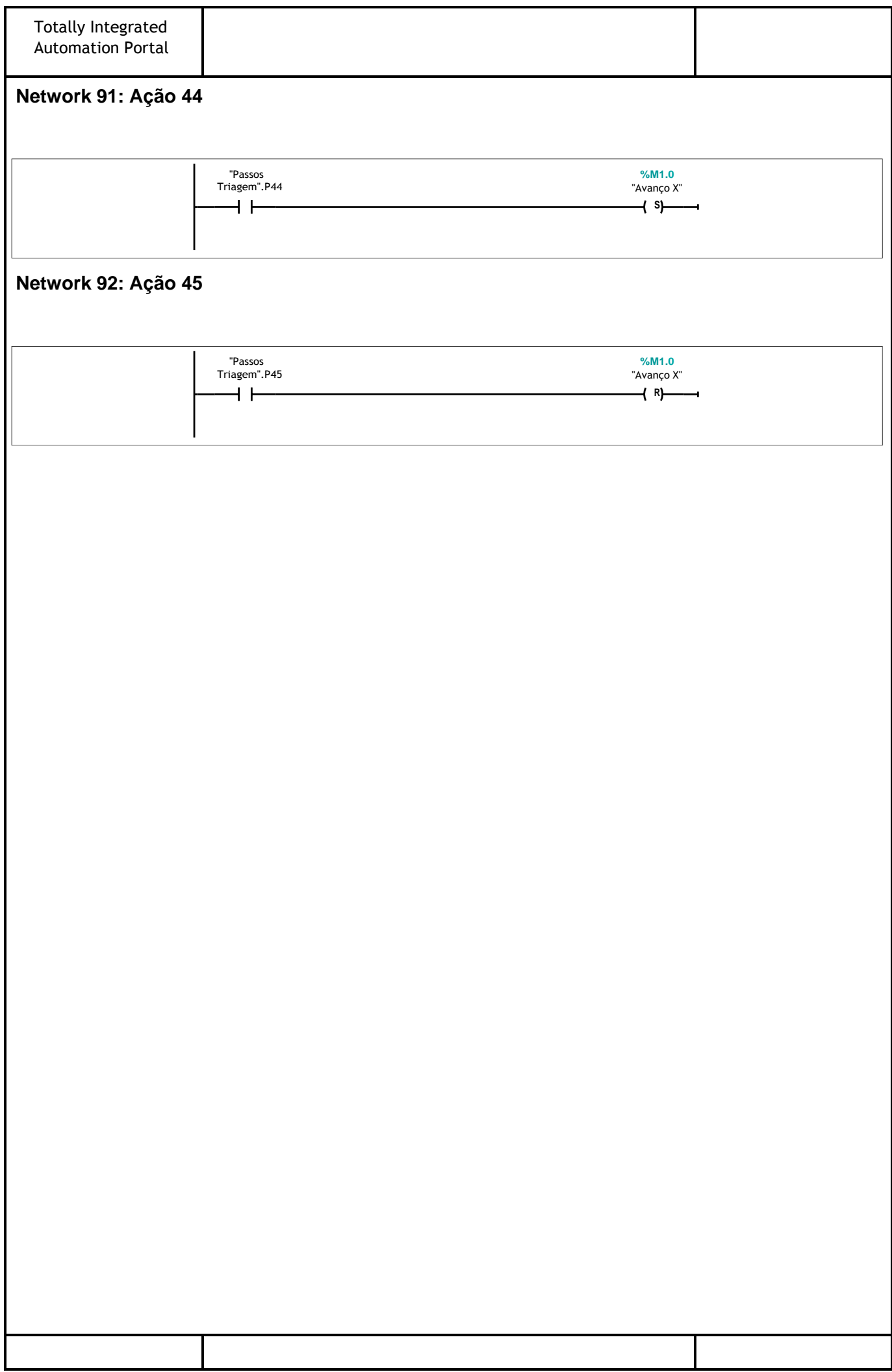